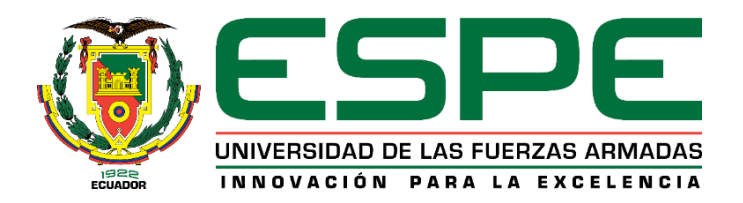

<span id="page-0-0"></span>**Implementación de los microservicios orientados a la Administración de historias y fichas clínicas usando el paradigma de Línea de Producto Software (LPS) enfocado a un desarrollo co-localizado (DGS).**

Camacho Moncayo, Martín Enrique y Núñez Amores, José Antonio

Departamento de Ciencias de la Computación

Carrera de Ingeniería de Software

Trabajo de Integración curricular, previo a obtener el título de Ingeniería de Software

Dr. Jácome Guerrero, Patricio Santiago

08 de febrero del 2023

Latacunga

<span id="page-1-0"></span>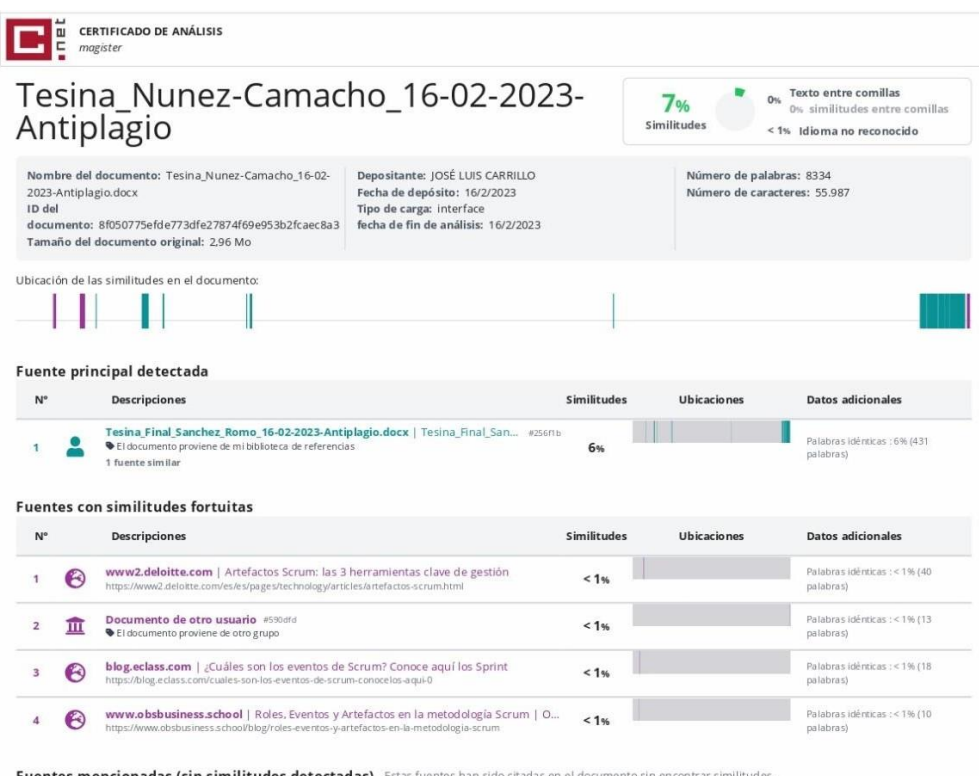

Fuentes mencionadas (sin similitudes detectadas)<br>1 ⊗ HTTPs://microservicio1-ficha-receta.azurewebsites.net

2  $\sqrt[3]{8}$  HTTPs://microservicio2-carnet-eutanasia.azurewebsites.net

3 & HTTPs://microservicio3-catalogo-productos.azurewebsites.net/

4 8 HTTPs://doi.org/10.1109/ICTACS56270.2022.9988182

5 22 HTTPs://doi.org/10.46480/esj.5.4.174

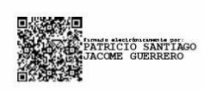

<span id="page-2-0"></span>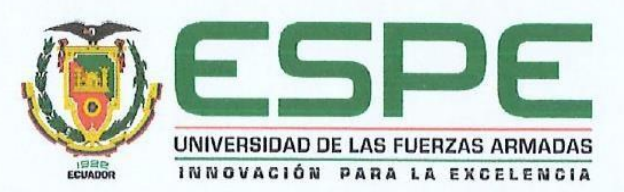

Departamento de Ciencias de la Computación

Carrera de Ingeniería de Software

#### Certificación

Certifico que el trabajo de integración curricular: "Implementación de los microservicios orientados a la Administración de historias y fichas clínicas usando el paradigma de Línea de Producto Software (LPS) enfocado a un desarrollo co-localizado (DGS)." fue realizado por los señores Camacho Moncayo, Martín Enrique y Núñez Amores, José Antonio; el mismo que cumple con los requisitos legales, teóricos, científicos, técnicos y metodológicos establecidos por la Universidad de las Fuerzas Armadas ESPE, además fue revisado y analizada en su totalidad por la herramienta de prevención y/o verificación de similitud de contenidos; razón por la cual me permito acreditar y autorizar para que se lo sustente públicamente.

Latacunga, 08 de febrero de 2023 

Jácome Guerrero, Patricio Santiago

C. C. 1001689791

3

<span id="page-3-0"></span>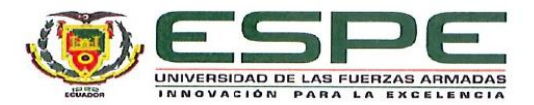

Departamento de Ciencias de la Computación

Carrera de Ingeniería de Software

#### Responsabilidad de Autoría

Nosotros Camacho Moncayo, Martín Enrique; Núñez Amores, José Antonio; con cédulas de ciudadanía nº 1804290284, 0503926107; declaramos que el contenido, ideas y criterios del trabajo de integración curricular: Implementación de los microservicios orientados a la Administración de historias y fichas clínicas usando el paradigma de Línea de Producto Software (LPS) enfocado a un desarrollo co-localizado (DGS), es de nuestra autoría y responsabilidad, cumpliendo con los requisitos legales, teóricos, científicos, técnicos, y metodológicos establecidos por la Universidad de las Fuerzas Armadas ESPE, respetando los derechos intelectuales de terceros y referenciando las citas bibliográficas.

Latacunga, 08 de febrero de 2023

Camacho Moncayo, Martín Enrique C. C. 1804290284

Núñez Amores, José Antonio C. C. 0503926107

 $\overline{4}$ 

<span id="page-4-0"></span>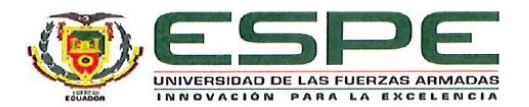

Departamento de Ciencias de la Computación

Carrera de Ingeniería de Software

Autorización de Publicación

Nosotros Camacho Moncayo, Martín Enrique; Núñez Amores, José Antonio; con cédulas de ciudadanía nº 1804290284, 0503926107; autorizo/autorizamos a la Universidad de las Fuerzas Armadas ESPE publicar el trabajo de integración curricular: Implementación de los microservicios orientados a la Administración de historias y fichas clínicas usando el paradigma de Línea de Producto Software (LPS) enfocado a un desarrollo co-localizado (DGS), en el Repositorio Institucional, cuyo contenido, ideas y criterios son de nuestra responsabilidad.

Latacunga, 08 de febrero de 2023

Camacho Moncayo, Martín Enrique C. C. 1804290284

Núñez Amores, José Antonio

C. C. 0503926107

5

## **Dedicatoria**

<span id="page-5-0"></span>A mis padres, abuelitos, hermana y a toda la gente que creyó en mi durante estos últimos años que me dio aliento para continuar y sobrellevar cualquier obstáculo.

Martín Camacho

El Presente trabajo lo dedico con mucho cariño y con el esfuerzo mismo que esto ha significado a los seres que más amo y estimo:

A MIS PADRES Y HERMANOS, por darme ejemplo de sacrificio, superación, perseverancia y responsabilidad, valores que he puesto en práctica con mucho amor en el trayecto y consecución de mi carrera.

A MIS COMPAÑEROS, con quienes compartimos conocimientos, alegrías y tristezas, apoyándonos cada día para que nuestro sueño se haga realidad, de manera muy especial a mi AMIGO MARTÍN CAMACHO, quien ha sido mi apoyo incondicional en este proceso de profesionalización.

Y a MIS MAESTROS que han aportado significativamente, inculcando con ética y ejemplo la pasión por mi carrera, principalmente al Dr. Santiago Jácome guía y orientador de este trabajo.

José Núñez

#### **Agradecimiento**

<span id="page-6-0"></span>Quiero agradecer a mis compañeros de proyecto especialmente a José N. por ser un apoyo incondicional y un gran amigo en el transcurso del proyecto.

A Paola R. por ser un pilar fundamental en mi crecimiento personal y profesional en estos últimos años por siempre apoyarme y darme ánimos.

A Joshua N., Johan V., y Santiago C. que se han convertido en mis hermanos y me han apoyado siempre tanto dentro como fuera del escenario y a pesar de las dificultades siempre han estado.

A Génesis Z. por siempre creer en mí y que a pesar de la falta de tiempo siempre se dio un minuto para aconsejarme y escucharme.

A mi madre Cristina por estar ahí y nunca dejarme solo ya que gracias a su amor incondicional he llegado a donde estoy a mi padre José que siempre me dio aliento cuando el mundo se venía abajo, a mi hermana Viviana que me apoyó en todo lo que he hecho hasta ahora.

Y sobre todo a mis abuelitos Carmen y Guillermo gracias a ellos soy quien soy y todos los logros por venir son por y para ellos.

### Martín Camacho

# **Agradecimiento**

<span id="page-7-0"></span>Obtener mi título ha sido una de mis metas más preciadas…

"Me agradezco a mí mismo por seguir adelante y no decaer.

Por ser valiente, esas veces que quise salir corriendo…

Por seguir intentando día a día sin rendirme.

Por soñar y amar lo que hacía, a pesar de las circunstancias...

Por valorar el esfuerzo de todos quienes nunca me dejaron solo.

Por aprovechar y apreciar las oportunidades

Por ser yo mismo, por amarme y valorarme...

Por todo eso…"

ME AGADEZCO, ME VALORO Y ME FELICITO

José Núñez

#### **Glosario**

<span id="page-8-0"></span>**Análisis de dominio:** Determinación de la lógica de negocio.

**APIs:** Interfaz de programación de aplicaciones.

**App service:** Componente para publicar proyectos en Azure.

**Azure:** Sistema de computación en la nube de Microsoft.

#### B

**Back end:** Parte de un sistema el cual interactúa con la base de datos y con el front end.

**Big-bang:** Forma de organización de equipos en Desarrollo Global de Software.

# C

**Core assets:** activos base.

**CSS:** Hoja de estilos en cascada.

# D

**Database:** Base de datos.

**Desarrollo co-localizado:** Forma de localización dentro del desarrollo global de

software.

**DGS:** Desarrollo global de software.

# E

**ECOP:** Examen clínico orientado a problemas.

# F

**Features:** Funcionalidades del sistema.

**FODA:** Análisis de dominio orientado a características.

**Front end:** Parte de un sistema web la cual permite al usuario interaccionar con él.

10

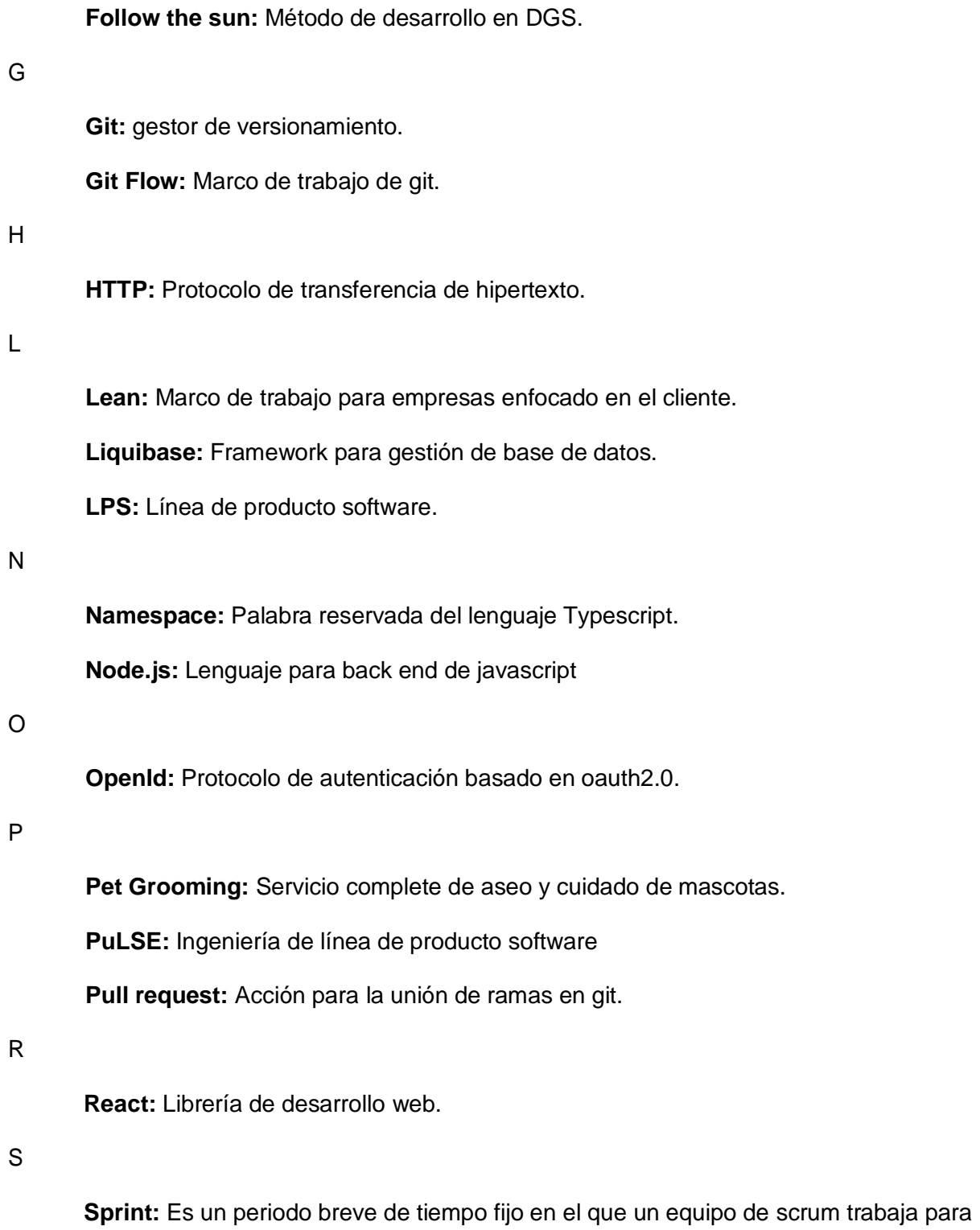

completar una cantidad de trabajo establecida.

**Sprint daily:** Reunión diaria realizada dentro del sprint.

# <span id="page-10-0"></span>ÍNDICE DE CONTENIDOS

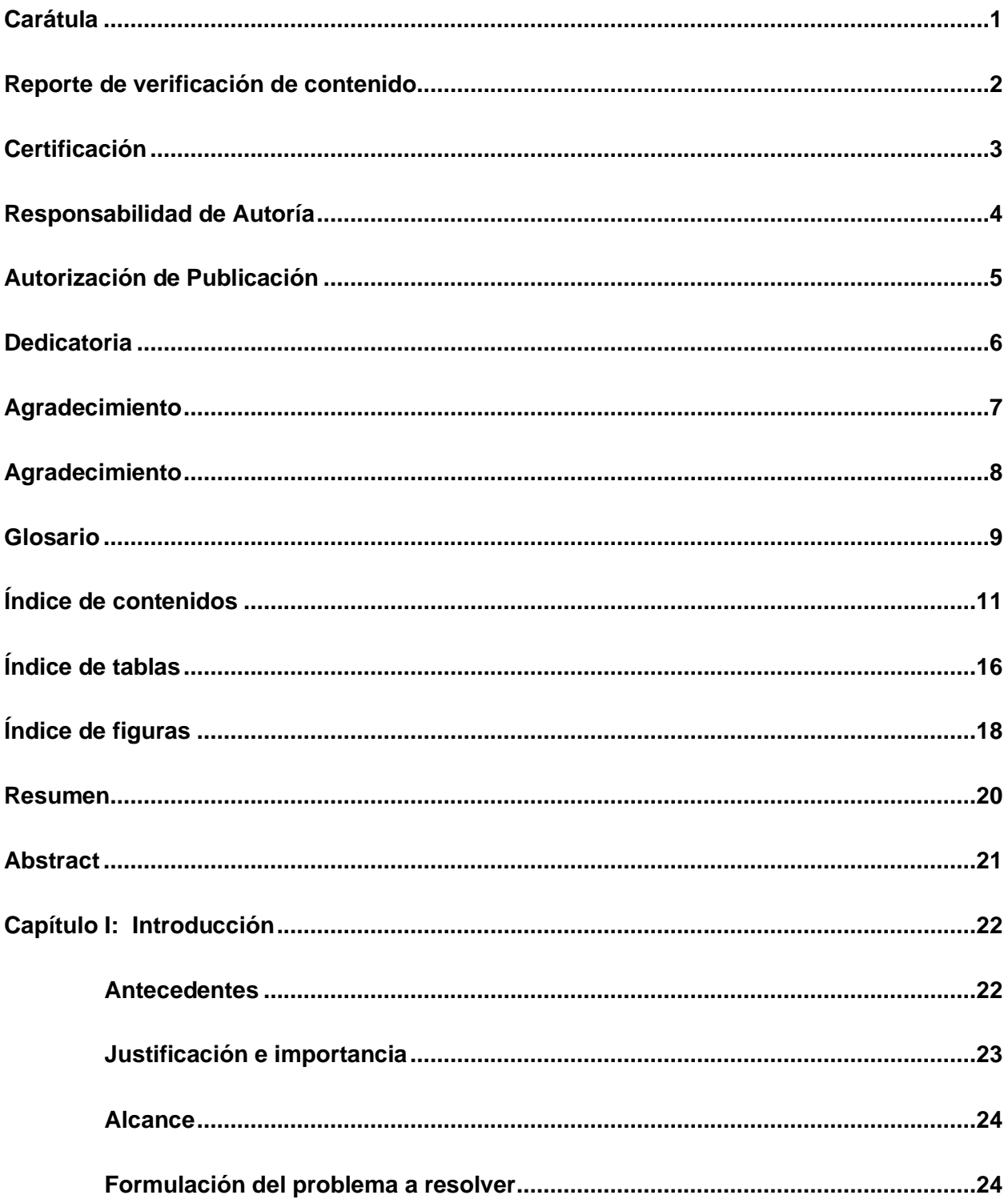

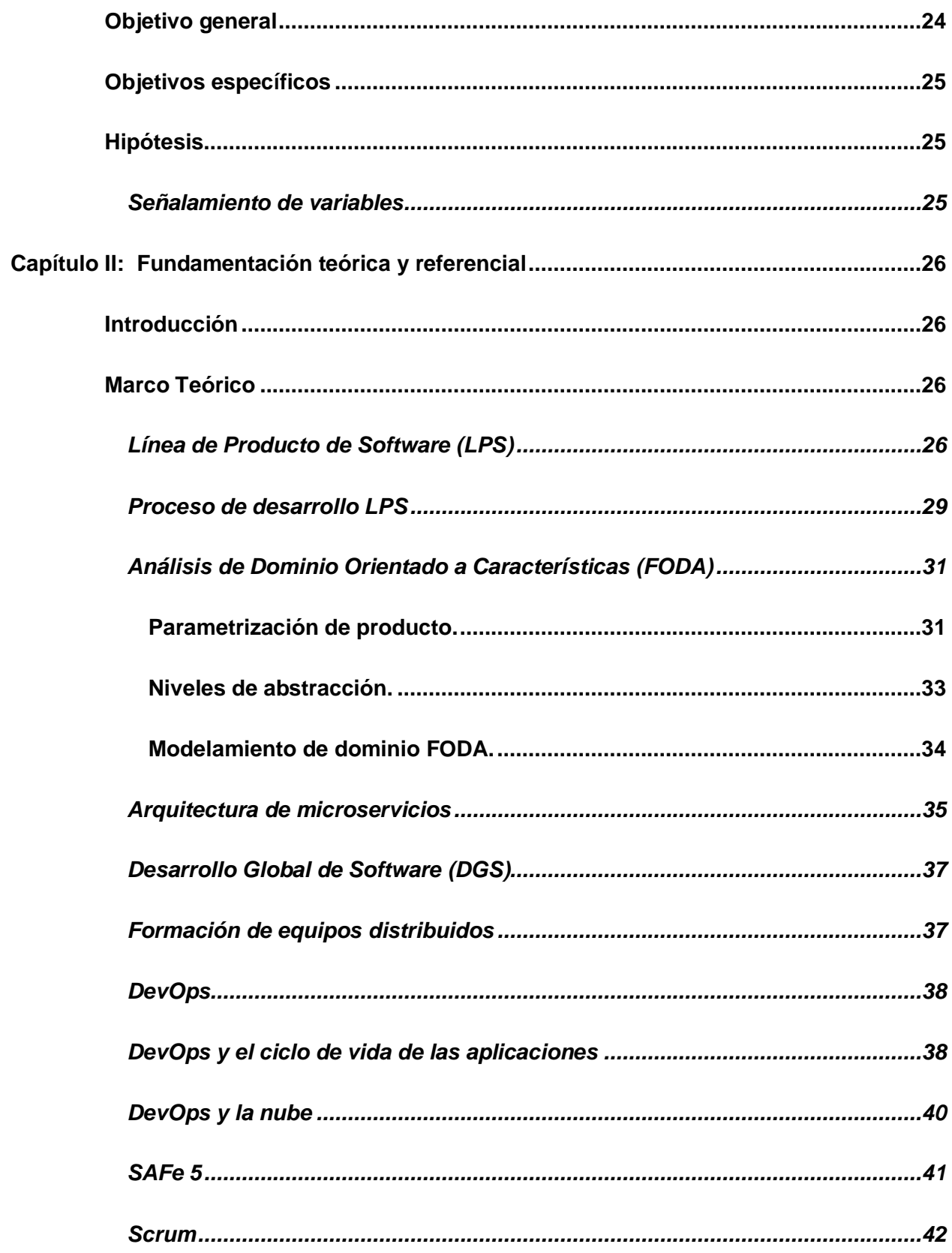

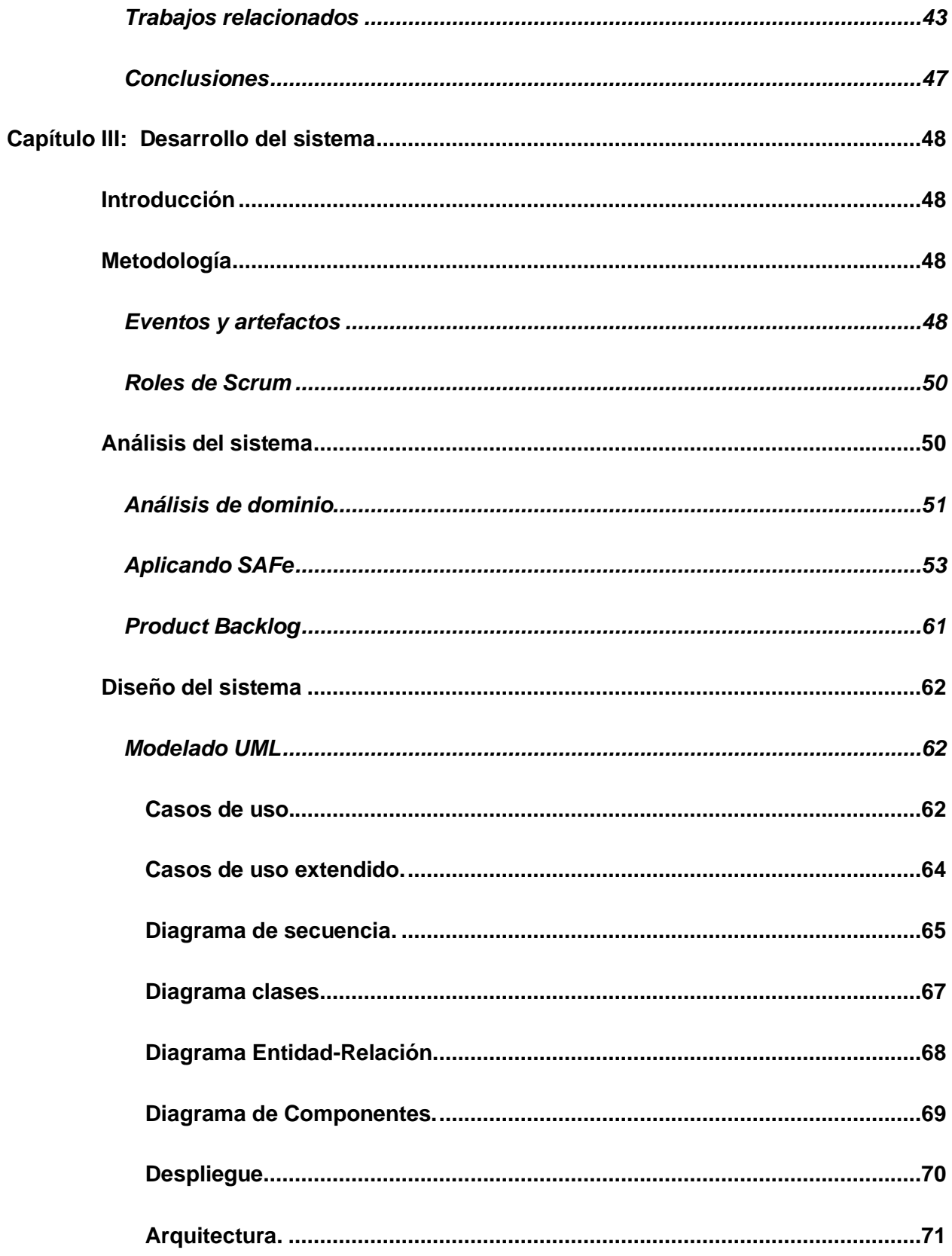

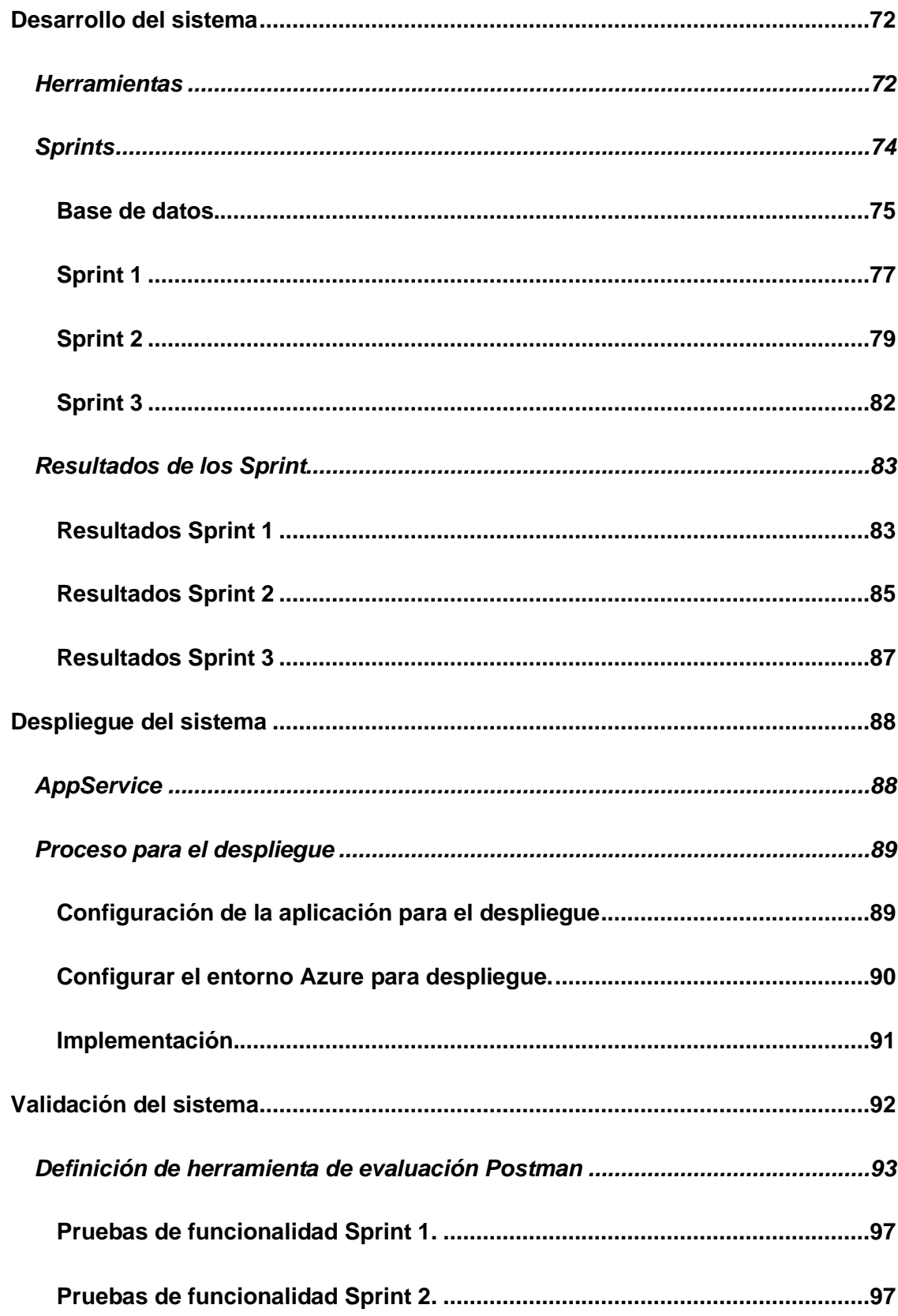

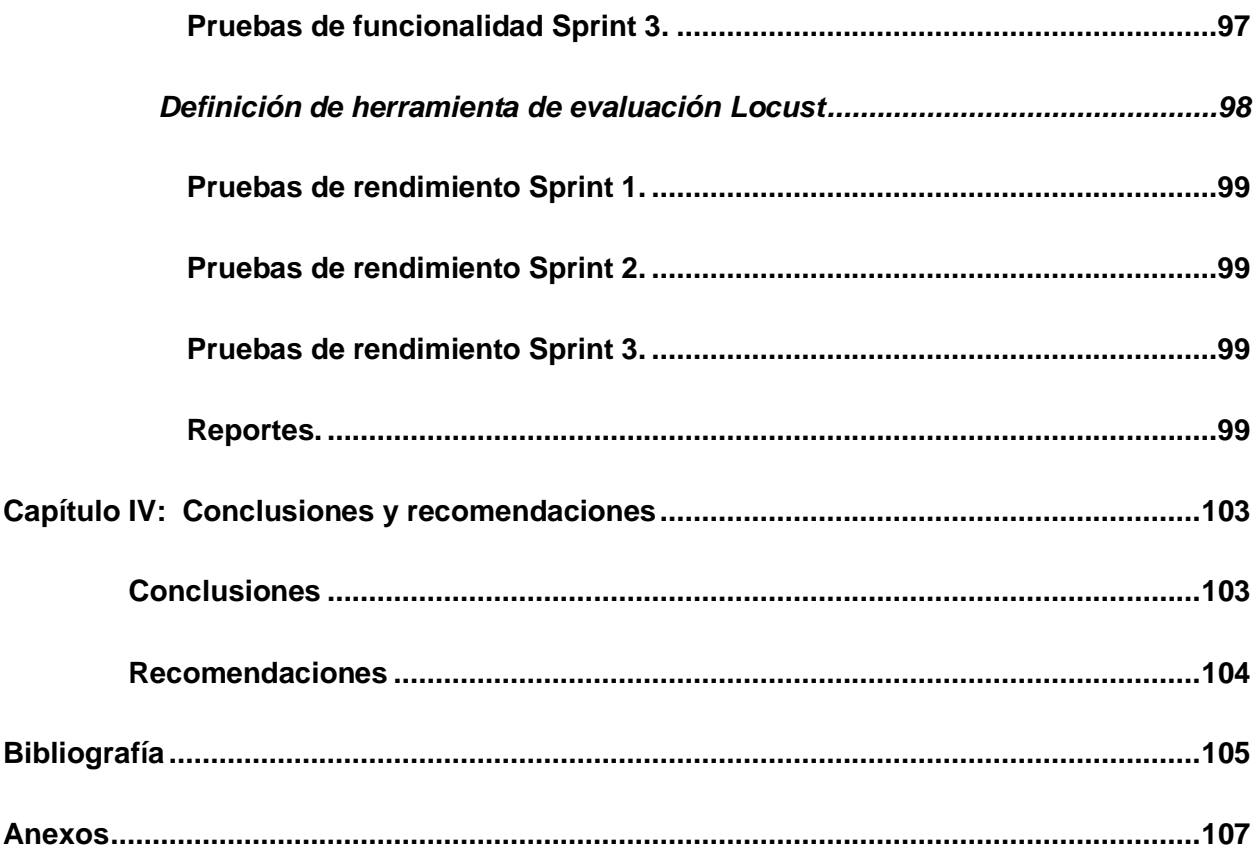

# <span id="page-15-0"></span>**ÍNDICE DE TABLAS**

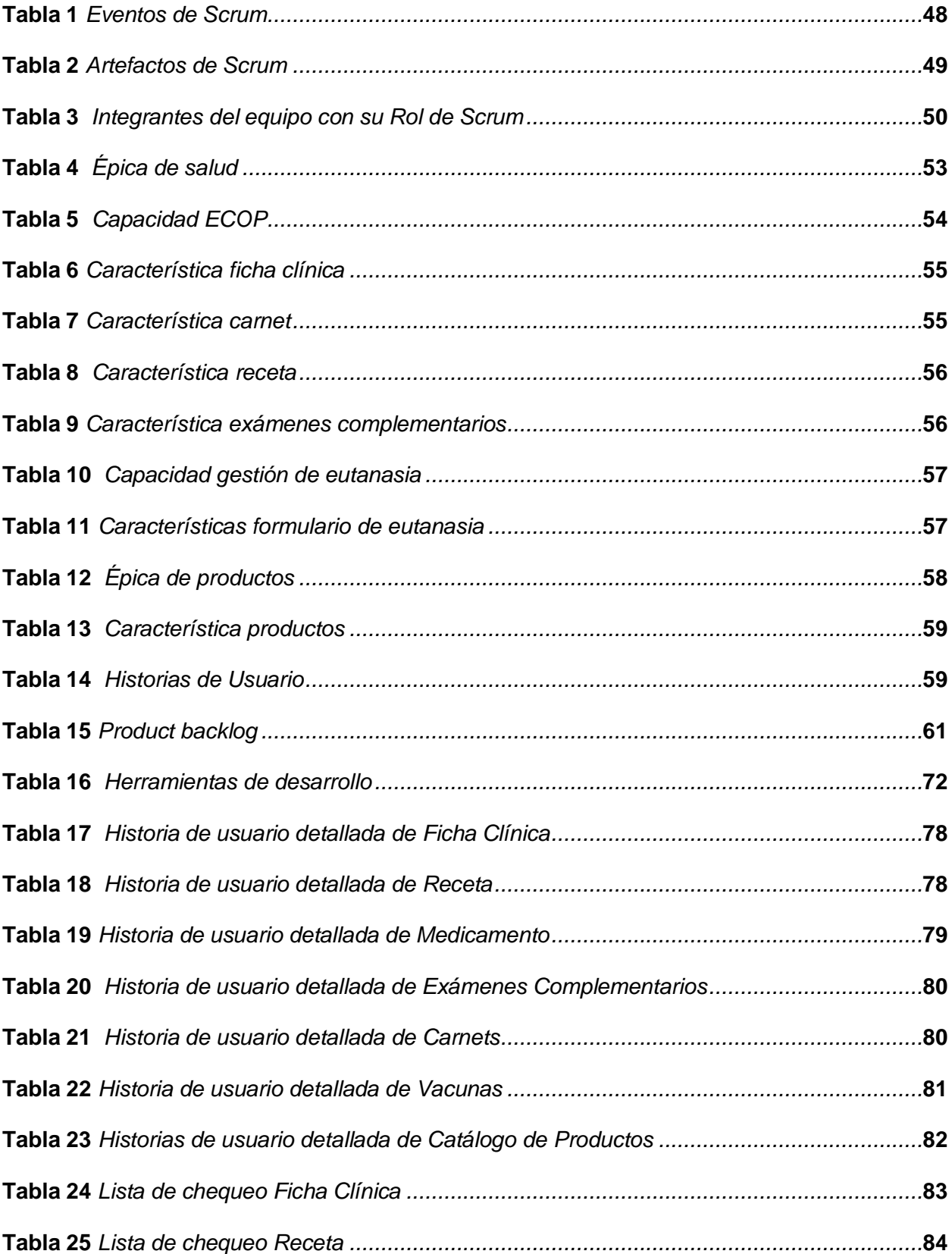

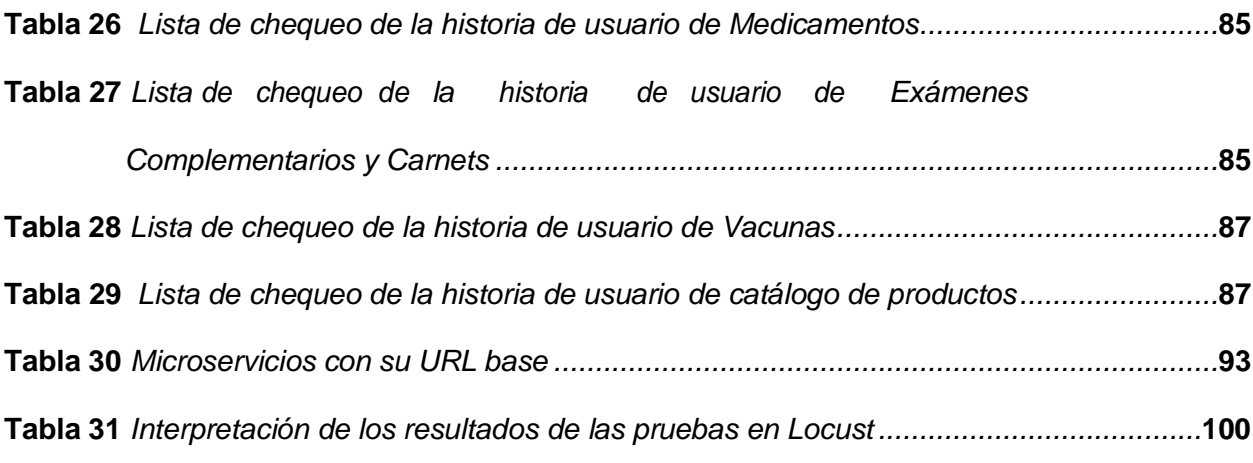

# <span id="page-17-0"></span>**ÍNDICE DE FIGURAS**

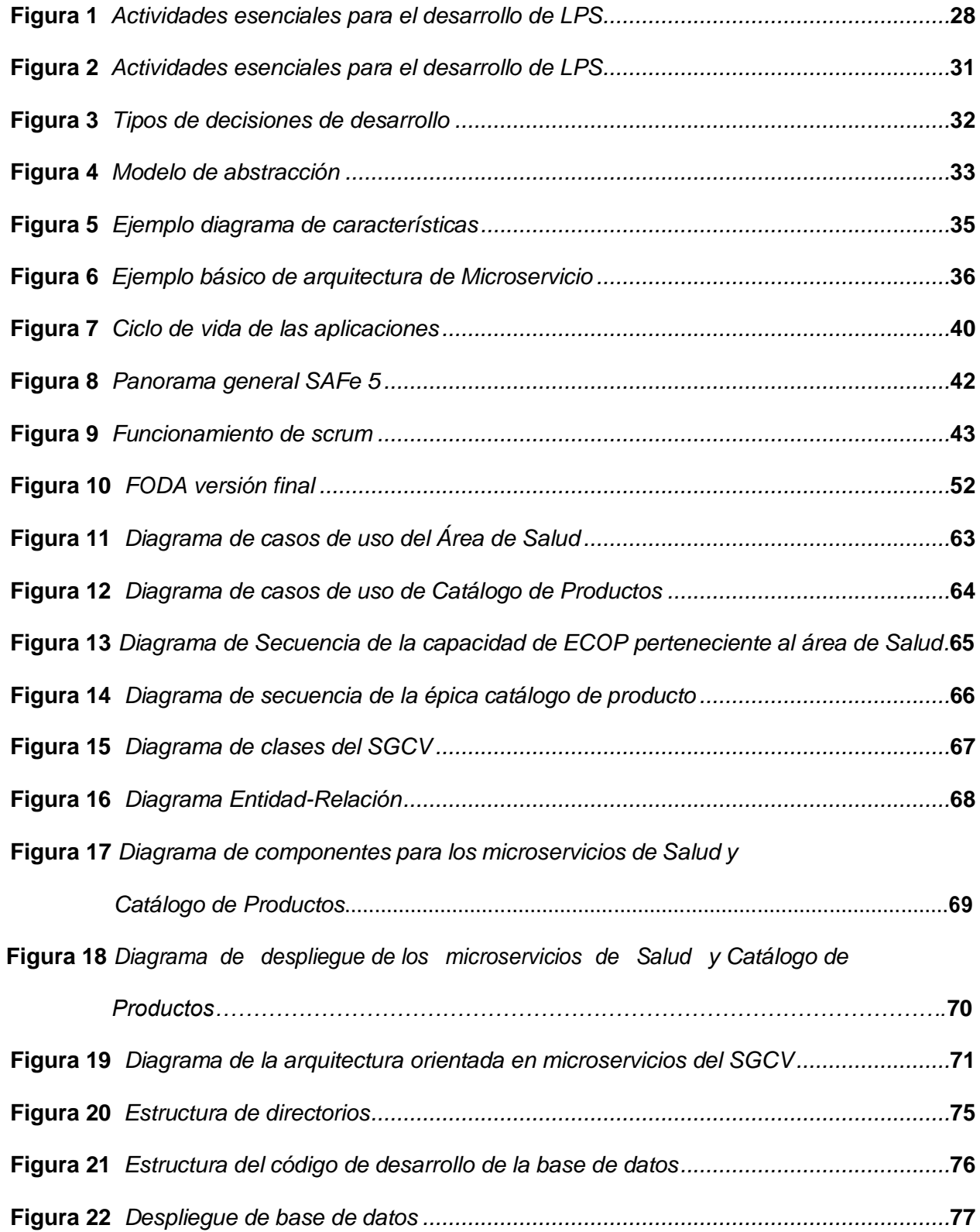

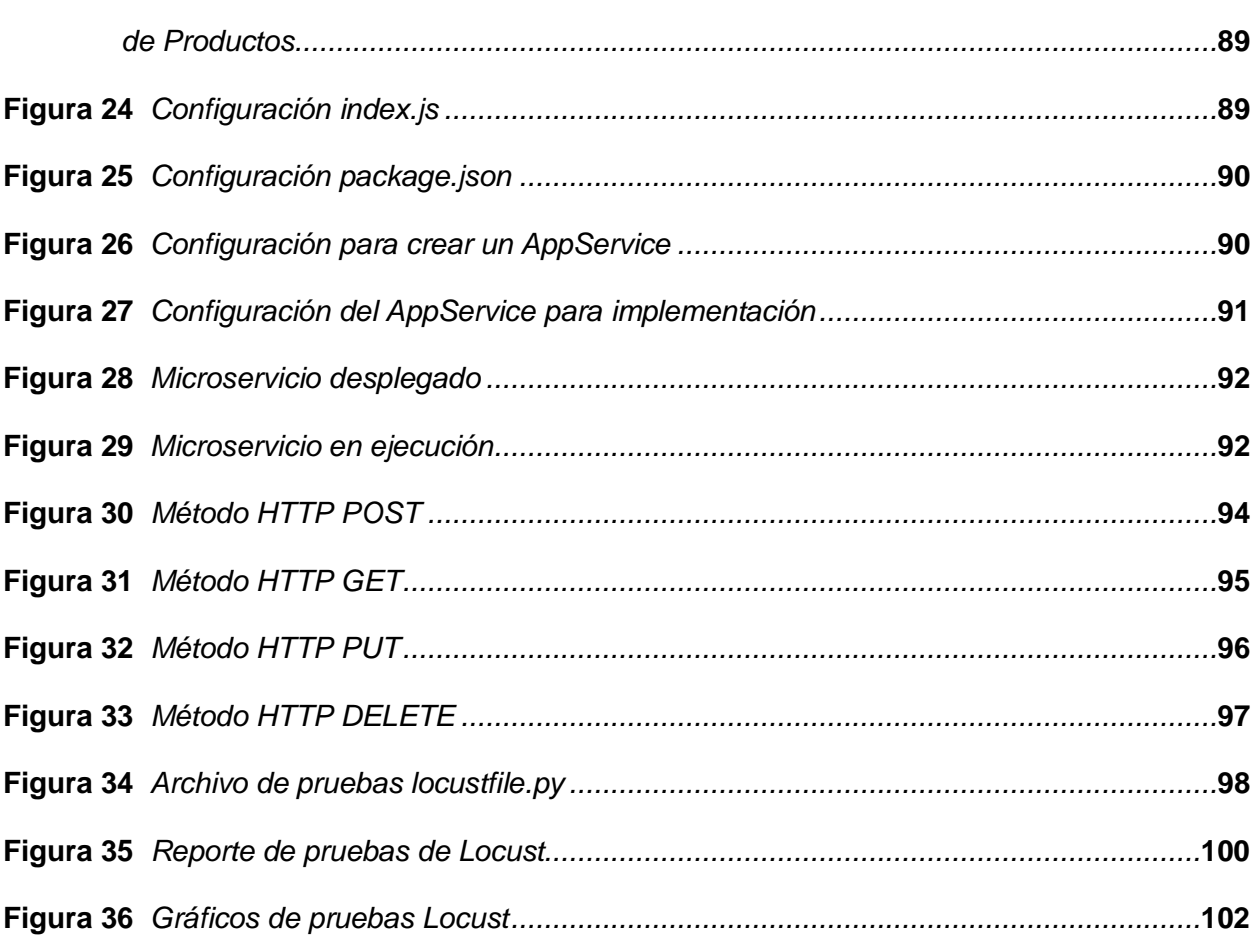

Figura 23 AppServices para los microservicios del área de Salud y Catálogo

19

#### **Resumen**

<span id="page-19-0"></span>El Sistema de Gestión de Clínicas Veterinarias (SGCV) aplicando el paradigma de Línea de Producto Software (LPS), se compone por microservicios independientes y específicos que trabajan juntos para proporcionar una solución a la digitalización de información y automatización de proceos dentro de las clínicas veterinarias cubriendo las tres áreas principales de estas: Salud, Pet Grooming y Catálogo de Productos. Este trabajo tiene como objetivo mostrar el proceso a seguir desde el Análisis de Dominio hasta el despliegue e implementación de los microservicios orientados al área de Salud y Catálogo de Productos. Para cumplir el objetivo se usó una arquitectura orientada a microservicios con una metodología de desarrollo ágil como Scrum con prácticas DevOps para lograr una integración continua y entrega continua (CI/CD) además que las herramientas para el desarrollo están basadas en tecnologías web para back end en este caso se usó Node.js basado en el lenguaje JavaScript. El desarrollo de este proyecto fue colaborativo por lo cual se aplicó Desarrollo Global de Software. El SGCV puede implementarse en cualquier veterinaria sin importar su tamaño y puede escalarse a medida que la veterinaria crece permitiendo una implementación personalizada cubriendo las necesidades que se requieran en las tres áreas principales mencionadas con anterioridad.

*Palabras clave: Clínicas Veterinarias, Línea de Producto Sofware, Desarrollo Global de Software, microservicios.*

#### **Abstract**

<span id="page-20-0"></span>The Veterinary Clinics Management System (SGCV) applying the Software Product Line (SPL) paradigm, is composed of independent and specific microservices that work together to provide a solution to the digitization of information and automation of processes within the veterinary clinics covering the three main areas of these: Health, Pet Grooming and Product Catalog. The objective of this work is to show the process to follow from the Domain Analysis to the deployment and implementation of the microservices oriented to the Health and Product Catalog areas. To meet the objective we used a microservices oriented architecture with an agile development methodology such as Scrum with DevOps practices to achieve continuous integration and continuous delivery (CI/CD) in addition to the development tools are based on web technologies for back end in this case Node.js based on JavaScript language was used. The development of this project was collaborative so Global Software Development was applied. The VMS can be implemented in any veterinarian regardless of its size and can be scaled as the veterinarian grows allowing a customized implementation covering the needs that are required in the three main areas mentioned above.

*Keywords: Veterinary Clinics, Sofware Product Line, Global Software Development, microservices.*

#### **Capítulo I:**

#### **Introducción**

## <span id="page-21-1"></span><span id="page-21-0"></span>**Antecedentes**

"Según datos del Instituto Ecuatoriano de Estadística y Censos (INEC), existen 128 locales que prestan servicios veterinarios en el mercado porteño, que generan un movimiento económico anual que supera los USD 2,3 millones." (Ponce, 2013) en Porto Viejo, Ecuador. En el Ecuador, las clínicas veterinarias han ido tomando una gran importancia debido a que "seis de cada diez hogares del país tienen mascotas" (La República, 2019) Las clínicas veterinarias son empresas que brindan sus servicios a macotas como perro, gatos entre otras, que se han incrementado a lo largo de la historia, ya que, en este negocio existen procesos como venta de productos, cuidado de mascotas, SPA, atención médica e incluso existen clínicas veterinarias que tienen todos estos procesos.

"En Ecuador, la tecnología ha sido una herramienta de trabajo muy esencial e importante para el desarrollo tanto empresarial y personal, con esta tecnología se puede obtener varios productos o servicios que garantice el buen uso." (Zavala, 2019). La mayoría de las clínicas veterinarias en el Ecuador realizan todo su proceso y registro de forma manual lo cual provoca falta de organización de los expedientes físicos, carencia de código que identifique a cada expediente, la información de los registros en ocasiones no es legible por la calidad de caligrafía utilizada, existe la probabilidad de que puedan afectar en la información obtenida en los registros médicos, productos y pacientes debido a la pérdida o inexistencia de información.

Por ello las clínicas veterinarias han optado por llevar un manejo automatizado de sus datos, y toman alternativas en la implementación de herramientas tecnológicas para el soporte y ayuda de gestión dentro de sus establecimientos.

#### <span id="page-22-0"></span>**Justificación e importancia**

En el Plan Nacional del Buen Vivir (2017 - 2021) en el objetivo número 3 se da respaldo a la importancia del cuidado de la fauna del país:

> La comprensión de la eco dependencia, además, se extiende al cuidado y protección de la fauna, constatando la importancia de la vida y la dignidad en su sentido ético amplio, por lo que es preciso precautelar el bienestar animal con normativa, política pública y jurisprudencia expresa, clara y directa. (Secretaria nacional de planificación, 2017)

En el Ecuador las personas han brindado una mejor atención y cuidado hacia los animales, lo que ha llevado a generar nuevos centros de especialidades de cuidado para animales domésticos; aumentando así la cantidad de profesionales veterinarios. Dentro de las clínicas veterinarias buscan prestar una atención completa y de calidad para las mascotas, con médicos preparados en su respectiva área para dar un servicio más profesional posible, por lo cual se diseñará e implementará un sistema que brinda ayuda para los servicios que tienen las clínicas veterinarias que albergan acciones tanto como son de registro, diagnóstico, tratamiento, spa, venta de productos e historial médico, obteniendo un resultado la reducción de tiempo al momento de atención hacia el cliente.

El objetivo de la implementación del sistema para las clínicas veterinarias se logrará una satisfacción y rapidez al momento de un registro automatizado de datos dentro de las clínicas veterinarias, obteniendo como resultado la agilidad y rapidez en los procesos, teniendo un mejor control de la información dentro de las clínicas veterinarias, evitando de esta manera los procesos manuales y físicos de la información tengan errores al momento de realizarlos. Con el uso de un sistema tecnológico se podrá aumentar tanto la productividad y agilidad en procesos que manejan dentro de las clínicas veterinarias.

Económicamente el objetivo es cubrir las necesidades de Clínicas Veterinarias a través de la reutilización de componentes software en construcción de nuevos productos

disminuyendo costos, tiempo y recursos en la producción de sistemas de calidad aplicando el paradigma LPS.

Socialmente el objetivo es abarcar diversas Clínicas Veterinarias a nivel nacional con software que cumpla sus necesidades específicas y generales, con un costo accesible, que permita mejorar la calidad en el proceso de atención al cliente

## <span id="page-23-0"></span>**Alcance**

Considerando la importancia de las clínicas veterinarias y los servicios que se brindaran se propone desarrollar una aplicación web, para mejorar la gestión y almacenamiento de la información de todas áreas mediante la administración de pacientes, tutores, historial clínico, consultas, carnet de vacunación, spa, hospedaje, exámenes complementarios y catálogo de productos.

Este sistema está realizado con arquitectura microservicios por lo cual será eficaz, fácil de mantener y probar ya que está dividido en las características antes mencionadas, "de manera que los procesos brindan las clínicas veterinarias sean realizados de forma ágil y eficiente, tiene como resultado una reducción de tiempo de consulta del paciente y atención al cliente." (Cedeno, Catuto, & Rodas-Silva, 2021). Adicionalmente se implementará autenticación para proteger y garantizar la seguridad de los datos que la veterinaria posea.

#### <span id="page-23-1"></span>**Formulación del problema a resolver**

Como desarrollar microservicios orientados a la Administración de historias y fichas clínicas que forman parte del sistema de gestión de clínicas veterinarias.

#### <span id="page-23-2"></span>**Objetivo general**

Implementar los microservicios orientados a la Administración de historias y fichas clínicas usando el paradigma de Línea de Producto Software (LPS) enfocado a un desarrollo co-localizado (DGS).

# <span id="page-24-0"></span>**Objetivos específicos**

- Revisión del estado del arte sobre Línea de Producto Software (LPS), arquitectura de microservicios y desarrollo co-localizado.
- Elaborar la línea de producto de software basada en un análisis de dominio en clínicas veterinarias.
- Implementar los microservicios orientados a la Administración de historias y fichas clínicas.
- Validar los microservicios orientados a la Administración de historias y fichas clínicas.

# <span id="page-24-1"></span>**Hipótesis**

La utilización de línea de producto software (LPS) para desarrollar software permite implementar soluciones que se ajustan al requerimiento de las clínicas veterinarias.

# <span id="page-24-2"></span>*Señalamiento de variables*

**Variable independiente:** Línea de Producto Software (LPS).

**Variable dependiente:** Sistema de Gestión de Clínicas Veterinarias.

#### **Capítulo II:**

#### **Fundamentación teórica y referencial**

#### <span id="page-25-1"></span><span id="page-25-0"></span>**Introducción**

En este capítulo se revisará los conceptos, características que sustentan la LPS, y los procesos de métodos Análisis de Dominio Orientado a Características (FODA), que será representada por la arquitectura de microservicios con el desarrollo global de software. Finalmente se realiza una lista de trabajos relacionados con el presente proyecto.

## <span id="page-25-2"></span>**Marco Teórico**

#### <span id="page-25-3"></span>*Línea de Producto de Software (LPS)*

LPS es un paradigma que se está consolidando en ciertas áreas específicas de la producción de software, caracterizada por la reutilización planificada de core assets (componentes de software) en combinación con features (características), (Espinel, Carrillo, Flores, & Urbieta, 2022) para generar soluciones a través de productos de software.

LPS según (Clements & Northrop, 2001) es un conjunto de sistemas software, que contienen un marco común de características, las cuales satisfacen al segmento de mercado el cual se analiza; estas se desarrollan a partir de un grupo de funcionalidades comunes denominadas core assets.

En base a la definición antes mencionada se aprecia que existen dos conceptos fundamentales para la aplicación de LPS:

- Feature: se define como una característica conceptual del sistema, esta se puede relacionar con otras estructuras de los sistemas, o pueden describir la funcionalidad de requerimientos no funcionales, y es usada para describir o distinguir un producto en la línea.
- Core asset**:** es un artefacto de software utilizado en el proceso de desarrollo de uno o más productos de la LPS, un core assets puede ser un componente de

software, un modelo de procesos, una arquitectura, o cualquier otro resultado de la construcción de un sistema**.**

El crecimiento de software aplicando un a LPS se ha ido orientando a distintos segmentos dentro de los mercados, donde su principal objetivo es intentar satisfacer las necesidades de un segmento de mercado y la necesidad de reducción de tiempos en el desarrollo de software gracias a la reutilización de componentes.

Con la aplicación de LPS se puede aumentar la productividad a los desarrolladores disminuyendo el esfuerzo y costo para el desarrollo de software, manteniendo la efectividad y funcionalidad de los productos software. Los estudios de caso han demostrado que las ganancias de productividad han mejorado en comparación con las metodologías convencionales.

En la Figura 1 se representa una gráfica comparativa del esfuerzo realizado al aplicar una metodología convencional frente a la utilización de LPS, observando a largo plazo la reducción del esfuerzo, y por lo tanto costos de producción más bajos.

# <span id="page-27-0"></span>**Figura 1**

*Actividades esenciales para el desarrollo de LPS*

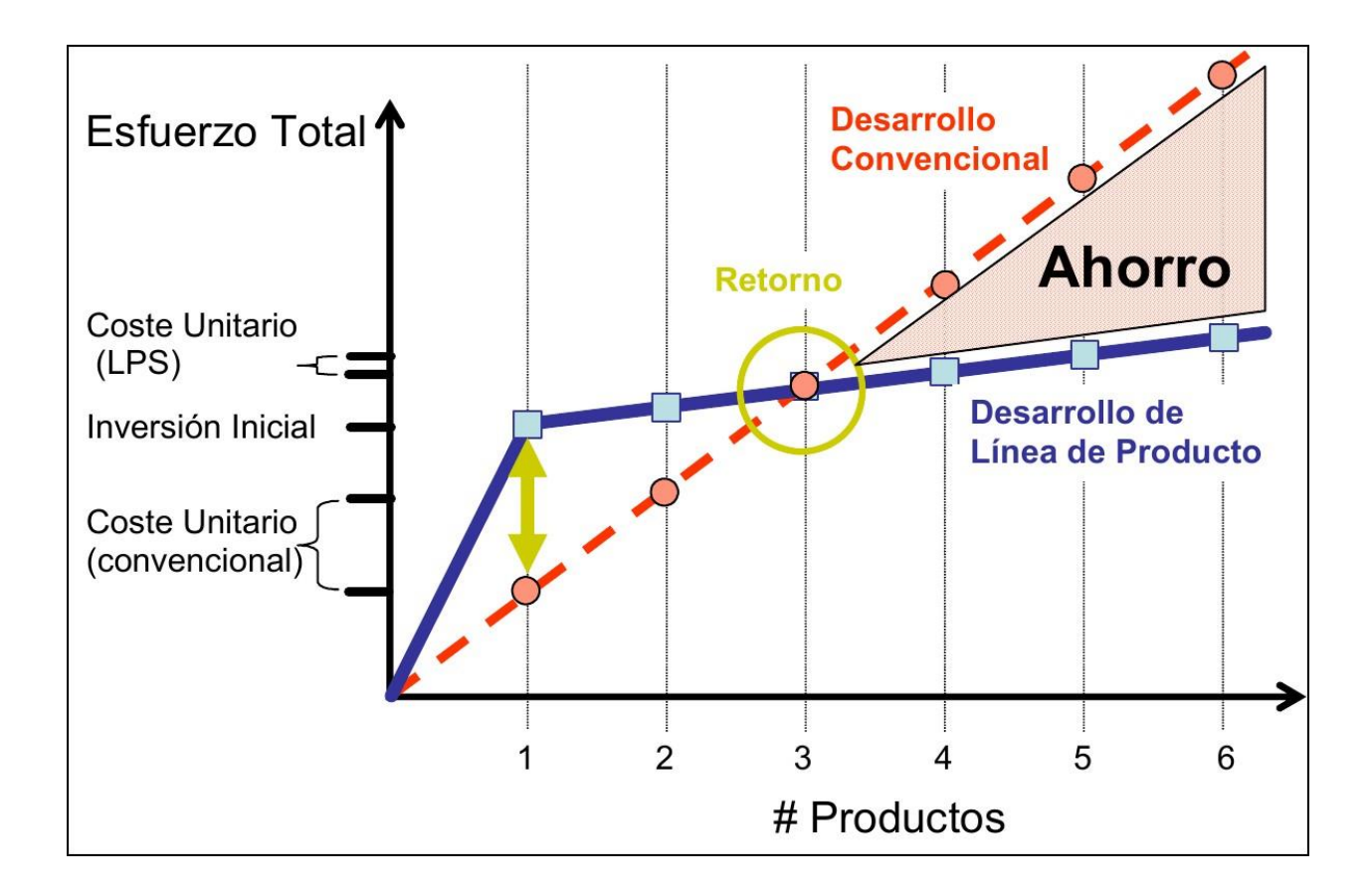

*Nota.* Esta Figura muestra una comparativa de esfuerzo total realizado en el desarrollo convencional de software y al utilizar LPS. Tomado de (Días)

La LPS permite al equipo de desarrollo de software manejar un mismo núcleo para varios sistemas similares, resultando así en un ahorro de recursos y tiempo a largo plazo. Los componentes de este núcleo (core assets), permite el desarrollo de múltiples productos a partir de un dominio en común. La LPS sigue siendo un nuevo enfoque, que requiere nuevas arquitecturas y métodos, en donde estos proporcionaran mecanismos para demostrar y representar las características y variabilidades del dominio, donde cada uno de métodos disponibles incluyen:

• **Síntesis:** un enfoque amplio para construir sistemas de software que representen instancias de familias de sistemas con descripciones similares.

(Software Productivity Consortium, 1993)

• **Abstracción, especificación y traslación orientada a la familia:** un análisis de características comunes del dominio que es importante para: identificar el contexto; describir el dominio; proporcionar un conjunto de términos clave; identificar características y variaciones comunes; cuantificar la variabilidad proporcionando parámetros de variación; e identificar y registrar información útil durante el análisis. (Weiss & Chi, 1999)

- **Ingeniería de Línea de Producto de Software:** un método para construir y utilizar líneas de productos. La estructura general de PuLSE incluye las siguientes etapas: desarrollo, componentes técnicos y componentes de soporte. (Bayer, et al., 1999)
- **Análisis de Dominio Orientado a Características:** un método para soportar la reutilización a nivel arquitectónico y funcional. (Kang, Cohen, Hess, Novak, & Peterson, 1990)

# <span id="page-28-0"></span>*Proceso de desarrollo LPS*

El proceso incluye tres actividades que no tienen un orden preestablecido para su ejecución, y que están en constante ejecución y retroalimentación. Según (Clements & Northrop, 2001), las actividades del paradigma LPS son: Ingeniería del dominio (desarrollo de core assets), Ingeniería de la aplicación (desarrollo de productos) y gestión del proceso de la LPS (Espinosa, 2014).

En la **Ingeniería del dominio** se crean los core assets, que son la base a partir de la cual se puede desarrollar un producto específico (Espinel, Carrillo, Flores, & Urbieta, 2022), es la encargada del análisis y desarrollo de todos los componentes que se requieren construir cada uno dentro de la LPS. Esta actividad produce uno o más componentes como: el plan de

productos, la lista de productos que forman parte de la línea y la arquitectura de referencia (Clements & Northrop, 2001).

En la **Ingeniería de aplicación** tiene lugar la instanciación de productos de la línea (Espinel, Carrillo, Flores, & Urbieta, 2022) en esta actividad se implementa cada uno de los productos, estos son construidos utilizando los productos resultantes de la ejecución de la Ingeniería de dominio como los requisitos específicos de cada producto.

Un concepto central para la Ingeniería de dominio y aplicación es la Gestión de Configuración de Software(GCS) la cual se encarga de manejar la variabilidad de los core assets y los productos de la LPS, esta actividad se vuelve aún más compleja a medida que aumenta el número de combinaciones entre core assets y features (Espinel, Carrillo, Flores, & Urbieta, 2022), esta actividad se encarga de controlar y coordinar las distintas tareas llevadas a cabo durante el desarrollo de los core assets y de los productos de la LPS.

En la Figura 2 se muestra las actividades que se llevan a cabo dentro del paradigma de la LPS, estas actividades son interactivas, se encuentran fuertemente relacionadas y están en constante desarrollo. Los core assets se utilizan para implementar nuevos productos, a menudo estos productos crean nuevas versiones de core assets, por lo cual la gestión de proceso de LPS se encarga de controlar la evolución del core assets, las características del producto y los productos desarrollados en la LPS (Quishpe, 2018).

## <span id="page-30-2"></span>**Figura 2**

*Actividades esenciales para el desarrollo de LPS*

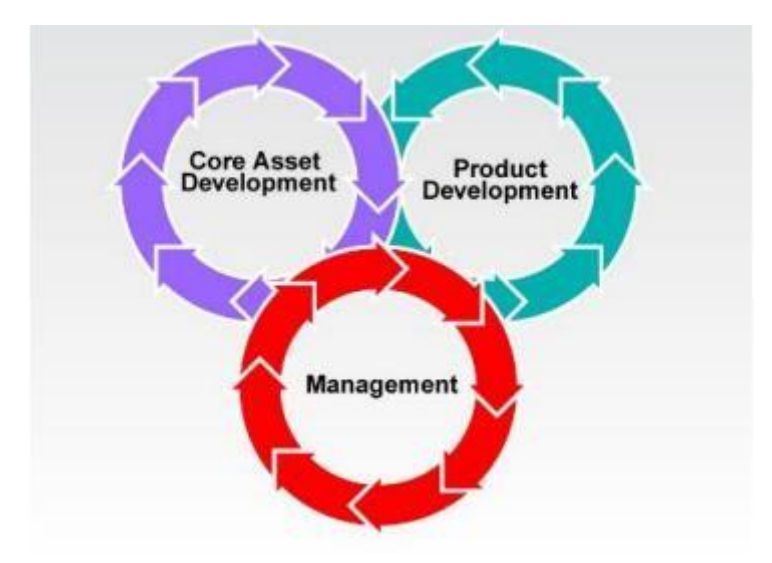

*Nota.* Se observa las actividades esenciales para LPS. Tomado de (Northrop & Clements, 2012)

## <span id="page-30-0"></span>*Análisis de Dominio Orientado a Características (FODA)*

Según (Kang, Cohen, Hess, Novak, & Peterson, 1990) el método FODA permite la reutilización a nivel funcional y arquitectónico. Donde los productos de domino representan la funcionalidad y arquitectura los cuales se pueden adaptar al desarrollo de componentes software. El método FODA permite utilizar una metodología de análisis de requisitos, hasta el mantenimiento del sistema.

<span id="page-30-1"></span>**Parametrización de producto.** El objetivo de la parametrización de producto es diseñar componentes genéricos que puedan adecuarse a los valores de parámetros. En donde se implementan de varias formas como subrutinas, genéricos, marcos y procesadores, sin embargo, estas técnicas se aplican principalmente al código. Las aplicaciones en un dominio presentan un conjunto de capacidades comunes, lo que hace que cada aplicación sea diferente a las demás. Estas capacidades desde la visión de un usuario final se modelan como características. Las aplicaciones pueden ejecutarse en diferentes entornos operativos. Pueden ejecutarse en

diferentes hardware o sistemas operativos, o interactuar con diferentes tipos de dispositivos. En la Figura 3 se muestra que al desarrollar una aplicación esta puede tener decisiones que pueden ir variando.

# <span id="page-31-0"></span>**Figura 3**

*Tipos de decisiones de desarrollo*

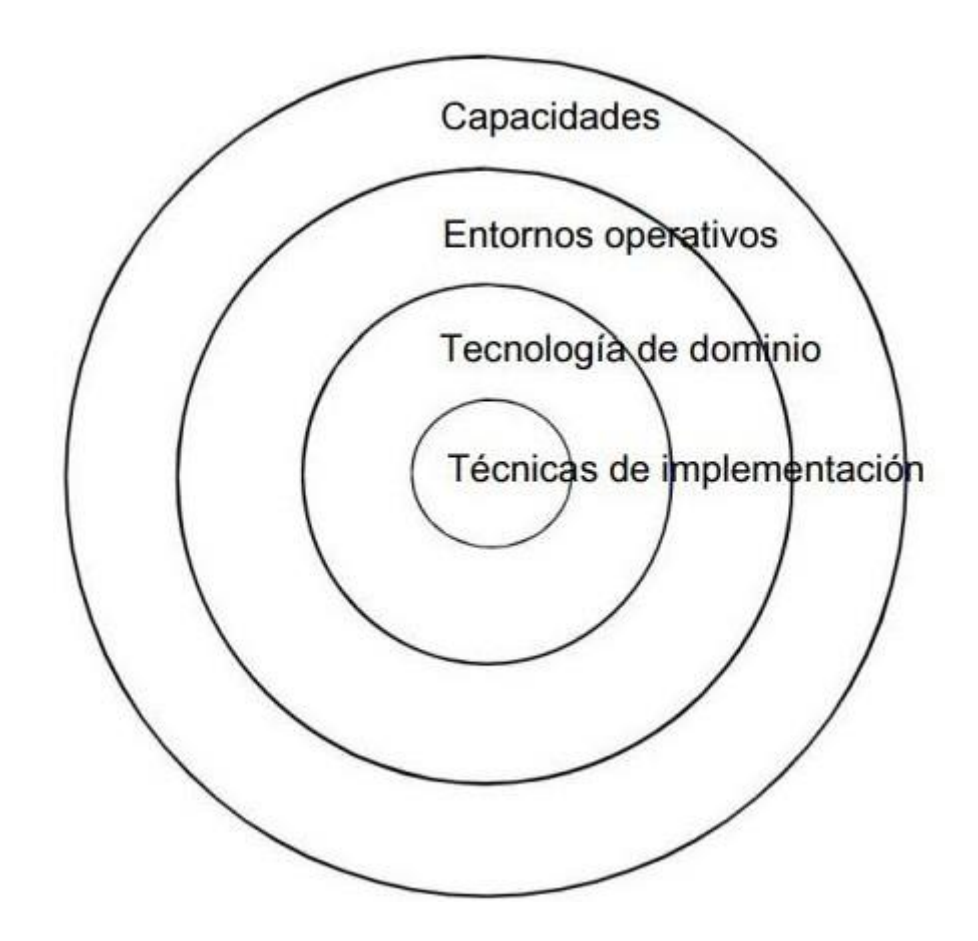

*Nota.* En la Figura se observa los tipos de decisiones de desarrollo que se presentan al momento de parametrizar los modelos y funciones. Tomado de (Kang, Cohen, Hess, Novak, & Peterson, 1990)

Los problemas y las soluciones, junto con las características, se utilizan para parametrizar los modelos de dominio arquitectónicos y funcionales.

<span id="page-32-0"></span>**Niveles de abstracción.** El método FODA busca que los niveles de abstracción sean lo más básicos posibles, para esto se utiliza varios niveles de abstracción donde una característica de un nivel representa una generalización de los niveles más bajos. Este proceso se realiza hasta obtener características cada vez menos genéricas resultando así en los componentes más esenciales que componen la aplicación. En la Figura 4 se puede observar los distintos niveles de abstracción, hasta llegar a los factores más básicos, los cuales vienen a ser los elementos reutilizables de la LPS.

## <span id="page-32-1"></span>**Figura 4**

*Modelo de abstracción*

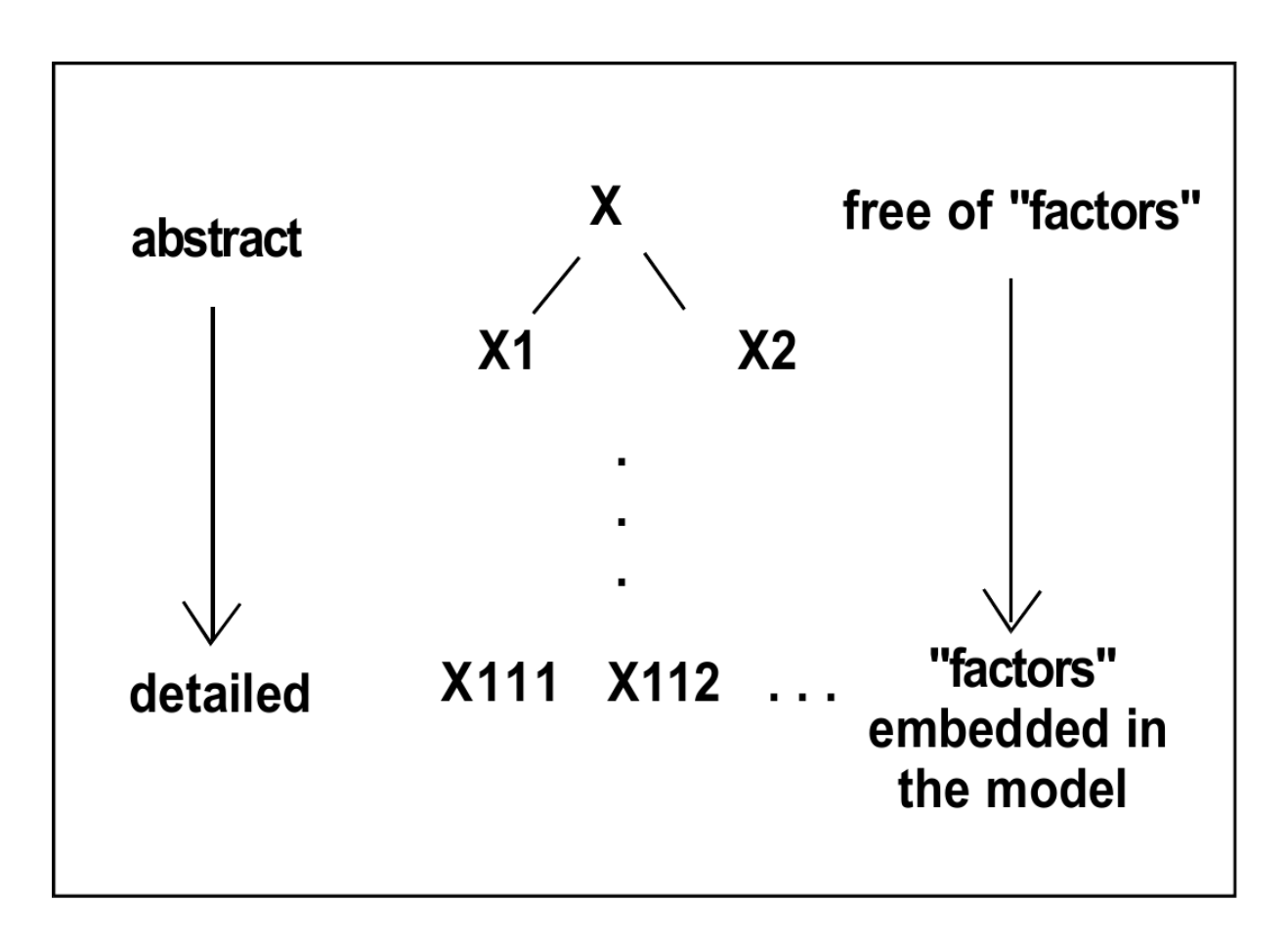

*Nota.* En la Figura se observa los niveles de abstracción hasta llegar a los factores más esenciales. Tomado de (Kang, Cohen, Hess, Novak, & Peterson, 1990).

Los productos que genera el dominio son las diferentes abstracciones obtenidas mediante el análisis. Toda la información recopilada se la organiza y se la representa como productos del dominio. Los modelos obtenidos a partir del análisis de dominio son utilizados para realizar los productos de la LPS, en este proceso los analistas de requerimientos determinan si el producto solicitado se encuentra dentro de la LPS; de ser así, se procede a escoger las capacidades del sistema, basándose en las abstracciones obtenidas en el análisis de dominio realizado.

<span id="page-33-0"></span>**Modelamiento de dominio FODA.** Para el desarrollo de software se utiliza diagramas de flujo de datos los cuales son útiles únicamente para el equipo de desarrollo, un cliente no comprendería este diagrama. Los clientes necesitan conocer los componentes y las capacidades esenciales que posee la aplicación, entre ellas: servicios de la aplicación, rendimiento de la aplicación, plataforma de hardware, entre otros. El FODA se enfoca principalmente en la perspectiva de la funcionalidad, donde se muestran las características y los niveles de abstracción, los cuales se pueden utilizar para la generación de productos o parametrizar nuevos modelos.

Las características son los atributos que son de gran importancia para los usuarios finales ya que aquí se muestra la disponibilidad de funciones que puede tener el sistema. En la Figura 5 se muestra las decisiones que debe tomar una persona al comprar un auto; diagramado como un diagrama de características FODA.

34

## <span id="page-34-1"></span>**Figura 5**

*Ejemplo diagrama de características*

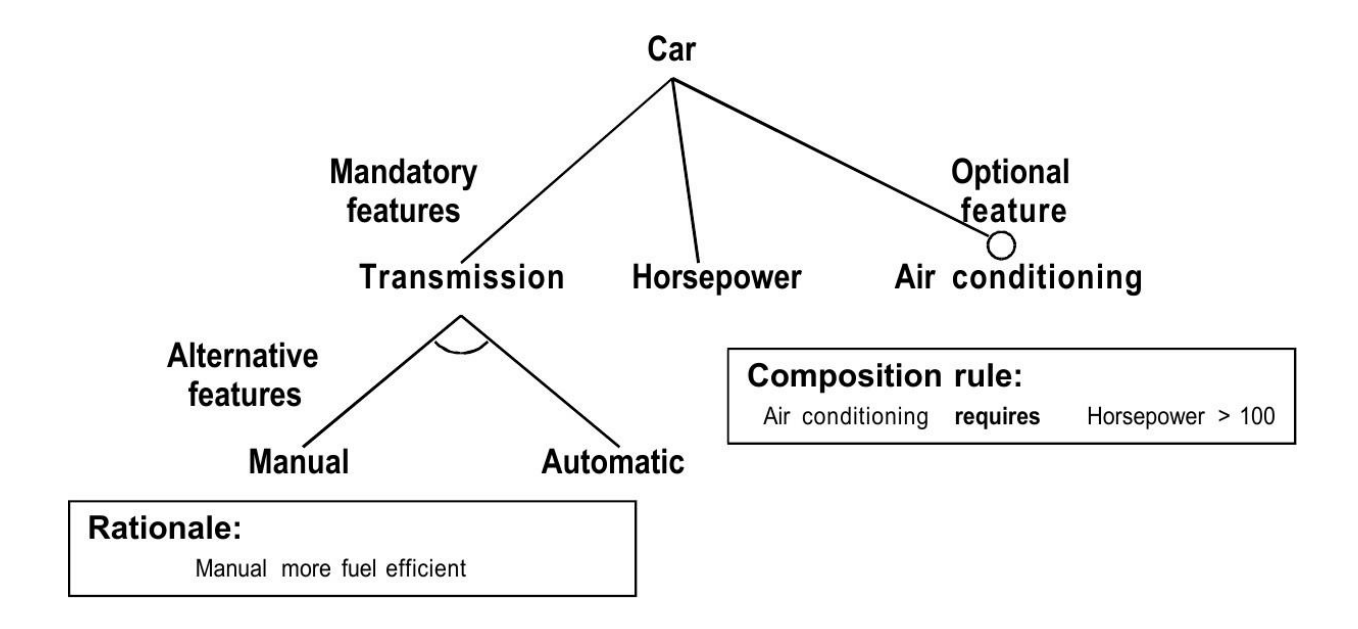

*Nota.* Ejemplo de diagrama de características mostrando la composición de un auto. Tomado de (Kang, Cohen, Hess, Novak, & Peterson, 1990).

El diagrama de características muestra los diferentes componentes del dominio y la relación que existe entre ellos. Cada característica es representada por un nombre simple el cual se expande en el diccionario del diagrama. Las características pueden ser de tipo obligatoria u opcional las cuales se determinan en el diagrama como un círculo pintado y uno sin pintar como se muestra en la Figura 5. La selección de características opcionales se realiza en base a los objetivos que tenga el cliente

## <span id="page-34-0"></span>*Arquitectura de microservicios*

El objetivo de microservicios para el desarrollo de aplicaciones como un conjunto de pequeños servicios, cada uno de estos son ejecutados en su propio proceso y mecanismo de comunicación, a través de protocolos HTTP mediante APIs. Estos servicios están construidos alrededor de las capacidades o funcionalidades de negocio y con independencia de despliegue automatizada. La arquitectura de microservicios fomenta el desarrollo y la implementación de aplicaciones que consisten en unidades independientes, modulares, autónomas y autocontenidas de una forma diferente a lo tradicional o monolítica como se muestra en la Figura 6.

# <span id="page-35-0"></span>**Figura 6**

*Ejemplo básico de arquitectura de Microservicio*

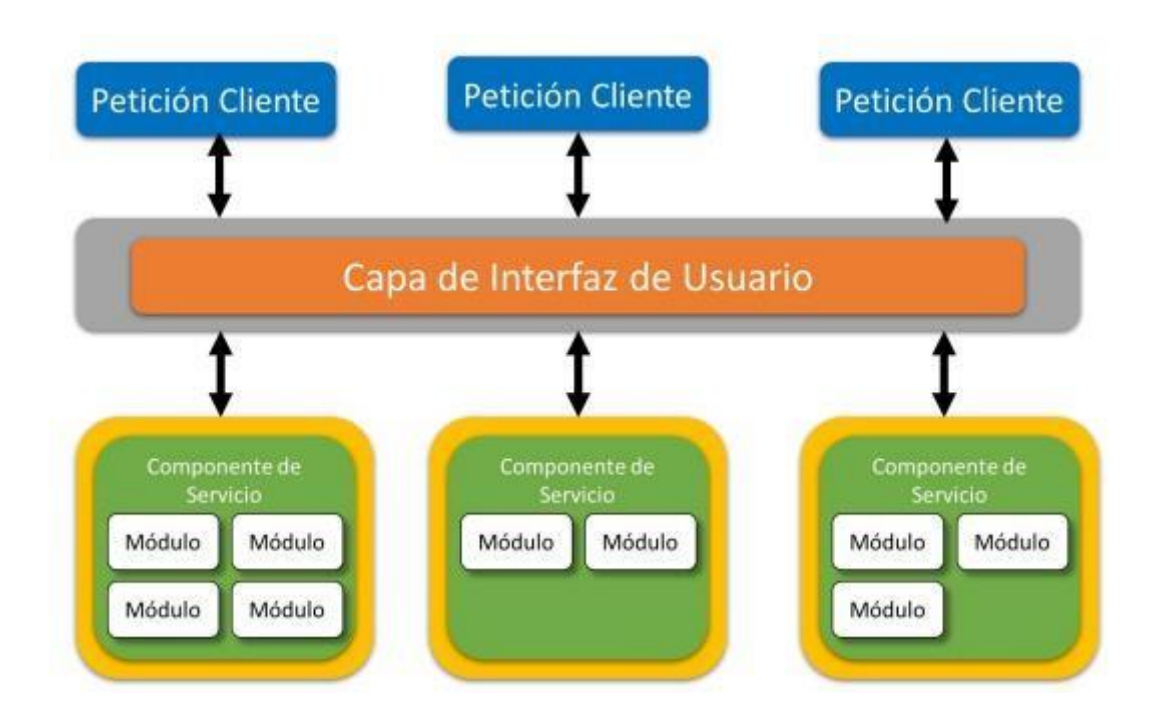

*Nota.* Ejemplo de estructura de arquitectura de un microservicio. Tomado de (Lopez & Maya , 2017).

La arquitectura de microservicios está orientada a ser realizada en componentes, por lo tanto, permite el desarrollo de cada uno de ellos de manera independiente. De tal forma que es mucho más fácil realizar grupos de trabajo específicos para cada uno de los microservicios. En combinación con LPS, la arquitectura de microservicios nos permite representar cada uno de los features como un componente del sistema, es decir, un microservicio. Esto nos permite realizar de una forma más organizada y rápida, cada uno de los features y permite que sean mantenibles, reutilizables y escalables. La arquitectura viene a ser un core asset de la línea de
producto software ya que esta se convierte en un activo fundamental a la hora de implementar los diferentes productos de LPS. Los microservicios más esenciales, es decir, los componentes del FODA más básicos, son módulos reutilizables de la LPS.

#### *Desarrollo Global de Software (DGS)*

La globalización, según la Real Academia Española, se define como "la tendencia de los mercados y de las empresas a extenderse, alcanzando una dimensión mundial que sobrepasa las fronteras nacionales" (Piattini, Vizcaíno, & Garcia, 2014). un proyecto DGS depende de cuatro factores las distancias geográficas, temporal y sociocultural, diferencias lingüísticas que podrían causar retrasos en entregas.

Un proyecto en DGS se puede considerar como un conjunto de varios subproyectos, repartiéndose las diferentes actividades y características que lo conforman entre los diferentes nodos o sitios que colaboran en él, existen tres tipos de distribución de tareas o trabajo: "basado en módulos" consiste en dividir el proyecto en módulos cada uno de ellos puede ser considerado como un artefacto completo y repartirlos entre los sites, "basado en fases" cada fase del desarrollo es asignado a un site o grupo de desarrollo y "follow the sun" cada grupo de desarrollo se encuentra distribuido geográficamente con el objetivo de mantener la producción las 24 horas es decir mientras un equipo duerme el otro trabaja.

#### *Formación de equipos distribuidos*

En DGS un punto muy importante es la formación de los equipos distribuidos. Estos equipos deben formarse a partir de los roles que cumple cada uno de los integrantes de los equipos. Obteniendo así equipos basados en características, es decir, equipos que buscan complementar una característica en concreto. También se debe tomar en cuenta de ser factible, los miembros de un mismo equipo pertenezcan a una misma localidad (Piattini, Vizcaíno, & Garcia, 2014). Para la organización de equipos de características se propone los siguientes métodos:

**Reorganización big-bang:** Consiste en organizar equipos agrupando varios especialistas dentro de un mismo equipo de trabajo. Garantizando así que el equipo posea conocimientos sobre la mayoría del proceso o del sistema.

**Expansión gradual de la responsabilidad:** Con este método se realiza pequeñas modificaciones en los integrantes del equipo. Hasta llegar a un equipo de características. **Introducción gradual de equipo de características:** En este método se toman las características más importantes del producto backlog y únicamente a ellas se las aplica el cambio a equipo de características.

#### *DevOps*

DevOps es una cultura que enfatiza la cooperación en equipo y alienta a las empresas a ofrecer funciones de productos de software a través de procesos automatizados (Bijwe & Shankar, 2022).

DevOps está definida por dos palabras: desarrollo (Dev) y operaciones (Ops); es una metodología que describe formas para mejorar los procesos de una idea para pasar del desarrollo a la implementación dentro de un entorno de producción de esta forma generar un valor agregado para el cliente. Disminuyendo tiempos de entrega, esta forma describe como el equipo de desarrollo y el de operaciones están relacionados y además deben contar con una buena comunicación (Cusco, 2022).

#### *DevOps y el ciclo de vida de las aplicaciones*

DevOps influye en el ciclo de vida de una aplicación a través de las etapas de planificación, desarrollo, entrega y uso, en donde cada etapa depende de otra y están involucradas dentro de las mismas.

**Planificación:** Los equipos describen las características y la funcionalidad de las aplicaciones y los sistemas que se van a crear, realizando el seguimiento al progreso en forma general y pormenorizada, la creación de registros de trabajo pendiente, el seguimiento de errores y

visualización del progreso son algunas de las formas en que los equipos DevOps realizan la planificación (Microsoft, n.d.).

**Desarrollo:** Incluye todos los aspectos de la programación (escritura, pruebas, revisión e integración), la compilación de ese código que permitan implementar en varios entornos, en donde los equipos buscan innovar la eficiencia sin sacrificar la calidad, la estabilidad o productividad de sistemas (Microsoft, n.d.).

**Entrega:** Es el proceso de implementar aplicaciones en entornos de producción de un modo constante y confiable. La fase de entrega incluye también la implementación y la configuración de la infraestructura básica totalmente gobernada que constituye esos entornos (Microsoft, n.d.).

**Uso:** Los equipos trabajan para asegurar la confiabilidad, la alta disponibilidad y el objetivo de ningún tiempo de inactividad del sistema, al tiempo que refuerzan la seguridad. Buscan identificar los problemas antes de que afecten a la experiencia del cliente y mitigarlos rápidamente a medida que surgen (Microsoft, n.d.).

# **Figura 7**

*Ciclo de vida de las aplicaciones*

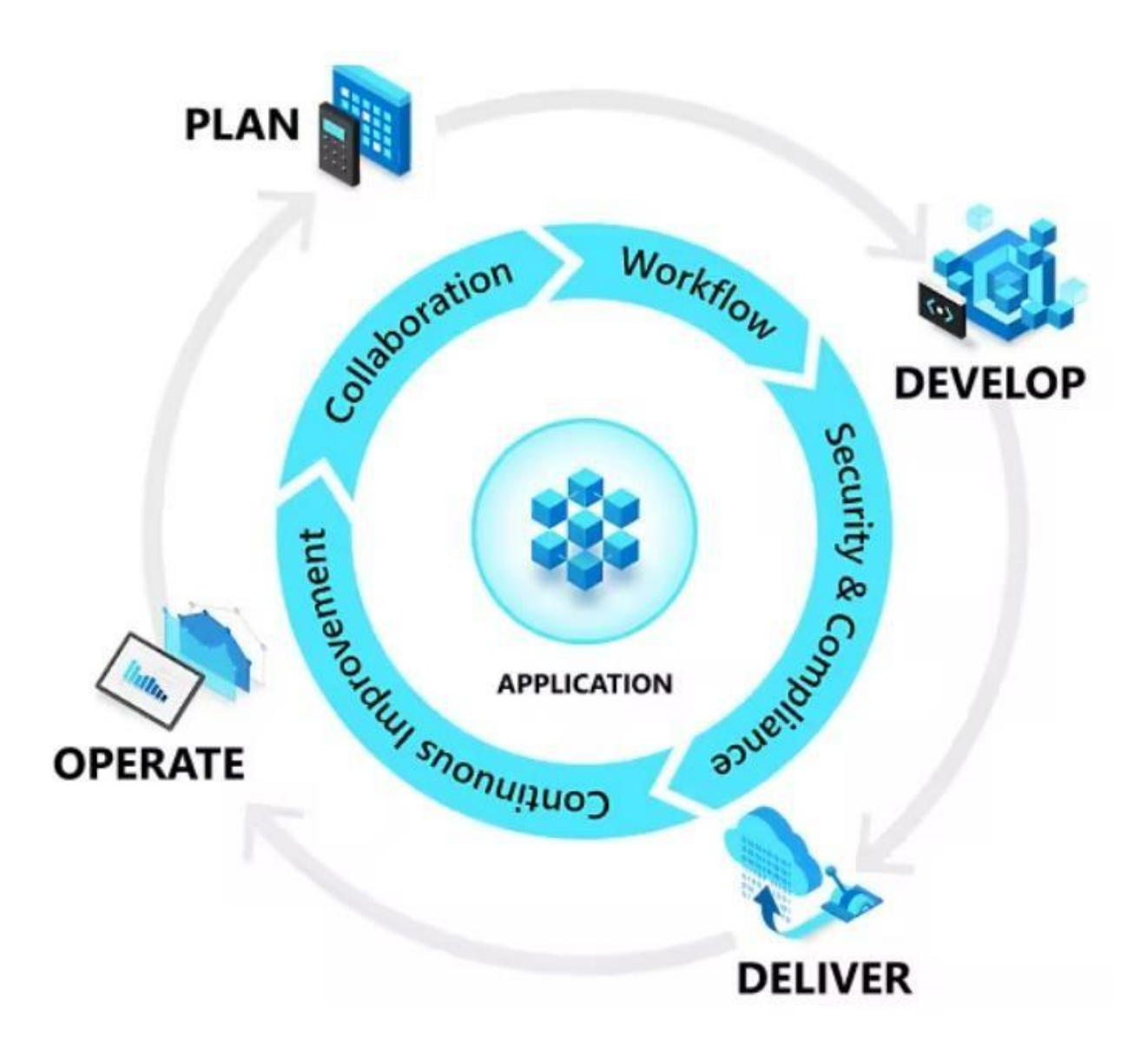

*Nota.* Etapas que presenta el ciclo de vida DevOps. Tomado de (Microsoft, n.d.).

## *DevOps y la nube*

La adopción en la nube ha transformado radicalmente la forma en la que los equipos compilan, implementan y usan las aplicaciones, al tener la capacidad de proveer y configurar entornos en la nube de varias regiones los equipos adquieren agilidad para implementar las

aplicaciones creando entornos complejos en la nube y cuando no los necesitan los apagan ofreciendo una innovación más rápida, al tener recursos flexibles, reducir costos operativos, ejecutar infraestructura con más eficacia y escalar a medida que las necesidades de negocio cambien.

#### *SAFe 5*

SAFe 5 es un marco para agilidad empresarial, el cual integra Lean, Agile y DevOps en un sistema integral, ayudando a las empresas a prosperar ofreciendo productos y servicios innovadores de forma rápida, predecible y de calidad (Scaled Agile Framework, 2021).

Las organizaciones pueden adaptar el marco SAFe 5 a las necesidades propias del negocio. SAFe 5 está orientado a ser escalable, lo cual permite desde el manejo de pocos equipos de trabajo, hasta los que requieren de cientos o miles de personas.

SAFe 5 es un marco muy adaptable, el cual se va actualizando continuamente, aumentando la agilidad con la que se acopla a las diferentes organizaciones. Un ejemplo de ello fue el COVID-19 el cual obligo a las organizaciones y por lo tanto a SAFe 5 a adaptarse a las circunstancias presentes durante la pandemia.

En la Figura 8 se puede observar un panorama global sobre los componentes principales involucrados dentro del marco de SAFe 5. Como principios fundamentales, valores, mentalidades, roles, artefactos y elementos de implementación que forman parte del marco SAFe 5.

### **Figura 8**

### *Panorama general SAFe 5*

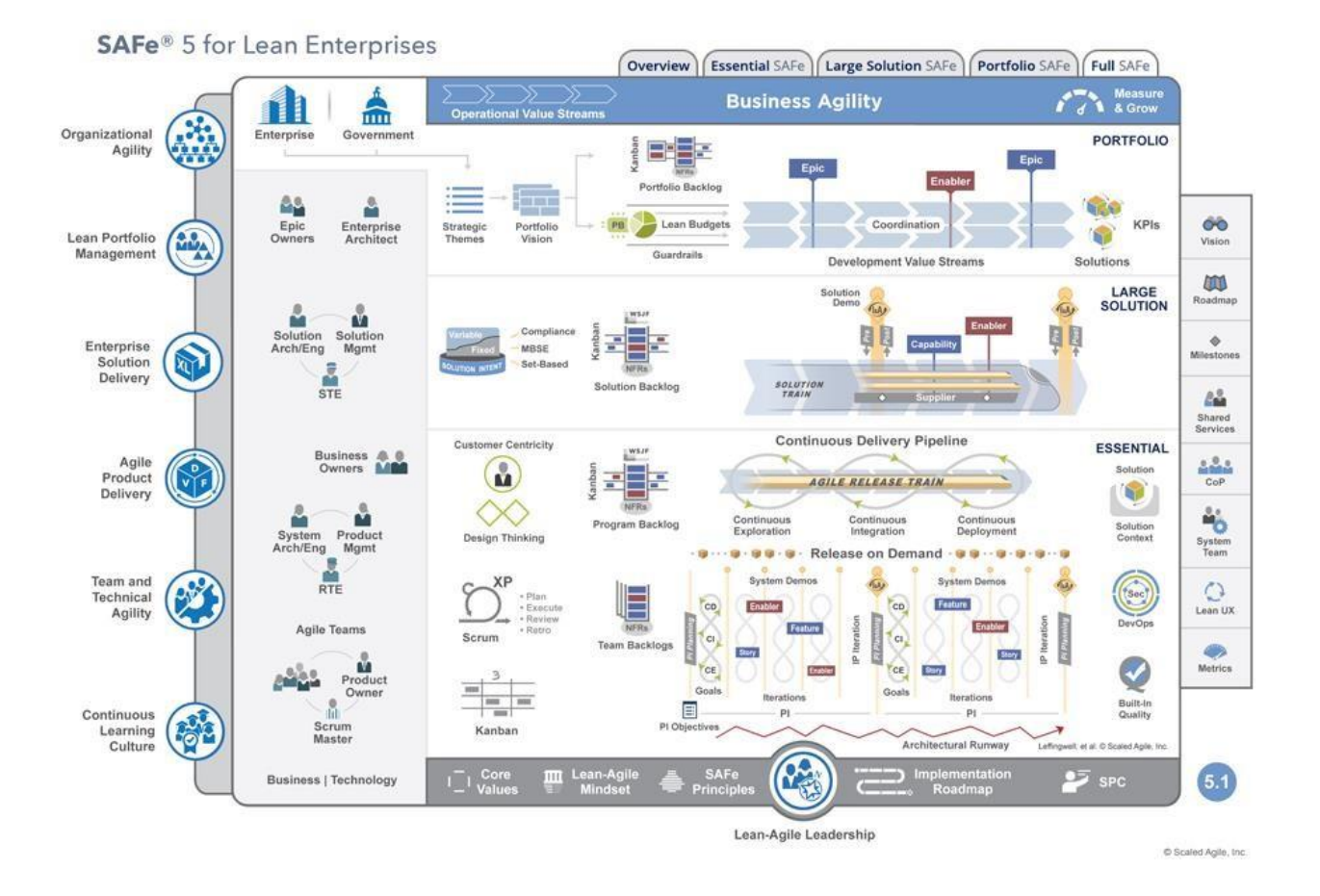

*Nota.* Componente dentro del marco SAFe 5. Tomado de (Scaled Agile Framework, 2021). *Scrum*

Scrum es una forma de hacer el trabajo en equipo en pequeñas piezas a la vez, con experimentación continua y bucles de retroalimentación en el camino para aprender y mejorar a medida que avanza (Scrum, 2023).

La metodología scrum permite la gestión de proyectos software de una manera rápida y ágil. Scrum se basa principalmente en: la observación, la experiencia y la experimentación. Scrum trabaja de manera iterativa lo que quiere decir que: la metodología va dando

incrementos dentro de los ciclos cortos llamados Sprint, realizando así retroalimentación

continua y adaptación a los procesos de entrega

### **Figura 9**

#### *Funcionamiento de scrum*

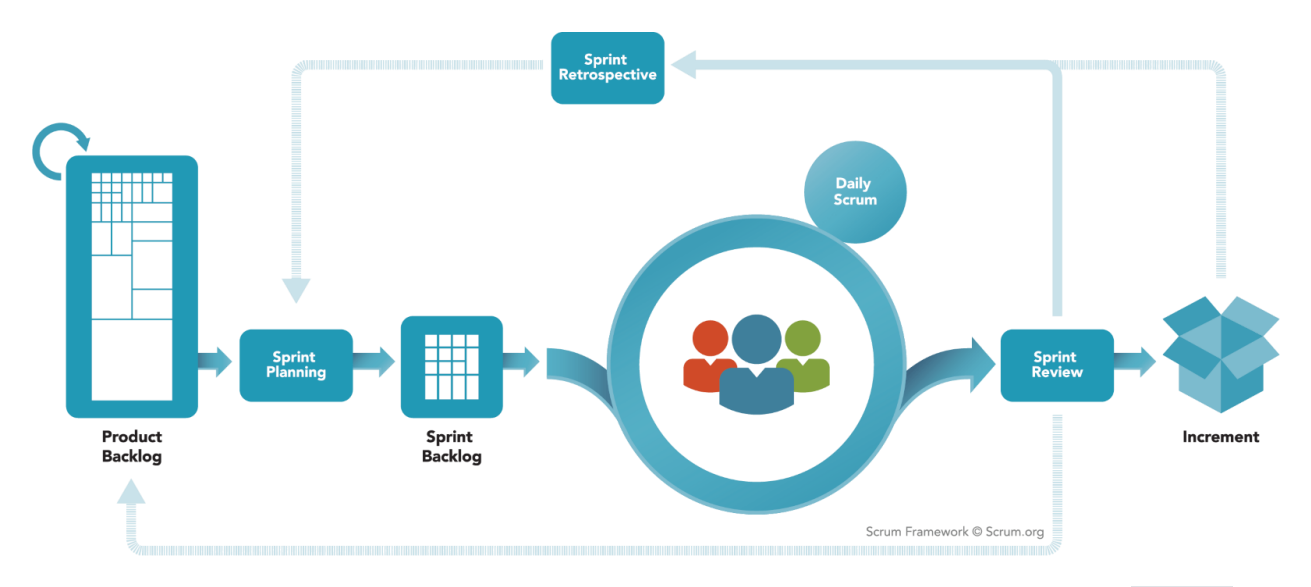

*Nota*. En la Figura se muestra los procesos que forman parte de Scrum. Tomado de (Scrum, 2023).

#### *Trabajos relacionados*

*Gestión de Configuración y Línea de Productos para Mejorar el Proceso Experimental en Ingeniería del Software*

La Ingeniería del Software (IS) Empírica adopta el método científico a la IS para facilitar la generación de conocimiento. Una de las técnicas empleadas, es la realización de experimentos. Para que el conocimiento obtenido experimentalmente adquiera el nivel de madurez necesario para su posterior uso, es necesario que los experimentos sean replicados.

Para adoptar la GCS a experimentación, se comienza realizando un estudio del proceso experimental como transformación de productos; a continuación, se realiza una adopción de conceptos fundamentada en los procesos del desarrollo software y de experimentación; finalmente, se desarrollan un conjunto de instrumentos, que se incorporan a un Plan de Gestión de Configuración de Experimentos (PGCE). Para adoptar la LPS a experimentación, se comienza realizando un estudio de los conceptos, actividades y fases que fundamentan la LPS; a continuación, se realiza una adopción de los conceptos; finalmente, se desarrollan o adoptan las técnicas, simbología y modelos para dar soporte a las fases de la Línea de Producto para Experimentación (LPE) (Espinosa, 2014).

#### *Caso de Aplicación para Crear Tiendas Virtuales Usando Líneas de Productos de Software*

La ingeniería de líneas de productos de software es un paradigma que propone la reutilización planificada, para aprovechar elementos comunes y variables que tienen productos de software que pertenecen a un mismo dominio. El paradigma de las líneas de productos de software puede ser aplicado al contexto de las tiendas virtuales, pues existen elementos que podrían ser capitalizados para elaborar una familia de tiendas virtuales en lugar de crear solo una (Rincón, Rodríguez, Martínez, & Pabón, 2015).

*Subconjuntos Mínimos de Corrección para explicar características muertas en Modelos de Líneas de Productos. El caso de los Modelos de Características*

Las líneas de productos son un paradigma que permite administrar eficientemente un conjunto de productos con elementos comunes y variables que pertenecen a un dominio en particular. Este paradigma ofrece beneficios como la reutilización, la disminución de errores y la disminución de tiempos y costos de producción. Los beneficios propuestos para las líneas de productos pueden ser extensibles al software, pues en el desarrollo de software es necesario administrar la reutilización y la variabilidad, este paradigma aplicado al software se conoce como Líneas de Productos de Software (Rincón, Giraldo, Mazo, Salinesi, & Díaz, 2013). *Aplicación De La Refactorización De Software Con La Herramienta Foda*

La metodología Feature Oriented Análisis de Dominio Orientado a Características (FODA) logrando software exitoso para refactorizar el código y reutilización. Define los siguientes conceptos:

Dominio: Conjunto de aplicaciones actuales y futuras que comparten un conjunto de capacidades y datos comunes. Análisis de dominio: El proceso de identificar, recopilar organizar y representar la información relevante de un dominio basado en el estudio de los sistemas existentes y su desarrollo los conocimientos históricos adquiridos a partir de las expectativas de dominio, la teoría subyacente y la tecnología emergente dentro del dominio. teoría subyacente y la tecnología emergente dentro del dominio. Característica: Aspecto, cualidad o característica prominente o distintiva, visible para el usuario, de un sistema o sistemas informáticos. o característica de un sistema o sistemas de software (Malathi & Sudhakar, 2018).

#### *Metodologías de Desarrollo de Software*

En la actualidad la rapidez y el dinamismo en la industria del software han hecho replantear los cimientos sobre los que se sustenta el desarrollo de software tradicional. Estudios recientes y el mismo mercado actual está marcando la tendencia en la ingeniería del software teniendo como características principales atender a las necesidades de rapidez, flexibilidad y variantes externas que hacen de nuestro entorno una ventaja más competitiva al aumentar la productividad y satisfacer las necesidades del cliente en el menor tiempo posible para proporcionar mayor valor al negocio. Ante esta situación, el grado de adaptación de las metodologías tradicionales a estos entornos de trabajo no eran del todo eficientes y no cubrían las necesidades del mercado actual. En la actualidad existen una gran cantidad de metodologías para el desarrollo de software, separadas en dos grandes grupos; las metodologías tradicionales o pesadas y las metodologías agiles (Maida & Pacienzia, 2015). *Aplicación de la metodología de desarrollo ágil Scrum para el desarrollo de un sistema de gestión de empresas*

Este proyecto describe el desarrollo de un sistema de gestión de empresas, también conocido como ERP. El cual se desarrolla empleando la metodología ágil Scrum. El proyecto se divide en varias iteraciones en las cuales se obtiene como resultado un prototipo. El sistema

45

está compuesto por una aplicación cliente para uso del usuario y una base de datos centralizada donde se almacenarán todos los registros relativos a la empresa (Urteaga, 2015). *Técnicas de análisis de dominio: organización del conocimiento para la construcción de sistemas software*

La comunidad dedicada al diseño de sistemas informáticos ha propuesto una serie de técnicas conocidas como "análisis de dominio", que tienen como finalidad la captura y adquisición del conocimiento que deben almacenar y procesar las aplicaciones informáticas orientados a una misma función o uso. El análisis de dominio ofrece herramientas para capturar la información crítica sobre las entidades, datos y procesos característicos de un área de actividad, y facilitar la especificación, el diseño y la construcción de los sistemas que soporten dichas actividades. Como disciplina, el análisis de dominio pretende la reutilización intensiva del conocimiento y capitalizar la experiencia adquirida en el diseño y construcción de sistemas informáticos de un mismo tipo (Brun, 2007).

#### *Arquitectura de Software basada en Microservicios para Desarrollo de Aplicaciones Web*

Actualmente, el proceso de desarrollo de software que realiza la Coordinación General de Tecnologías de la Información y Comunicación (CGTIC) de la Asamblea Nacional del Ecuador (ANE) constituye el empleo de una arquitectura de software tradicional o monolítica que ha sido adoptada del lenguaje de programación utilizado, la plataforma o de la experiencia del personal del área de desarrollo; por el aspecto monolítico, este tipo de aplicaciones empaquetan toda la funcionalidad en una sola y gran unidad ejecutable (un solo archivo o aplicación), lo que ha provocado dificultades en aspectos como mantenimiento, escalabilidad y entregas. El objetivo del presente estudio fue identificar las tecnologías, metodología y arquitectura que utiliza la CGTIC para el desarrollo de aplicaciones web y la correspondiente identificación de las tecnologías existentes para el desarrollo e implementación de microservicios, utilizando como base de la investigación un enfoque cualitativo, con un tipo de investigación descriptiva y diseño documental (López, 2017).

*A*utomatización de los procesos de construcción de software mediante la aplicación de técnicas DevOps

Partiendo de una aplicación monolítica con procesos de construcción manuales, en este trabajo se desarrollan pruebas para verificar su correcto funcionamiento para posteriormente evolucionar dicha aplicación, separarla en pequeños servicios independientes y automatizar su despliegue empleando técnicas DevOps. Se lleva a cabo un ciclo completo de software, centrado en la construcción del entorno de trabajo, gestión de repositorios Git, orquestación de servicios mediante contenedores, testing, integración continua (IC) y, por último, monitorización (Fernández, 2022).

#### *Aplicación basada en arquitectura de microservicios*

El principal objetivo de este trabajo es implementar una arquitectura de microservicios con una malla de servicios (service mesh). Hablaremos de las ventajas y desventajas de una arquitectura de microservicios frente a una monolítica, y las ventajas que ofrecen las mallas de servicio a nivel seguridad, conectividad, observabilidad y control. Los servicios de este proyecto han sido implementados con los diferentes lenguajes que predominan hoy en día, como Python, Java, PHP o Spring Boot, entre otros. Además, contienen varias APIs REST y una base de datos SQL. En definitiva, tratamos los principales paradigmas de los desarrolladores DevOps (Navarro & Cabrera, 2020).

#### *Conclusiones*

Se definió con éxito todos los conceptos que se toman en cuenta dentro del proyecto, también se revisó una lista de varios trabajos que se encuentran relacionados con el presente proyecto.

### **Capítulo III:**

#### **Desarrollo del sistema**

#### **Introducción**

En el siguiente capítulo se presenta el proceso realizado desde el desarrollo hasta el despliegue en Azure de las características del área de Salud (ficha clínica, receta, carnet, exámenes complementarios y eutanasia) y de Catálogo de Productos las mismas que forman parte del Sistema de Gestión de Clínicas Veterinarias (SGCV). Para desarrollar dichas características se utilizó una arquitectura basada en microservicios.

### **Metodología**

Scrum es un marco de trabajo de procesos que se usa para gestionar y controlar desarrollos complejos de software. Mediante un proceso incremental, Scrum en un proyecto se ejecuta en bloques temporales (Sprints) en un tiempo definido de acuerdo a las necesidades. Cada Sprint proporciona un resultado entregable, un avance susceptible de ser entregado y revisado para que pueda ser aceptado o se soliciten nuevos cambios.

#### *Eventos y artefactos*

Los eventos en Scrum son bloques que tienen como finalidad crear una regularidad y consistencia en el proyecto, mantienen una duración máxima de tiempo y ayuda a evitar reuniones innecesarias que entorpecen los procesos del proyecto.

## **Tabla 1**

*Eventos de Scrum*

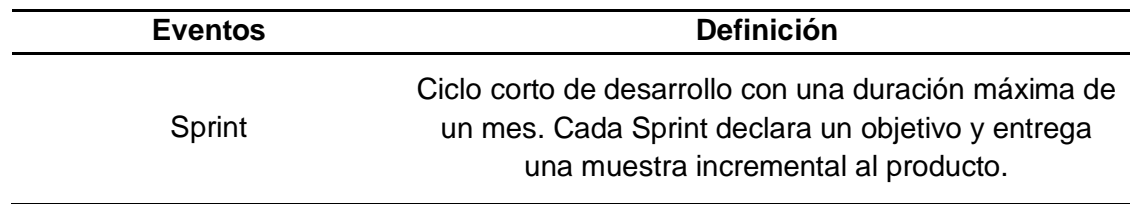

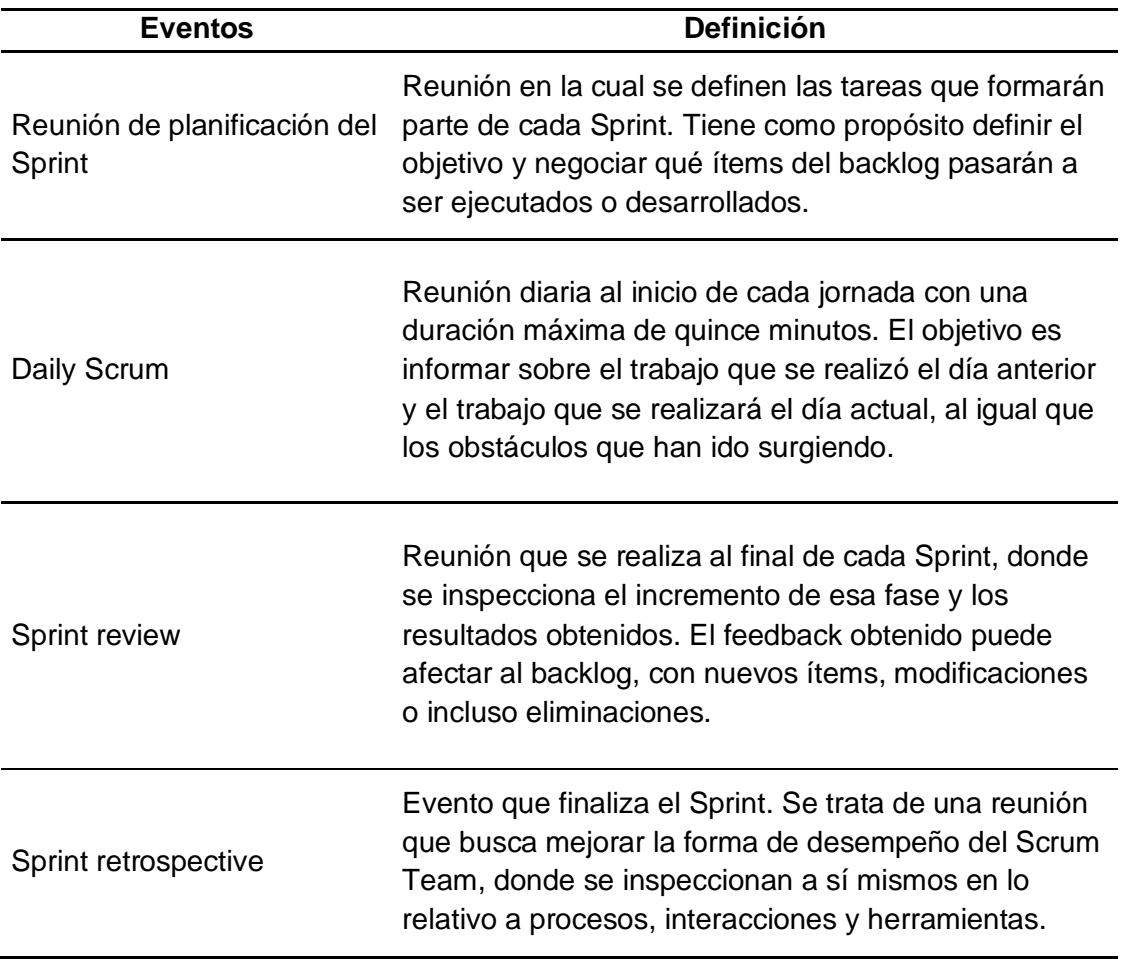

*Nota.* Se detallan los eventos de Scrum con su definición.

Los artefactos en Scrum son aquellos elementos que ayudan a garantizar el registro y la

transferencia de la información de los procesos. Es decir, son los recursos que ajustan las

bases de la productividad y calidad del proyecto.

# **Tabla 2**

*Artefactos de Scrum*

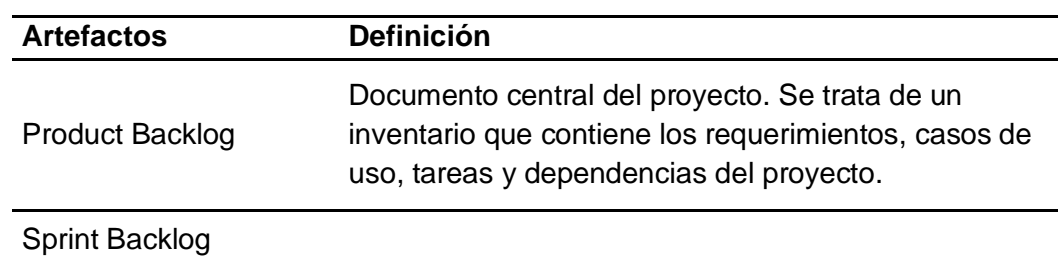

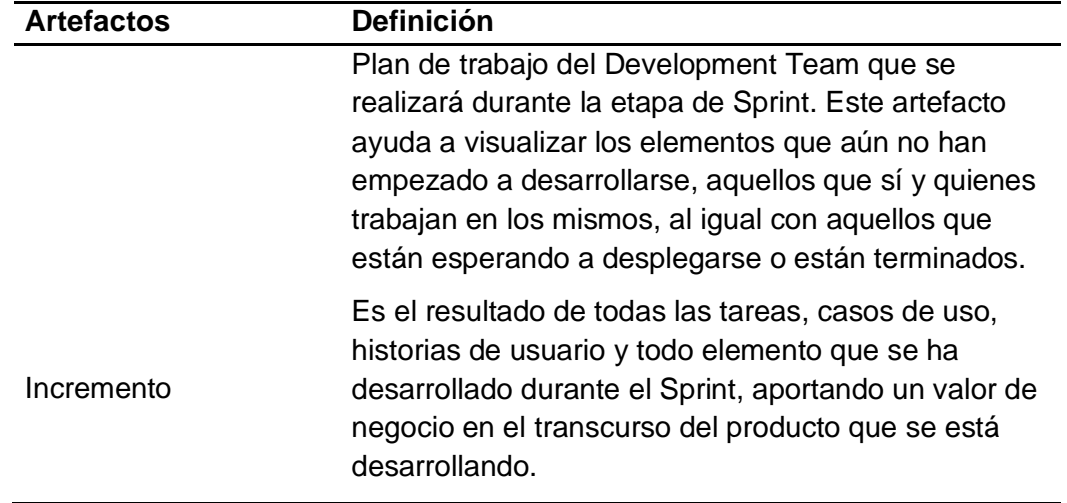

*Nota.* Se detallan los artefactos de Scrum con su definición.

### *Roles de Scrum*

### **Tabla 3**

*Integrantes del equipo con su Rol de Scrum*

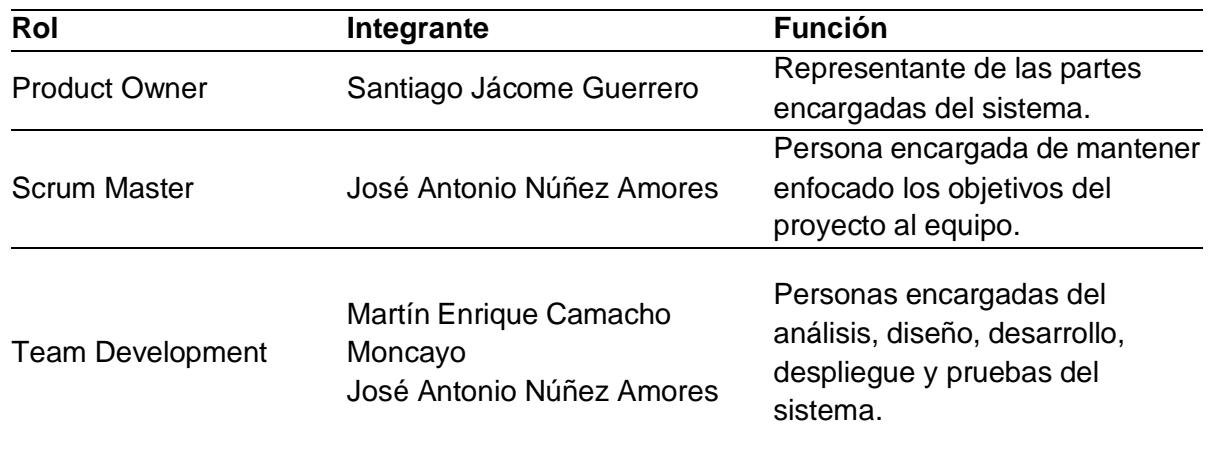

*Nota.* Se detalla los integrantes del equipo con su rol y función durante el proyecto.

## **Análisis del sistema**

Después de definir los roles del equipo Scrum en la metodología, se llevó a cabo una reunión para definir la técnica a utilizar para el levantamiento de requerimientos, con la cual se llegó a un acuerdo de utilizar la técnica de entrevistas que consiste en mantener una

conversación con el entrevistado realizando preguntas específicas para recabar datos que ayudaran al desarrollo del sistema, por ello se realizó una plantilla de preguntas Anexo 1 las cuales se presentaron en cuatro veterinarias (Canopolis, Vital Pet, Royal Hound) ubicadas en la ciudad de Ambato, obteniendo los siguientes resultados en el Anexo 2 respectivamente.

#### *Análisis de dominio*

Una vez realizadas las entrevistas se acordó una reunión en la cual se intercambió la información obtenida en las veterinarias y se pudo establecer las características comunes de estas, y posteriormente se realizó el diagrama de Análisis de Dominio Orientado a Objetos (FODA) en su primera versión Anexo 3 diagramado en Lucidchart.

Para la segunda versión del FODA Anexo 3 diagramado en Lucidchart se pactó con el Scrum Team que se usarían términos técnicos acordes a las clínicas veterinarias y relaciones no jerárquicas.

Debido a la falta de información concreta en las entrevistas se realizó una reunión con un experto en el tema para aclarar el flujo de trabajo formal que se lleva en una veterinaria y como consiguiente se obtuvo la versión final del FODA como se muestra en la Figura 10 la cual fue diagramada en featureIDE, un framework para FOSD (Feature-Oriented Software Development) basado en Eclipse.

# **Figura 10**

### *FODA versión final*

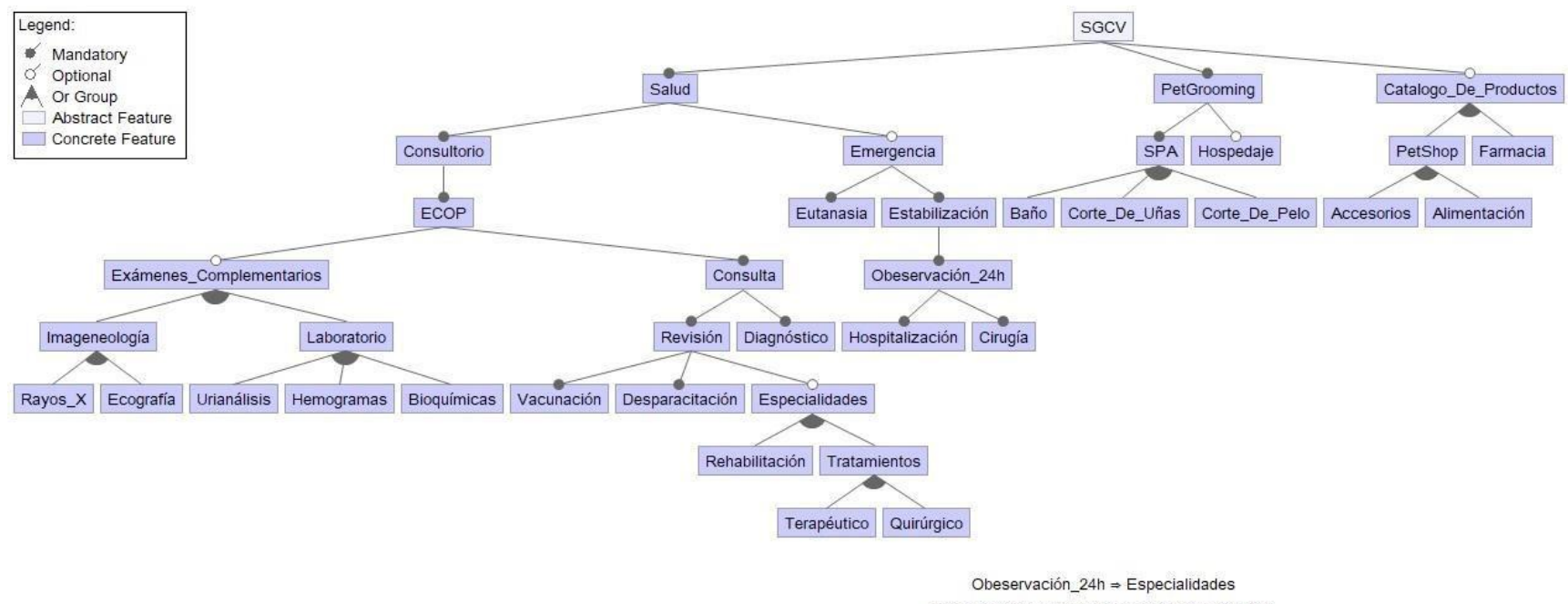

Especialidades ⇒ Exámenes\_Complementarios Terapéutico ⇒ Hospitalización Quirúrgico ⇒ Cirugía

*Nota.* FODA en su versión final diagramado en la herramienta featureIDE.

### *Aplicando SAFe*

Al aplicar el marco de trabajo Scaled Agile Framework (SAFe) se obtuvo las épicas de salud y catálogo de productos como se muestran en la Tabla 4 y 12 respectivamente.

Dentro de la épica de salud se obtuvo las capacidades de Examen Clínico Orientado a Problemas (ECOP) como se muestra en la Tabla 5 con sus características principales que son ficha clínica, carnet, receta y exámenes complementarios como se muestran en las Tablas 6, 7, 8 y 9, al igual que la capacidad de eutanasia como se muestra en la Tabla 10 con su característica principal formulario de eutanasia como se muestra en la Tabla 11.

Dentro de la épica de catálogo de productos que se muestra en la Tabla 12, se obtuvo la característica principal de producto como se muestra en la Tabla 13.

#### **Tabla 4**

*Épica de salud*

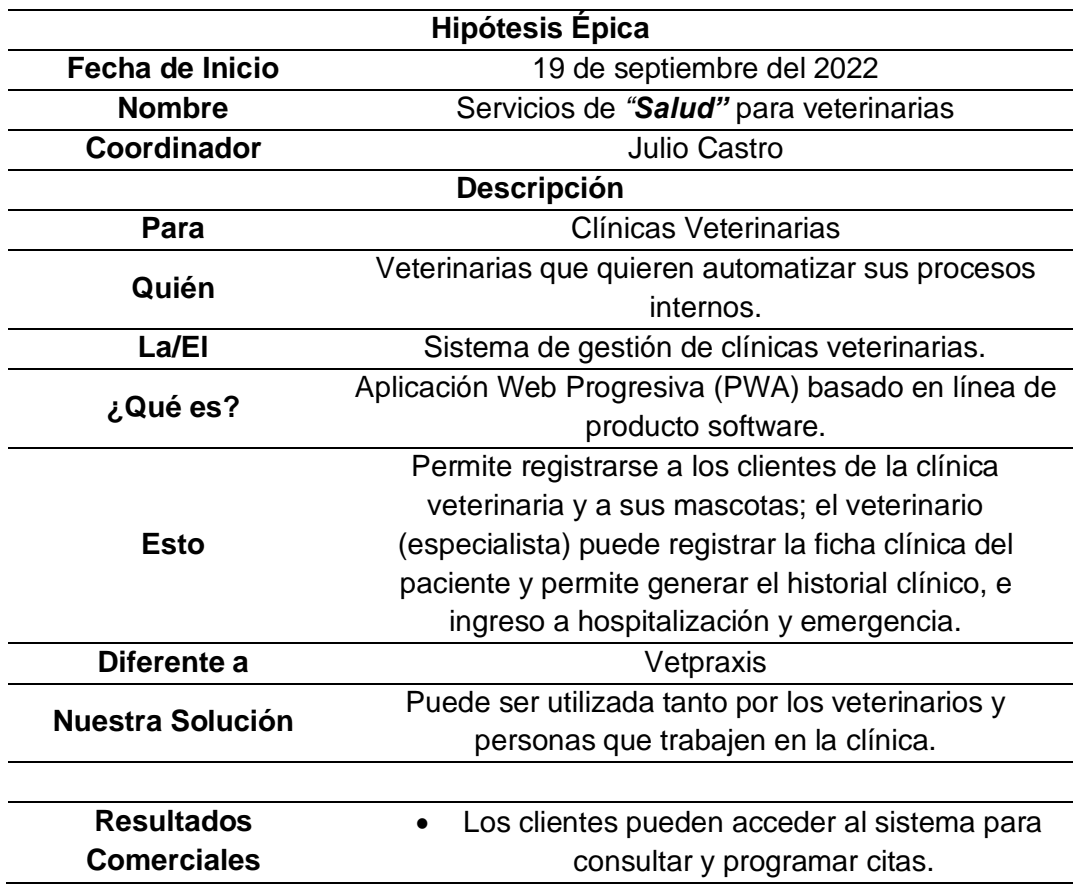

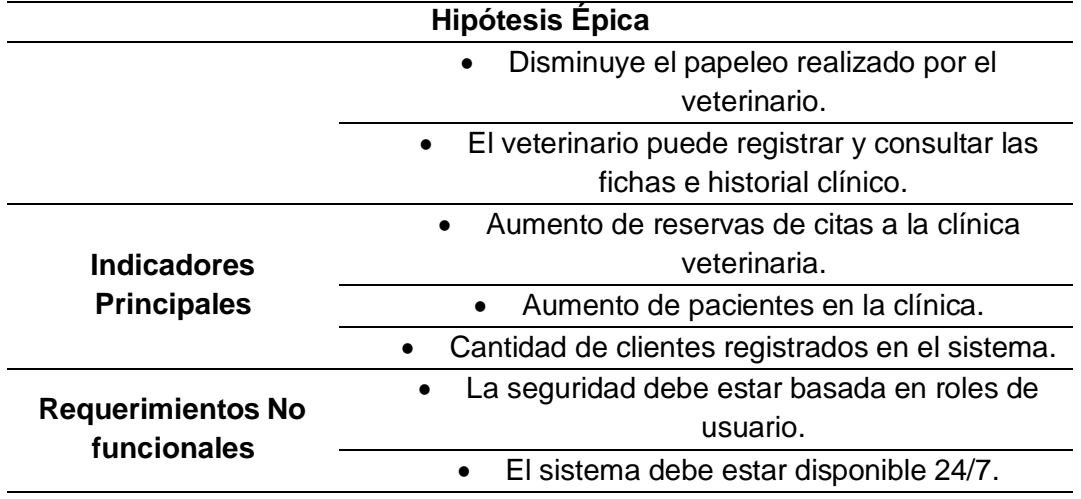

*Nota.* Se muestra la Tabla de la épica de salud en el formato proporcionado por SAFe.

# **Tabla 5**

*Capacidad ECOP*

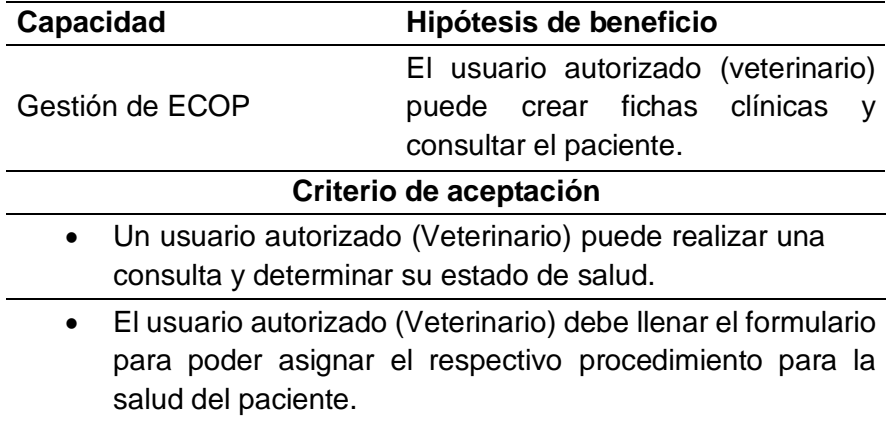

*Nota.* Se muestra la Tabla de capacidad de ECOP proveniente de la épica de salud en el formato proporcionado por SAFe.

# **Tabla 6**

*Característica ficha clínica*

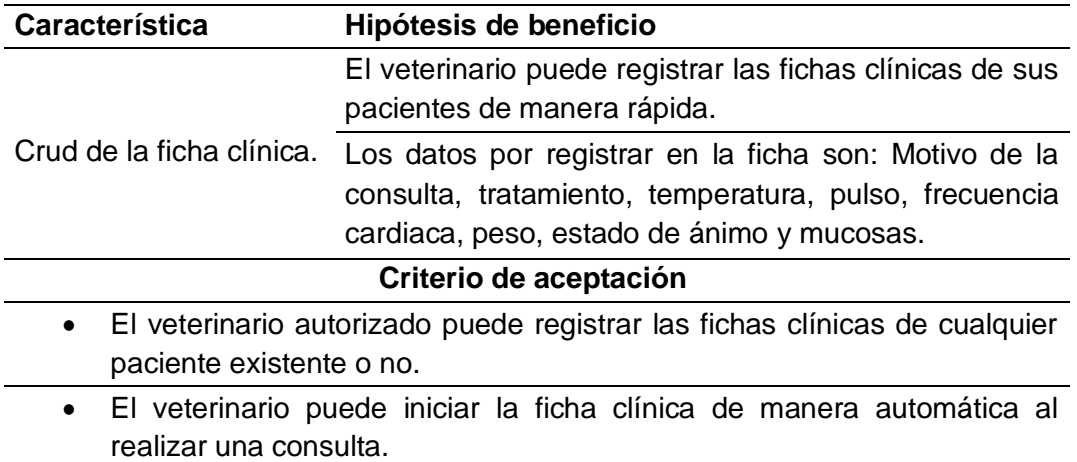

*Nota.* Se muestra la Tabla de características de ficha clínica proveniente de la capacidad de

ECOP en el formato proporcionado por SAFe.

### **Tabla 7**

*Característica carnet*

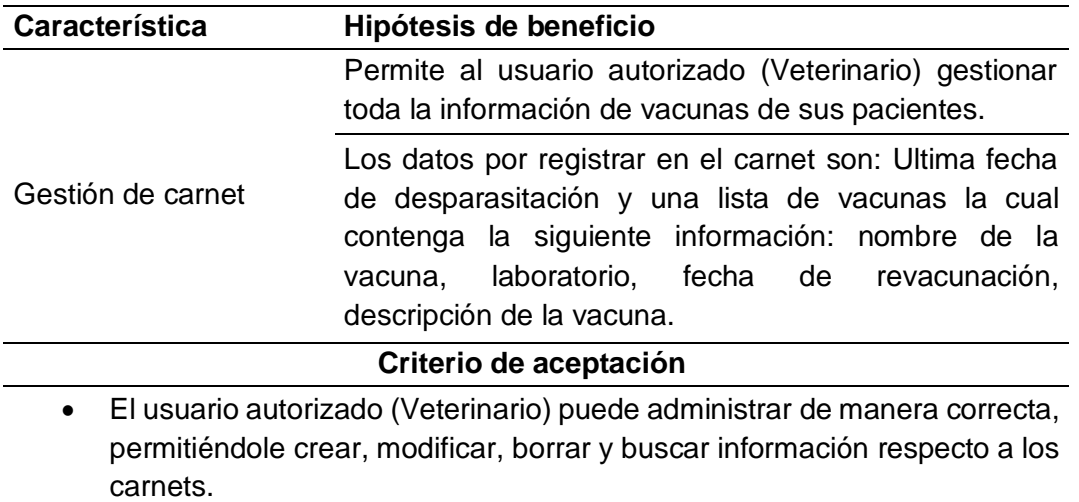

*Nota.* Se muestra la Tabla de características de carnet proveniente de la capacidad de ECOP en el formato proporcionado por SAFe.

# **Tabla 8**

*Característica receta*

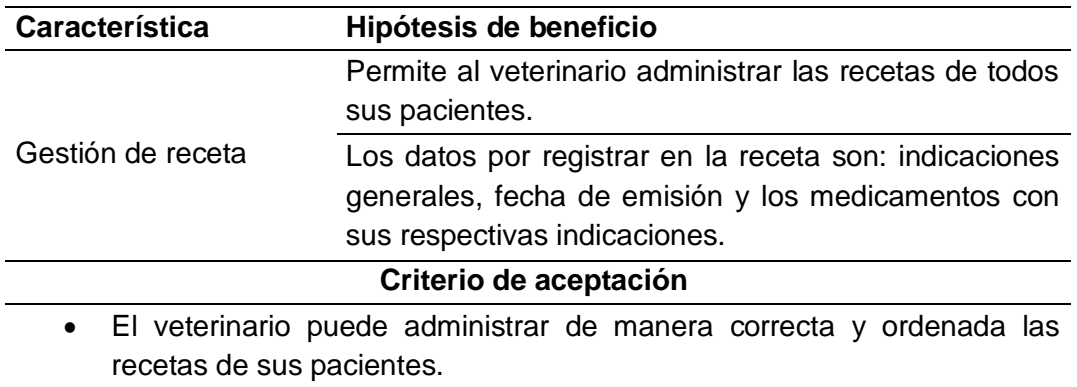

*Nota.* Se muestra la Tabla de características de gestión de receta proveniente de la capacidad

de ECOP en el formato proporcionado por SAFe.

# **Tabla 9**

*Característica exámenes complementarios*

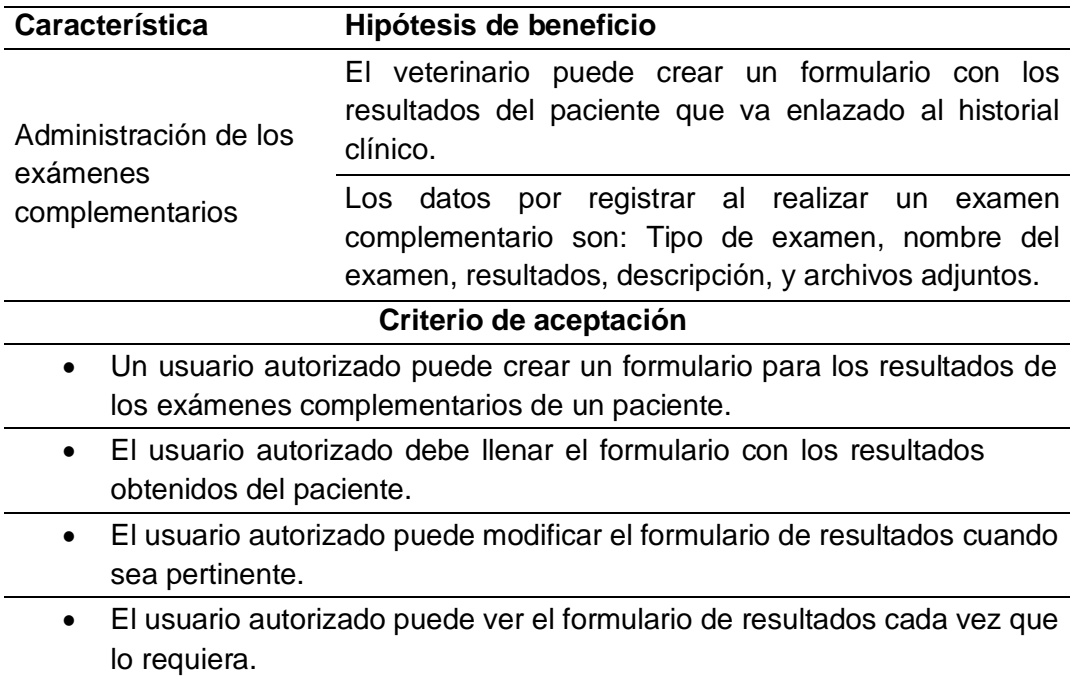

*Nota.* Se muestra la Tabla de características de exámenes complementarios proveniente de la capacidad de ECOP en el formato proporcionado por SAFe.

# **Tabla 10**

*Capacidad gestión de eutanasia*

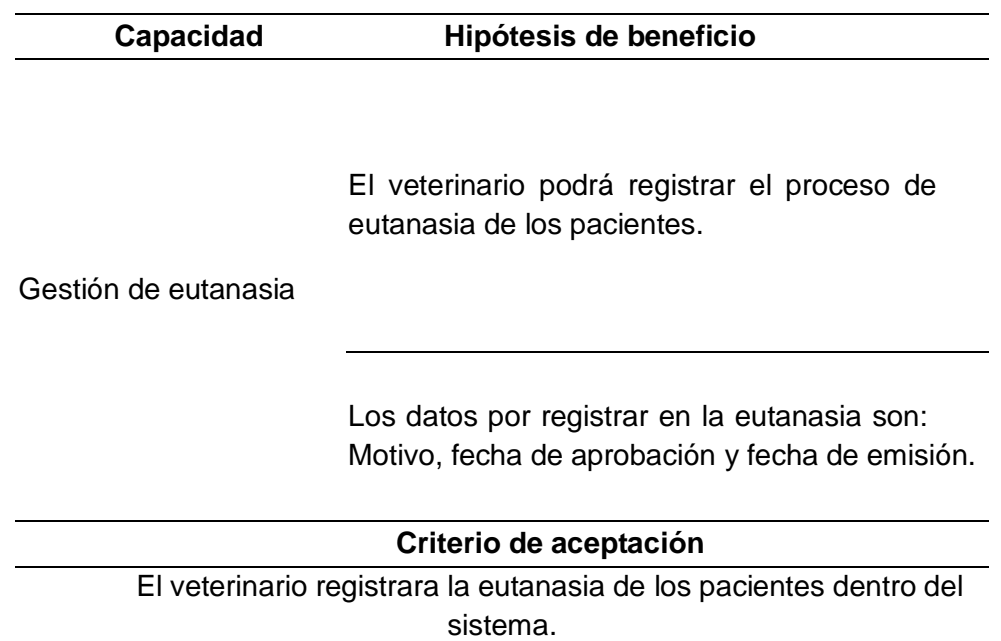

*Nota.* Se muestra la Tabla de capacidad de gestión eutanasia proveniente de la épica de salud

en el formato proporcionado por SAFe.

# **Tabla 11**

*Características formulario de eutanasia*

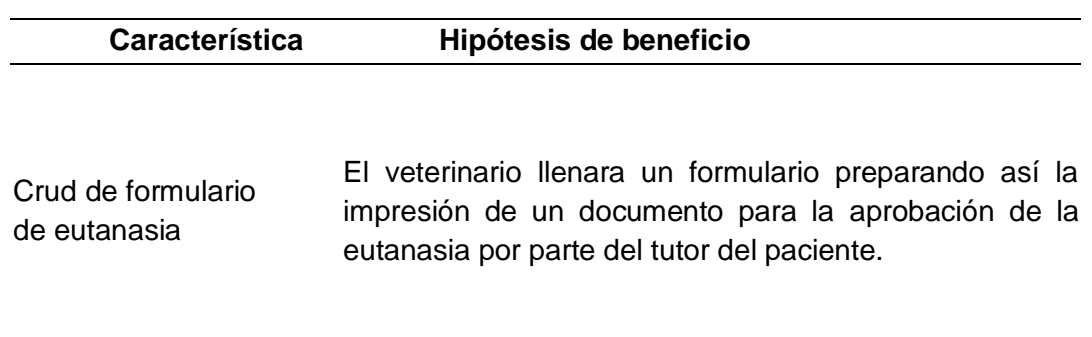

**Criterio de aceptación**

El veterinario llenara el formulario y generara el documento listo para imprimir.

*Nota.* Se muestra la Tabla de características de formulario de eutanasia proveniente de la capacidad de eutanasia en el formato proporcionado por SAFe.

# **Tabla 12**

*Épica de productos*

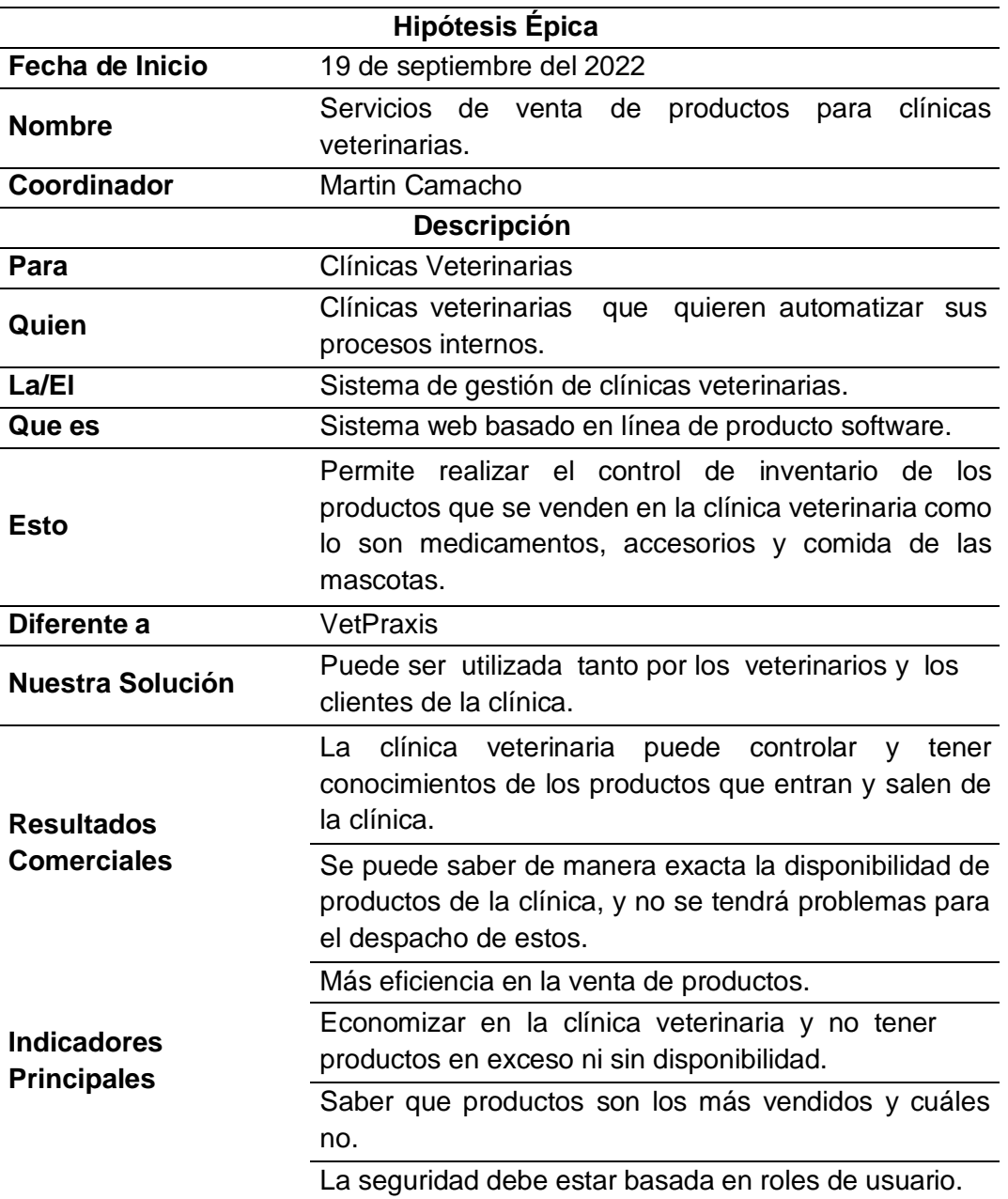

*Nota.* Se muestra la Tabla de la épica de productos en el formato proporcionado por SAFe.

# **Tabla 13**

*Característica productos*

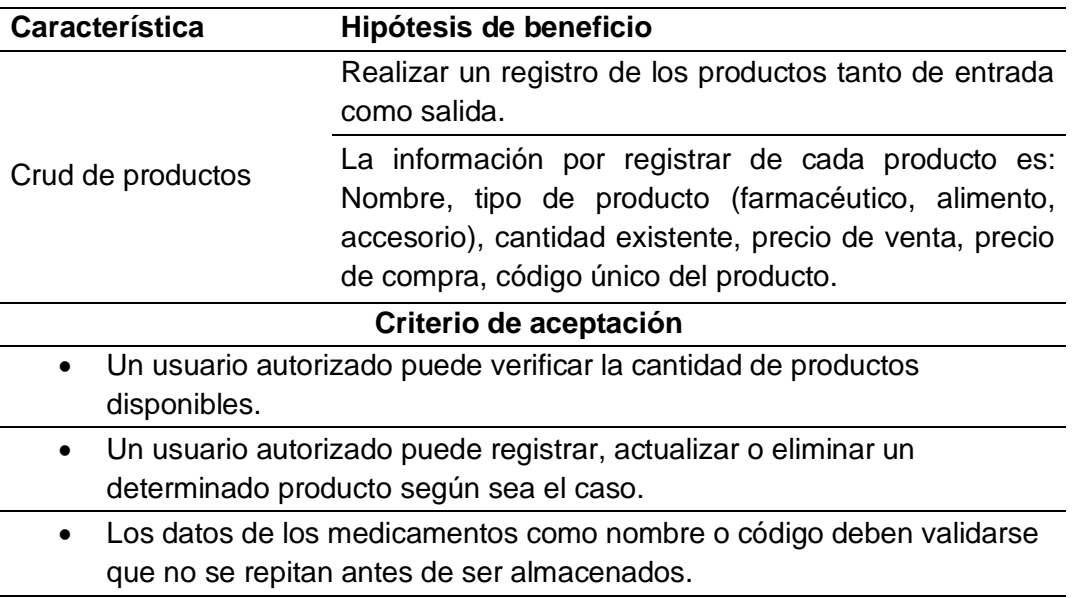

*Nota.* Se muestra la Tabla de características de productos proveniente de la épica de productos

en el formato proporcionado por SAFe.

# **Tabla 14**

*Historias de Usuario*

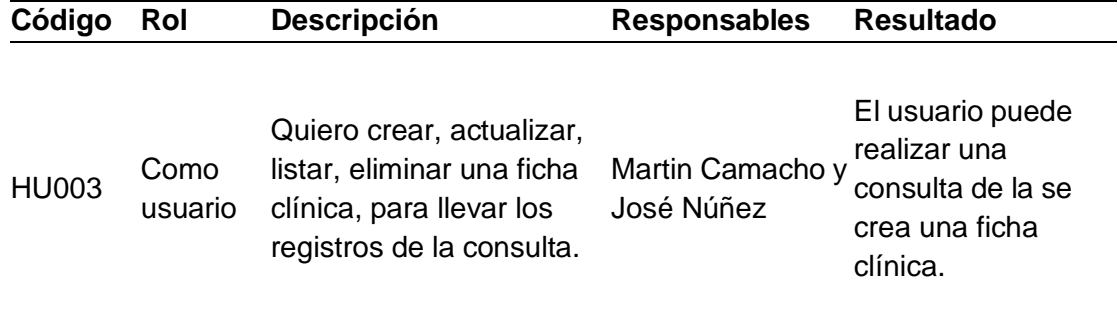

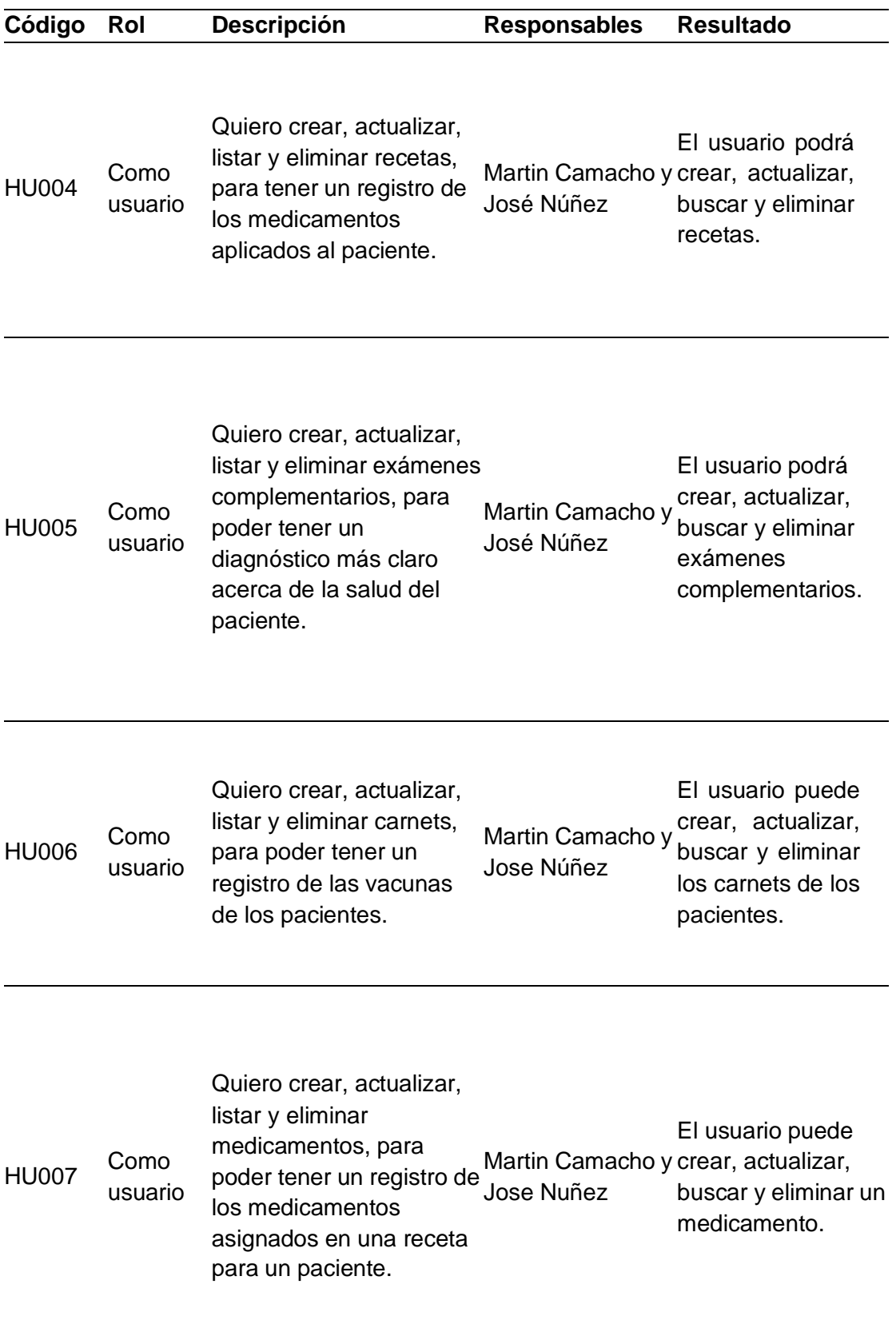

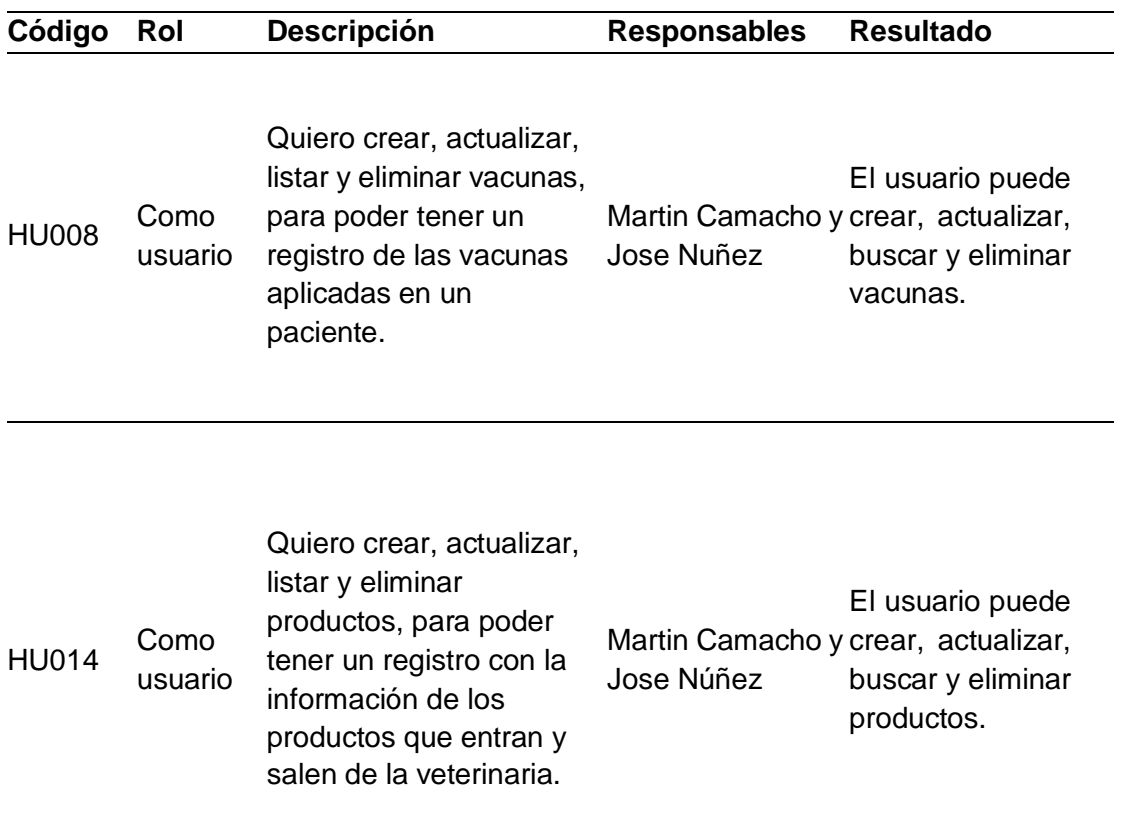

*Nota.* Se detallan las historias de usuario de las características de cada capacidad.

# *Product Backlog*

# **Tabla 15**

# *Product backlog*

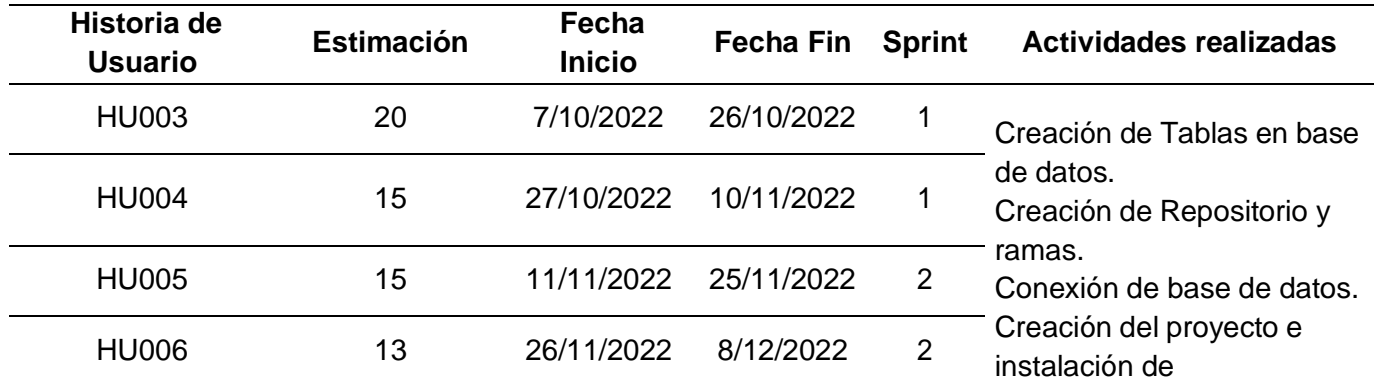

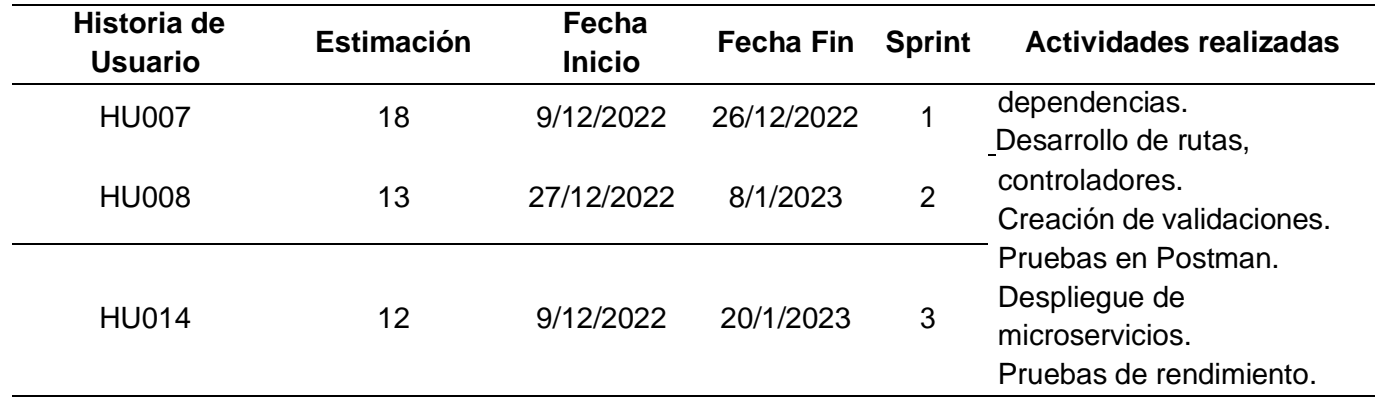

*Nota.* Se detalla el Product Backlog de las historias de usuario descritas en la Tabla 14.

### **Diseño del sistema**

En este apartado se detalla el proceso de construcción que se siguió para la

planificación de la solución del sistema.

### *Modelado UML*

Realizar el modelado UML permite demostrar visualmente la estructura y el

comportamiento que se llevó a cabo para el desarrollo del sistema.

**Casos de uso.** En la Figura 11 se muestra la relación desde el momento en que se inicia

la sesión y se accede a las funcionalidades para el área de salud.

# **Figura 11**

# *Diagrama de casos de uso del Área de Salud*

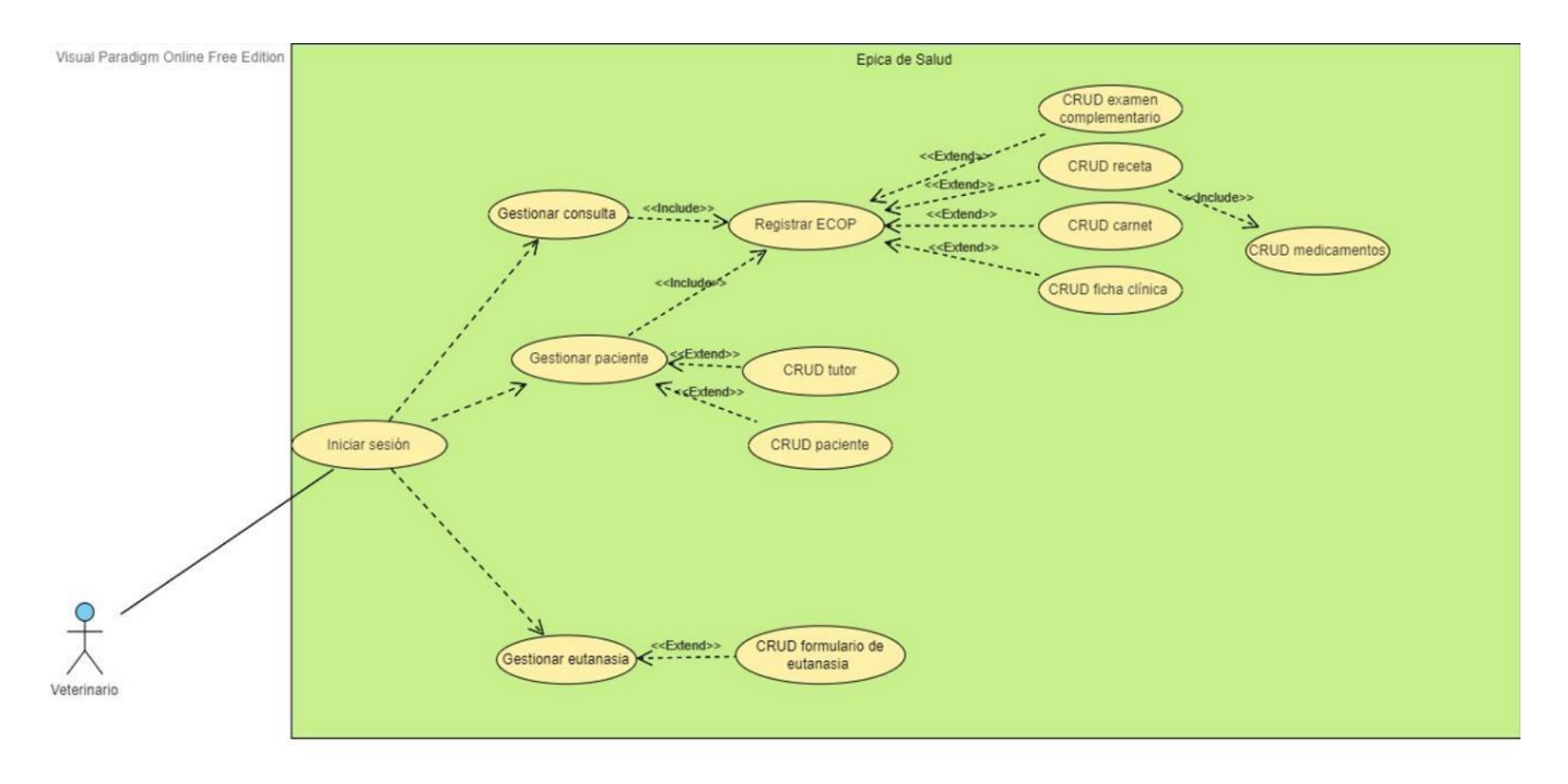

*Nota.* Se muestra de manera detallada las funcionalidades a las que el veterinario tendrá acceso en el área de Salud.

En la Figura 12 se muestra la interacción del usuario con el CRUD producto.

# **Figura 12**

*Diagrama de casos de uso de Catálogo de Productos*

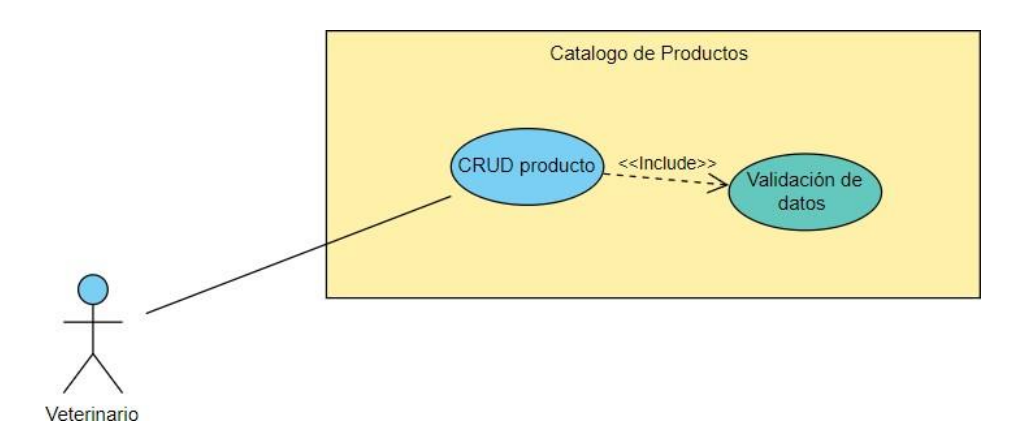

*Nota.* Se muestra de manera detallada las funcionalidades a las que el veterinario tendrá

acceso en el área de Salud.

**Casos de uso extendido.** Los casos de uso extendido se encuentran alojados en el Anexo 4.

**Diagrama de secuencia.** En la Figura 13, se muestra la comunicación entre los distintos componentes que interactúan en el área de salud.

# **Figura 13**

*Diagrama de Secuencia de la capacidad de ECOP perteneciente al área de Salud*

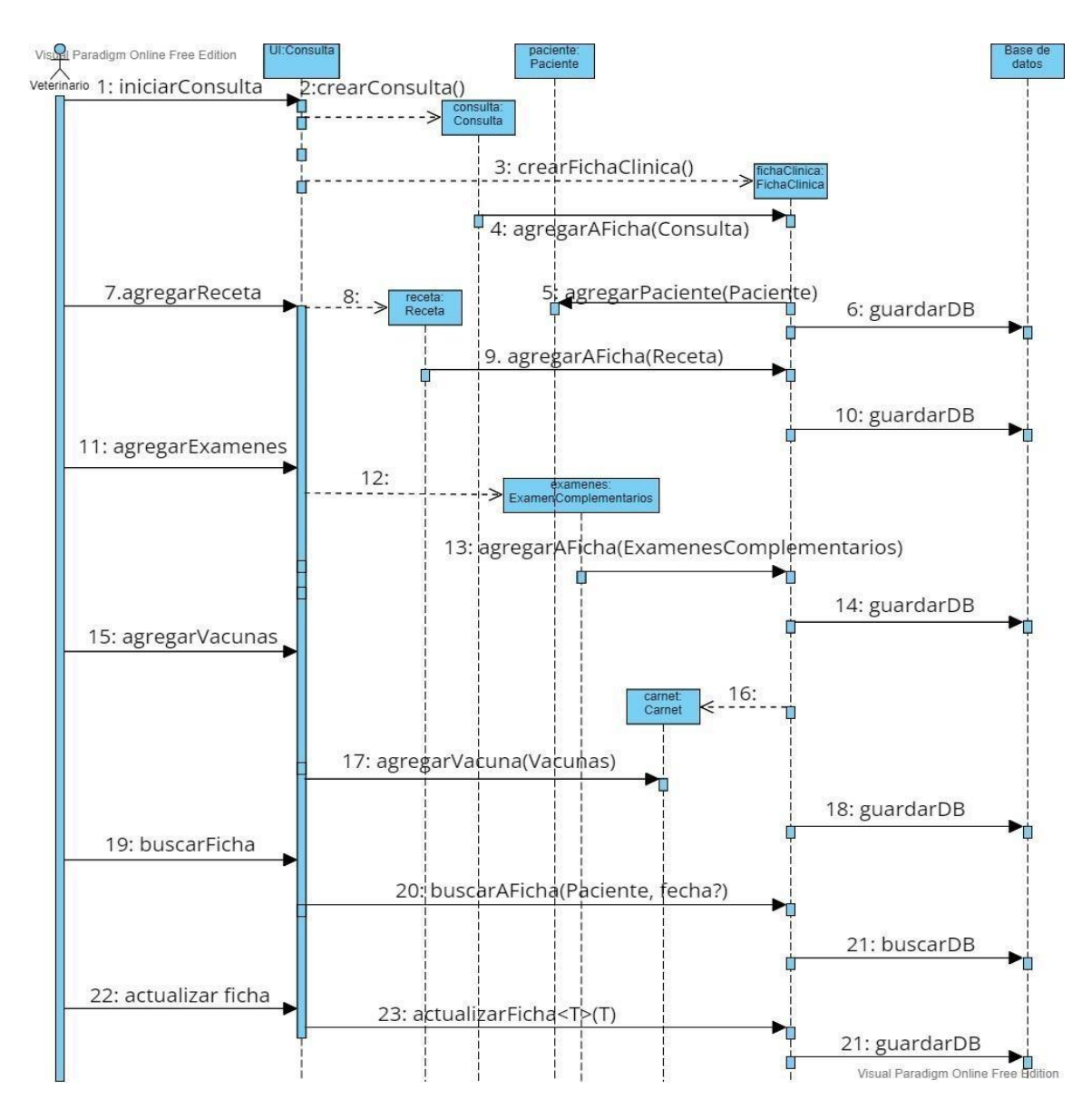

*Nota.* Se muestra las interacciones entre las historias de usuario obtenidas en la Tabla 14.

En la Figura 14, se muestra la comunicación entre los distintos componentes que interactúan en el área de Catálogo de Productos.

# **Figura 14**

*Diagrama de secuencia de la épica catálogo de producto*

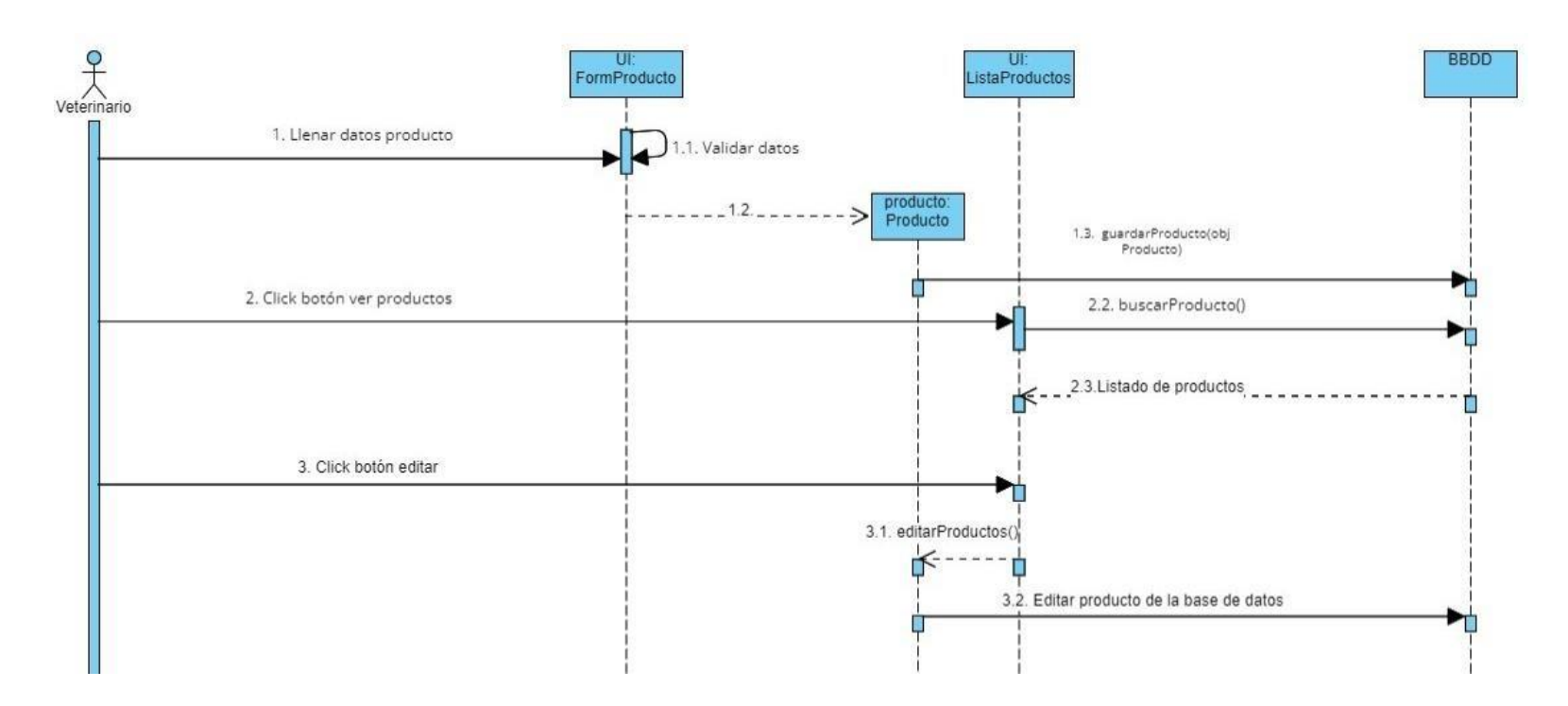

*Nota.* Se muestra las interacciones entre las historias de usuario obtenidas en la Tabla 14.

**Diagrama clases.** El diagrama de clase se desarrolló basándonos en las historias de usuario, las que vamos a tratar en este proyecto se encuentran en la Tabla 14. Este diagrama es clave para la construcción de la base de datos el cual explicaremos posteriormente.

## **Figura 15**

*Diagrama de clases del SGCV*

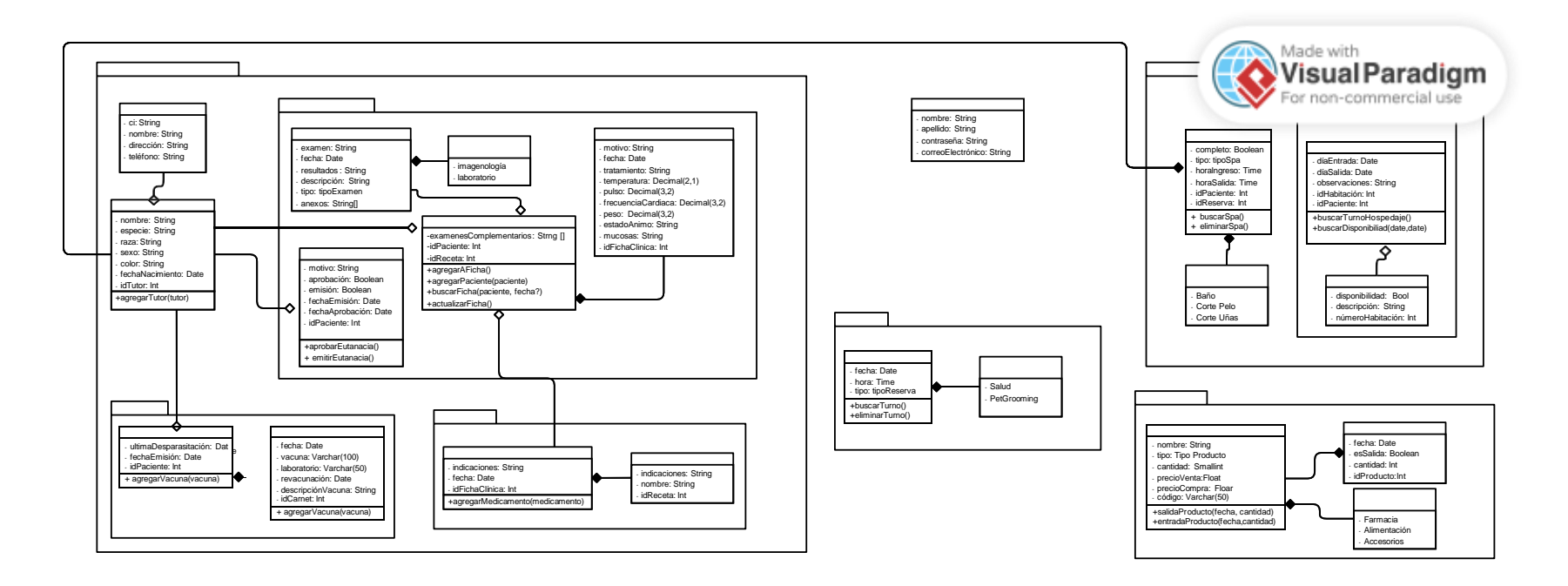

*Nota.* Se muestra el diagrama de clases.

**Diagrama Entidad-Relación.** Se desarrolló el diagrama Entidad-Relación que fue generado a partir del diagrama de clases de la Figura 15 ya que cada clase representa una entidad. En la Figura 16, se puede observar las entidades señaladas que han sido asignadas al equipo de trabajo.

## **Figura 16**

### *Diagrama Entidad-Relación*

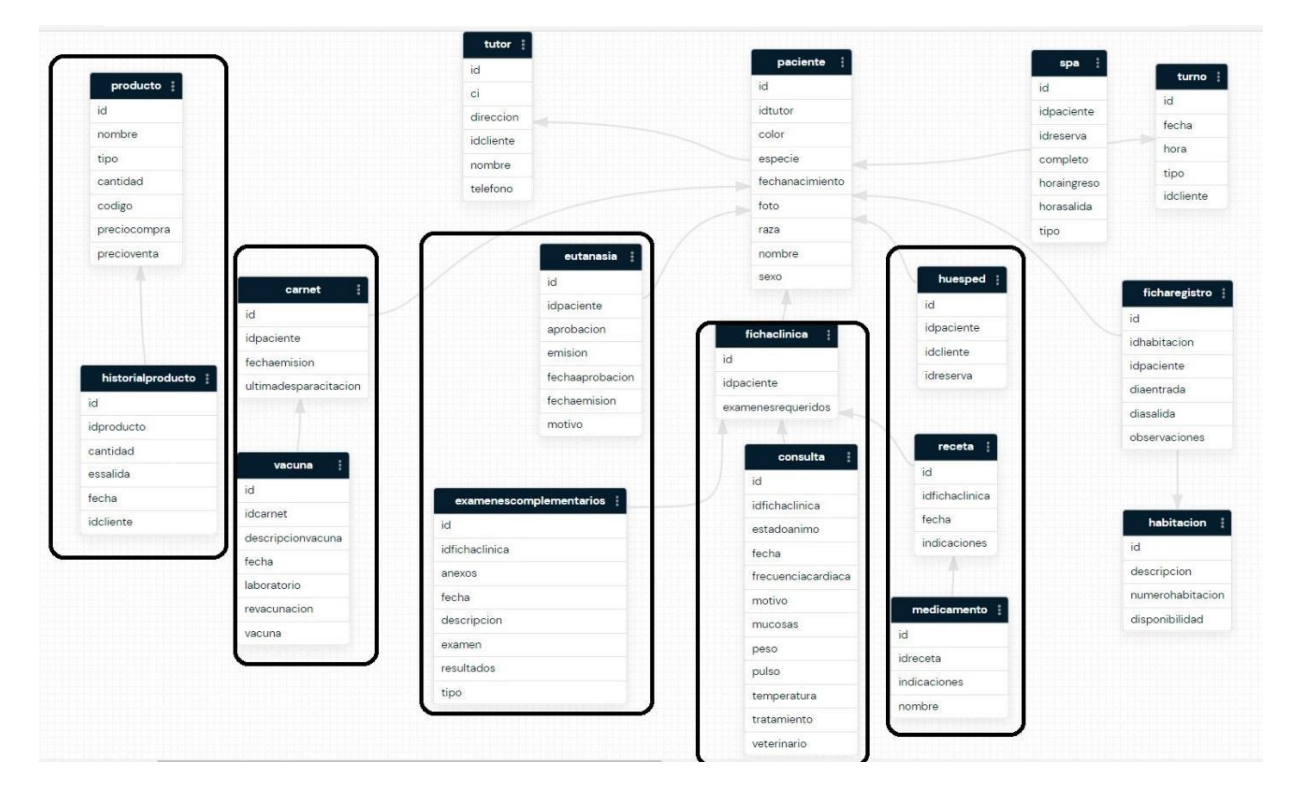

*Nota.* Se muestra el diagrama de entidad relación basado en el diagrama de clases.

**Diagrama de Componentes.** En la Figura 17, se muestra una representación visual de las dependencias entre los componentes que forman parte del área de Salud y Catálogo de Productos, su relación entre ellos y como interactúan.

## **Figura 17**

*Diagrama de componentes para los microservicios de Salud y Catálogo de Productos*

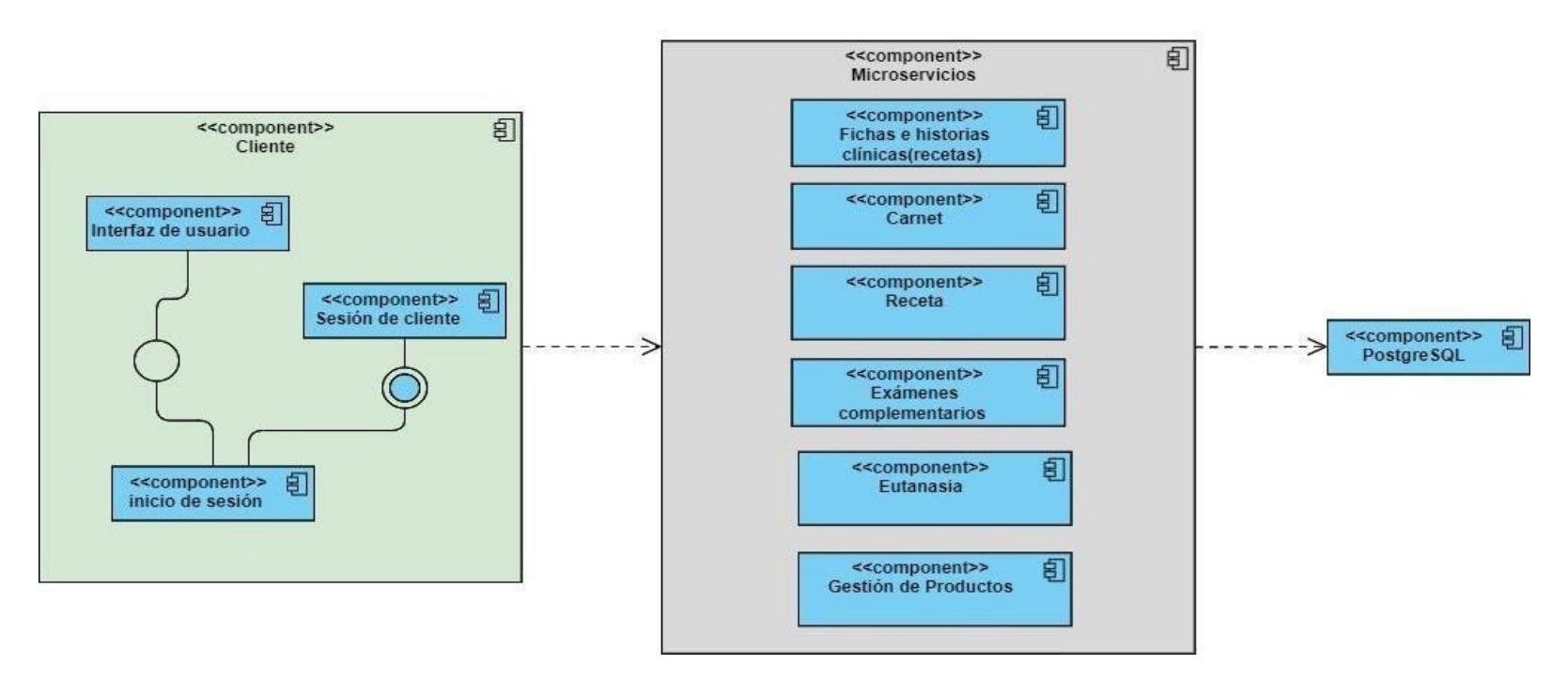

*Nota.* Se muestra el diagrama de componentes para los microservicios de salud y catálogo de productos.

**Despliegue.** En la Figura 18, se muestra el diagrama de despliegue de los microservicios de Salud y Catálogo de Productos, mediante una representación gráfica para visualizar como el sistema está configurado en producción.

## **Figura 18**

*Diagrama de despliegue para los microservicios de Salud y Catálogo de Productos*

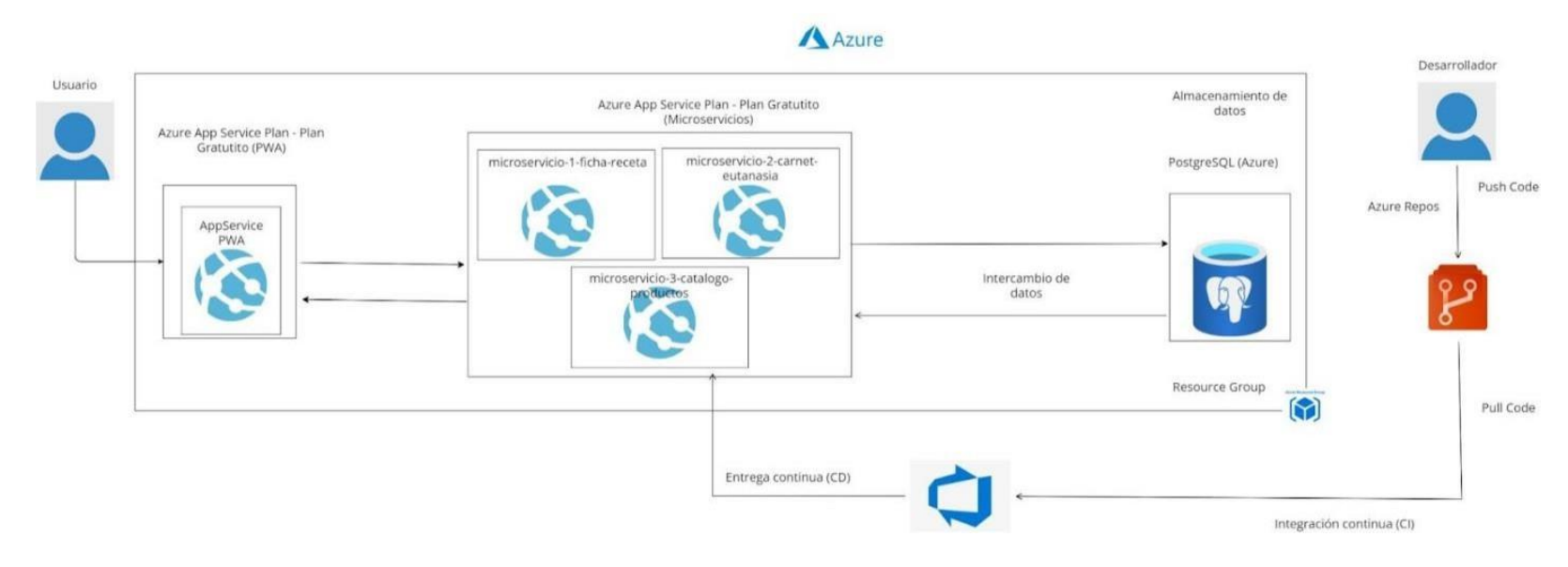

*Nota.* Se muestra el diagrama de despliegue basado en la arquitectura, herramientas y desarrollo continuo.

**Arquitectura.** En la Figura 19, se muestra la representación visual de la estructura del sistema, está basado en los componentes claves y como están enlazados entre sí.

# **Figura 19**

*Diagrama de la arquitectura orientada en microservicios del SGCV*

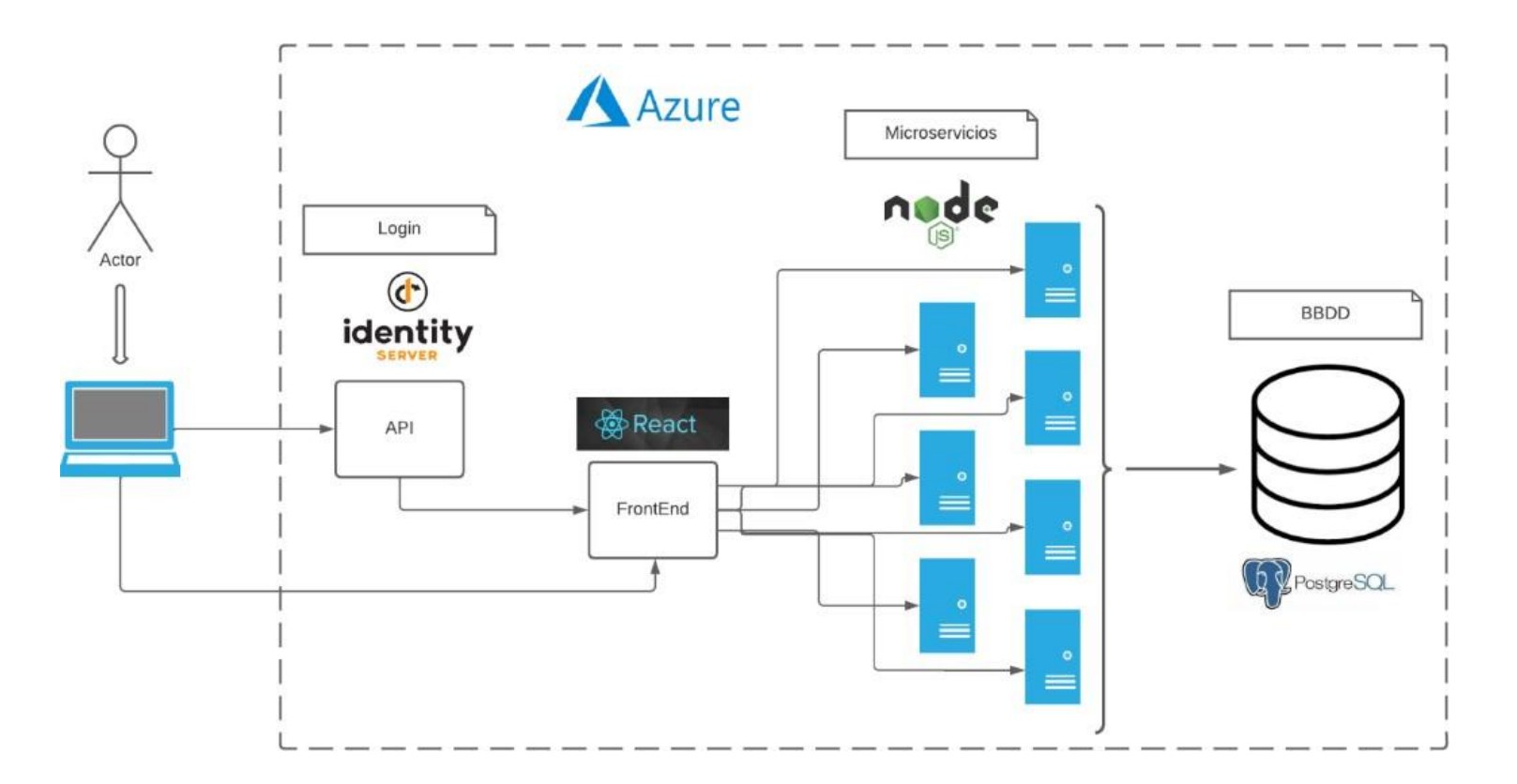

*Nota.* Se muestra el diagramade la arquitectura del SGCV.

# **Desarrollo del sistema**

## *Herramientas*

Para desarrollar los microservicios orientados al área de Salud y Catálogo de Productos

se planificó realizar tres Sprint y usar las siguientes herramientas para su desarrollo.

# **Tabla 16**

*Herramientas de desarrollo*

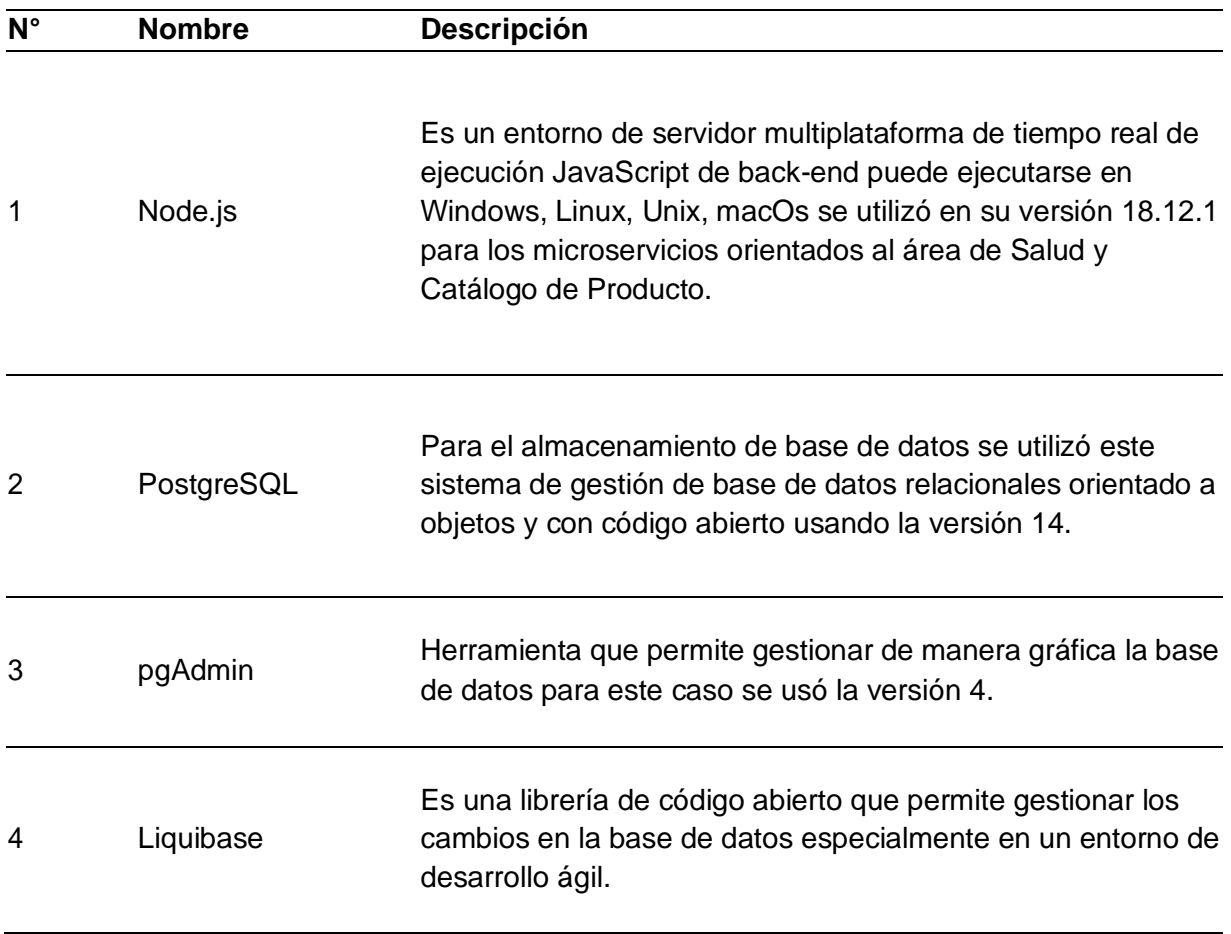
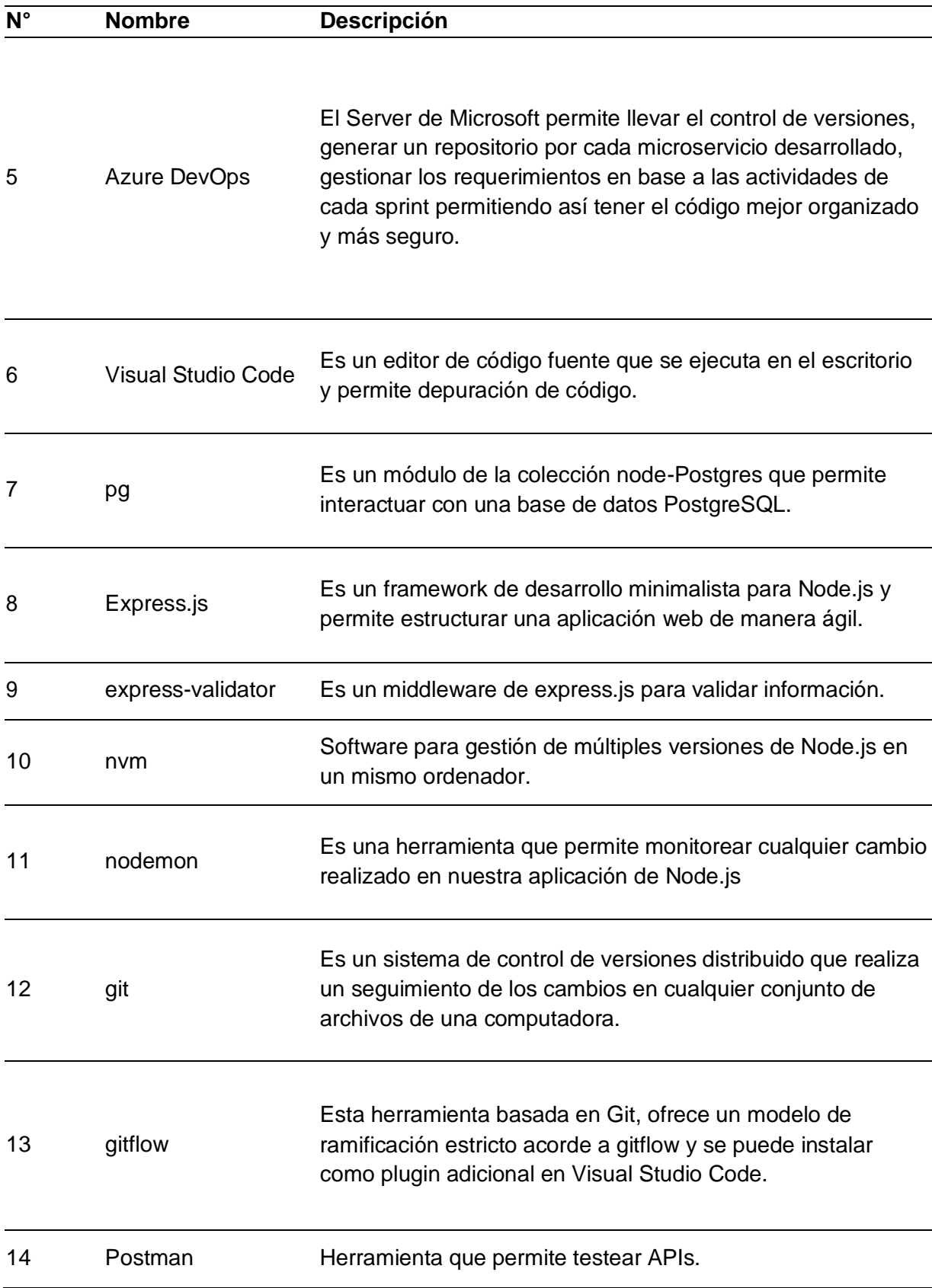

*Nota.* Se muestra de manera detallada las herramientas utilizadas en el aplicativo con su respectiva definición.

#### *Sprints*

En el desarrollo de cada Sprint se tuvo en cuenta el orden jerárquico del diagrama FODA, lo cual permite dar prioridad a las historias de usuario primordiales para el desarrollo del sistema.

En cada Sprint se desarrolló un microservicio, los cuales se definieron por las características mencionadas en la Tabla de Épicas, capacidades y características.

En el desarrollo de cada microservicio se mantuvo una estructura de directorios para facilitar el desarrollo y organizar los archivos como se muestra en la Figura 21. Se manejo una carpeta fuente (src) la cual contiene directorios para controladores, rutas, middleware y validaciones, a su vez almacena archivos que permiten la conexión a la base de datos mediante el módulo pg junto con el archivo index.js, responsable de inicializar la aplicación. Para la validación de los campos correspondientes a cada microservicio se utilizó expressvalidator, un middleware que permite validar una solicitud, y si una regla de validación configurada falla devuelve una respuesta de error.

*Estructura de directorios*

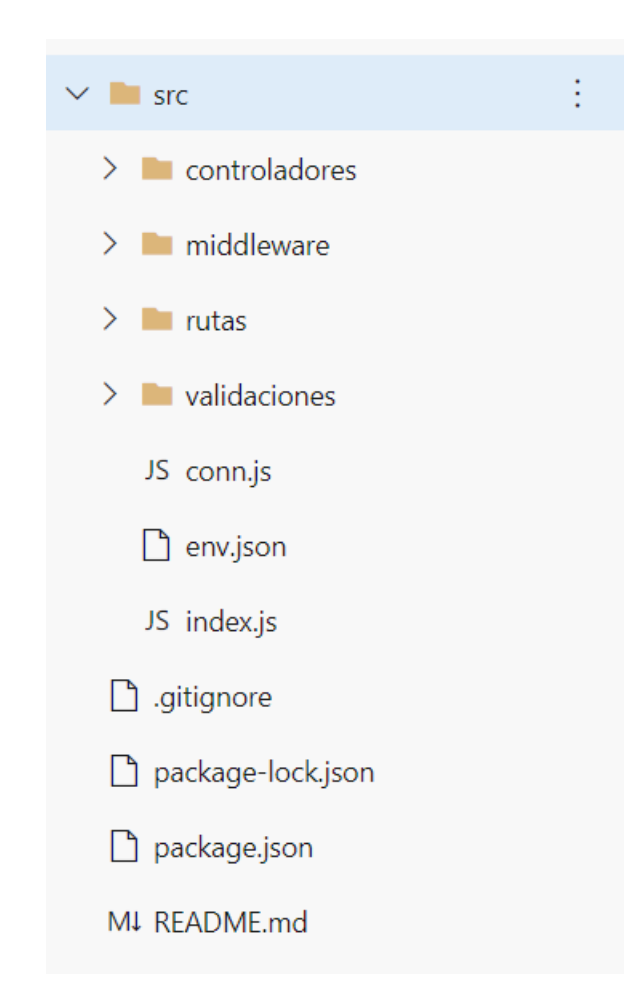

*Nota.* Se muestra la estructura de directorios y archivos de los microservicios.

**Base de datos.** El desarrollo de la base de datos se llevó a cabo en PostgreSQL, un gestor de base de datos relacional orientado a objetos. Se desarrolló en el editor de código fuente Visual Studio Code usando la herramienta Liquibase que permitió sincronizar la base de datos con el repositorio en Azure DevOps y tener un registro de los cambios realizados.

Para el desarrollo de la base de datos se tomó en cuenta el diagrama entidad-relación, el cual facilito la creación de las Tablas con sus respectivos campos y relaciones, teniendo en cuenta que al usar la herramienta Liquibase se debe registrar quien realizo el cambio con su contexto y comentario correspondiente, como se muestra en la Figura 21.

Una vez que se realizó algún cambio en la base de datos se utiliza el comando Liquibase update el cual permite sincronizar la base de datos. Para que los cambios sean aceptados se realiza un pull request a la rama principal lo cual ayuda a desplegar la base de datos con sus cambios, y esto se mostrara en el gestor pgAdmin como se muestra en la Figura 22.

#### **Figura 21**

*Estructura del código de desarrollo de la base de datos*

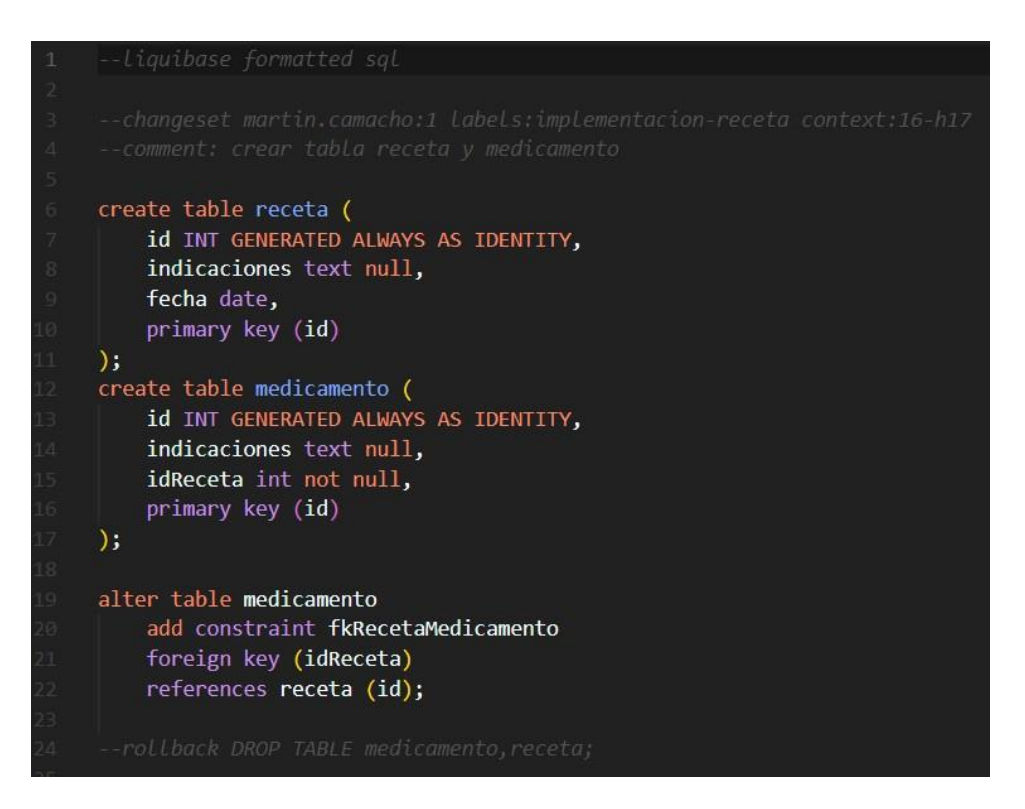

*Nota.* Se muestra la estructura que se utilizó para el desarrollo de la base de datos.

*Despliegue de base de datos*

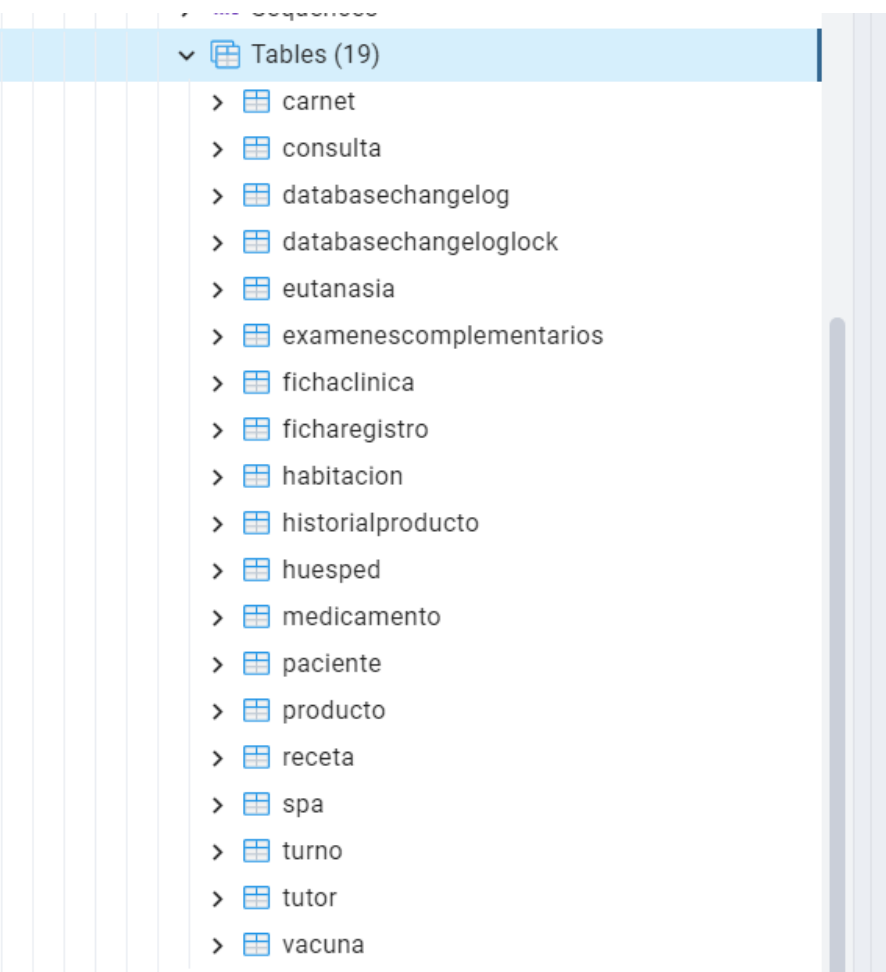

*Nota.* Se muestra la estructura de la base de datos desplegada en pgAdmin.

**Sprint 1.** En la Tabla 17, 18 y 19 se muestran las historias de usuario de las características: Ficha clínica, Receta y Medicamento respectivamente, que pertenecen al Sprint 1, esto ayuda al desarrollo de los microservicios. Cada historia de usuario describe las funcionalidades del sistema.

# **Tabla 17**

### *Historia de usuario detallada de Ficha Clínica*

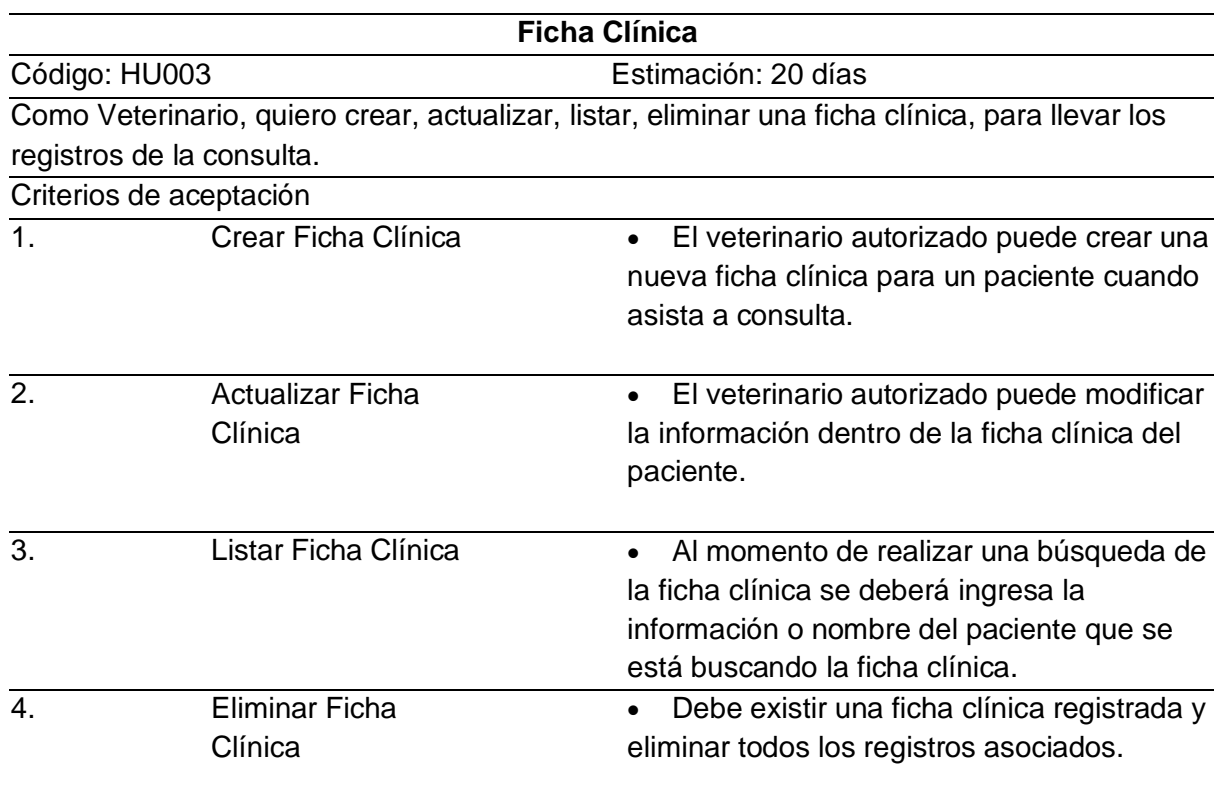

*Nota.* Se muestra la historia de usuario de ficha clínica que se desarrolló en el primer Sprint.

# **Tabla 18**

*Historia de usuario detallada de Receta*

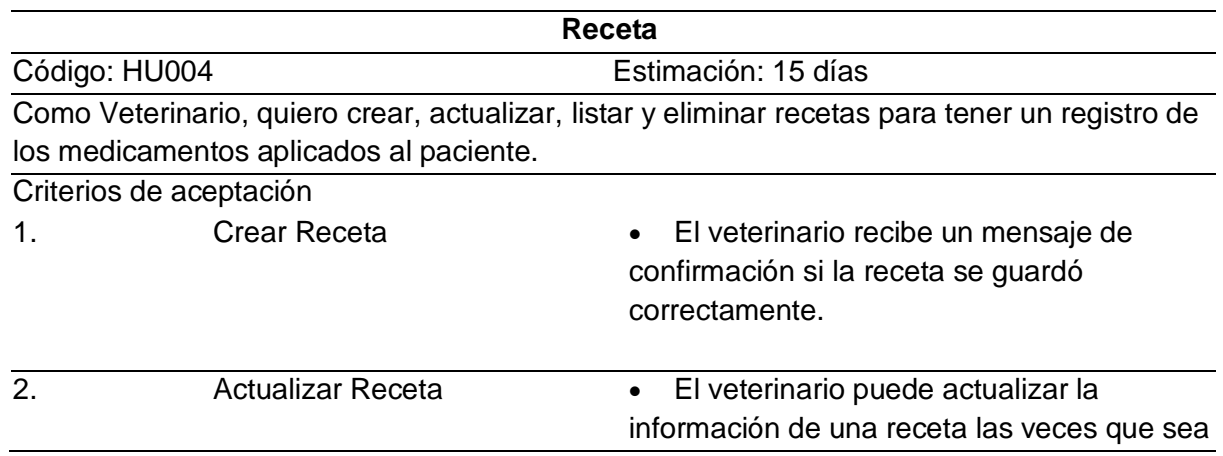

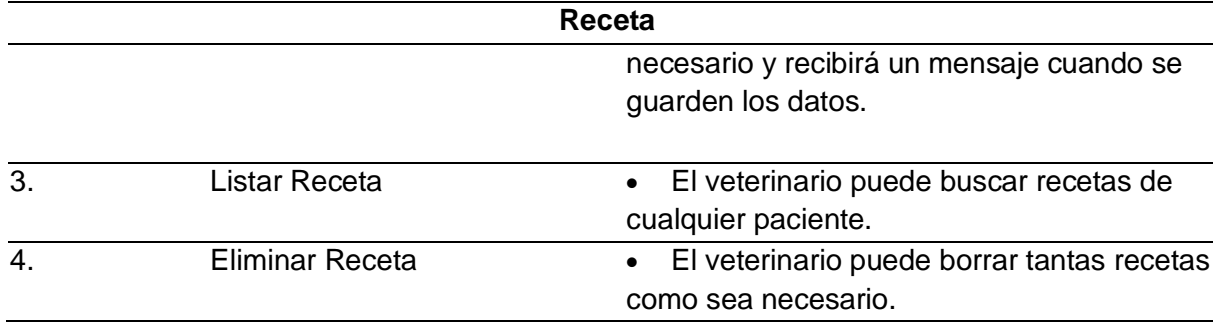

*Nota.* Se muestra la historia de usuario de receta que se desarrolló en el primer Sprint.

#### **Tabla 19**

*Historia de usuario detallada de Medicamento*

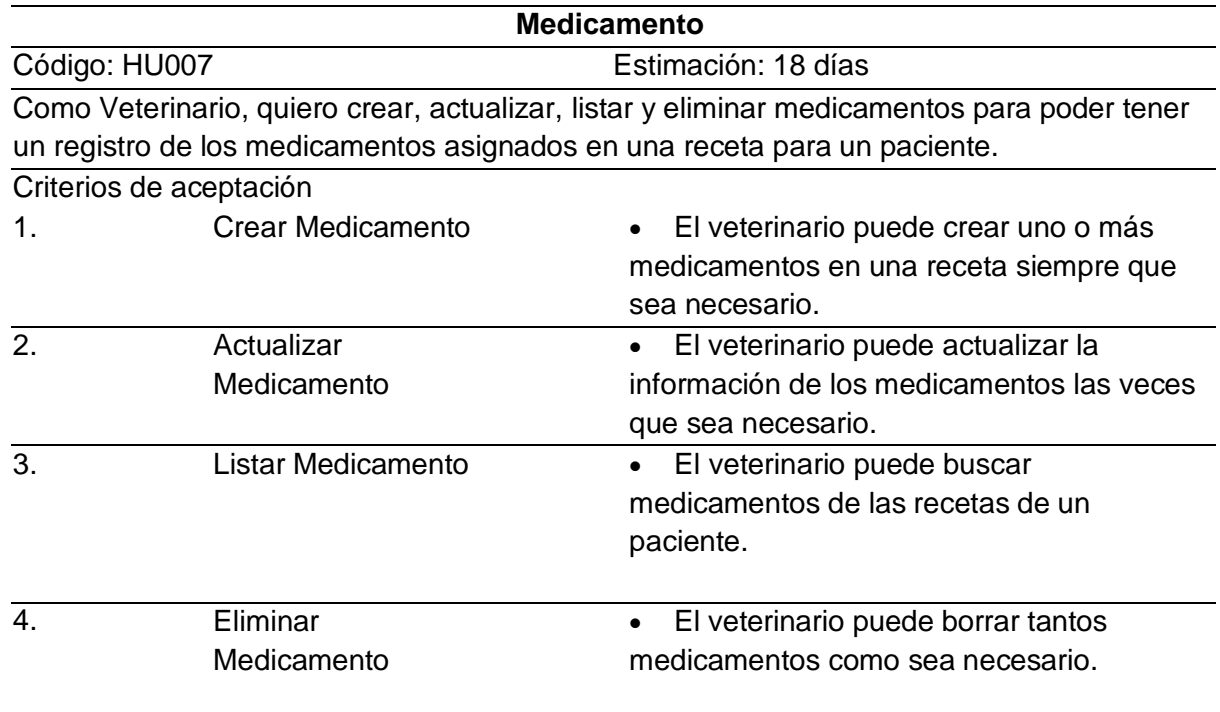

*Nota.* Se muestra la historia de usuario de medicamento que se desarrolló en el primer Sprint.

**Sprint 2.** En la Tabla 20, 21 y 22 se muestran las historias de usuario de las características: Exámenes Complementarios, Carnets y Vacunas respectivamente, que pertenecen al Sprint 2, esto ayuda al desarrollo de los microservicios. Cada historia de usuario describe las funcionalidades del sistema.

# **Tabla 20**

*Historia de usuario detallada de Exámenes Complementarios*

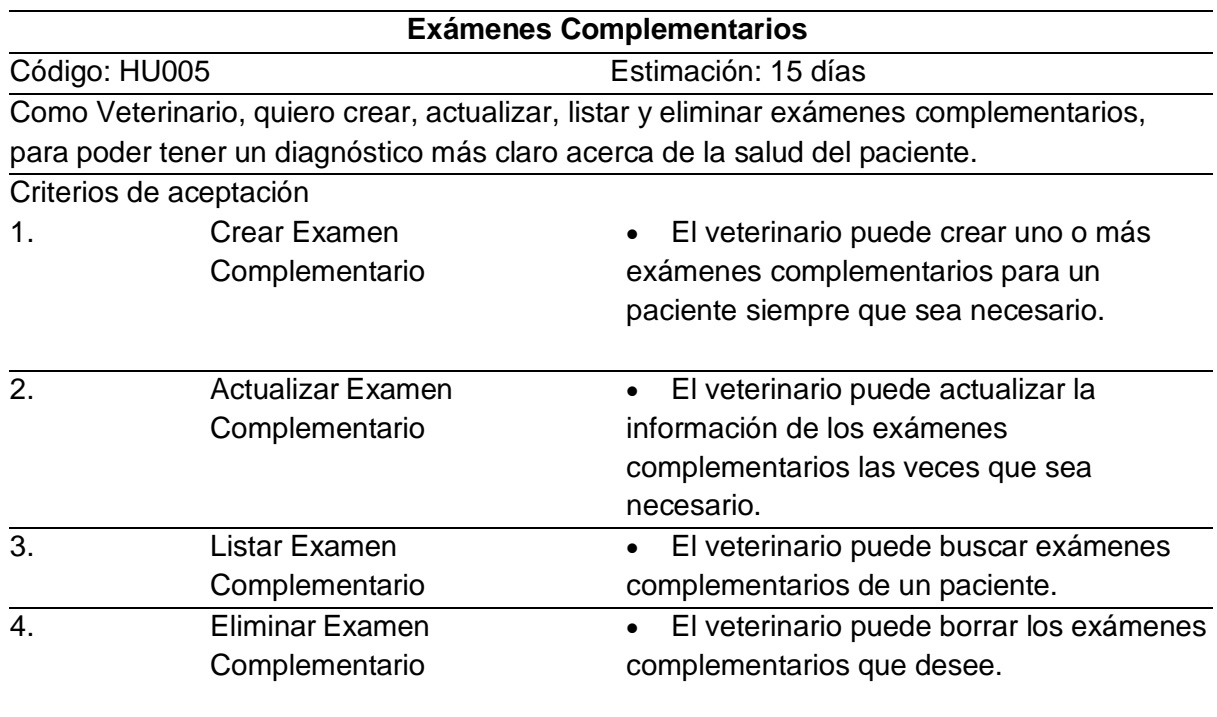

*Nota.* Se muestra la historia de usuario de exámenes complementarios que se desarrolló en el

segundo Sprint.

# **Tabla 21**

*Historia de usuario detallada de Carnets*

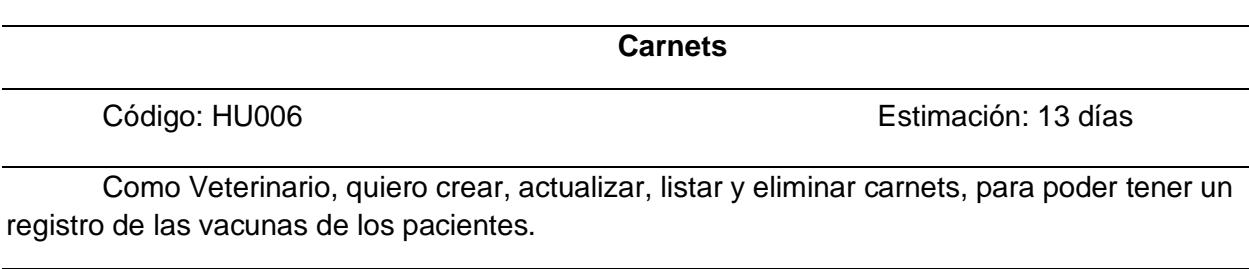

Criterios de aceptación

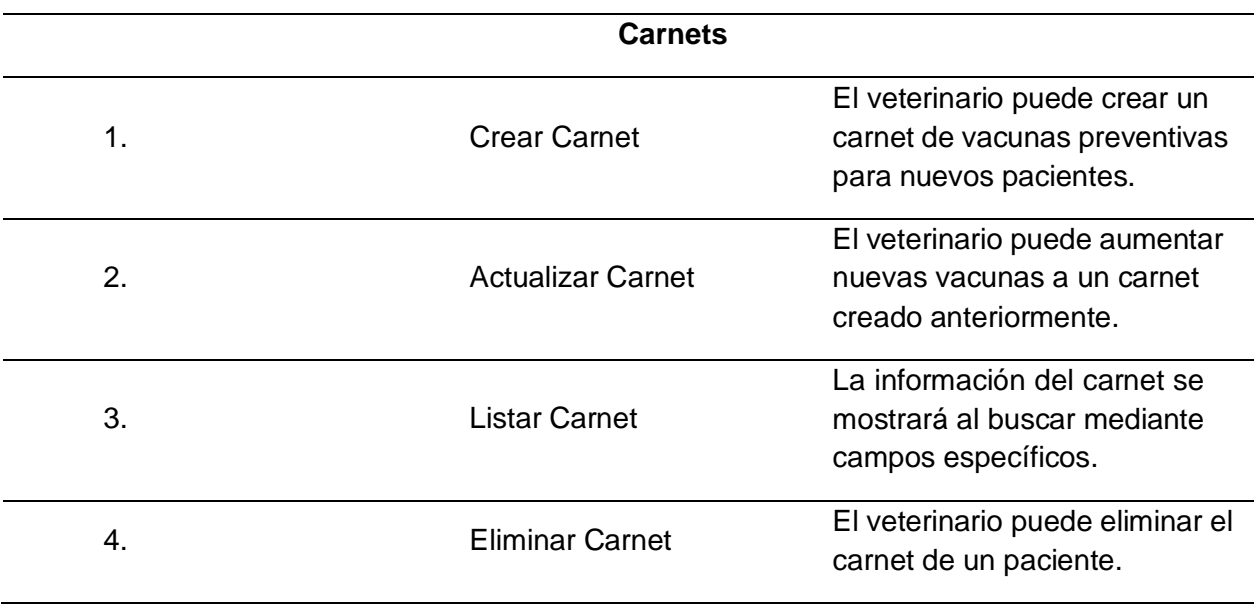

*Nota.* Se muestra la historia de usuario de carnets que se desarrolló en el segundo Sprint.

# **Tabla 22**

*Historia de usuario detallada de Vacunas*

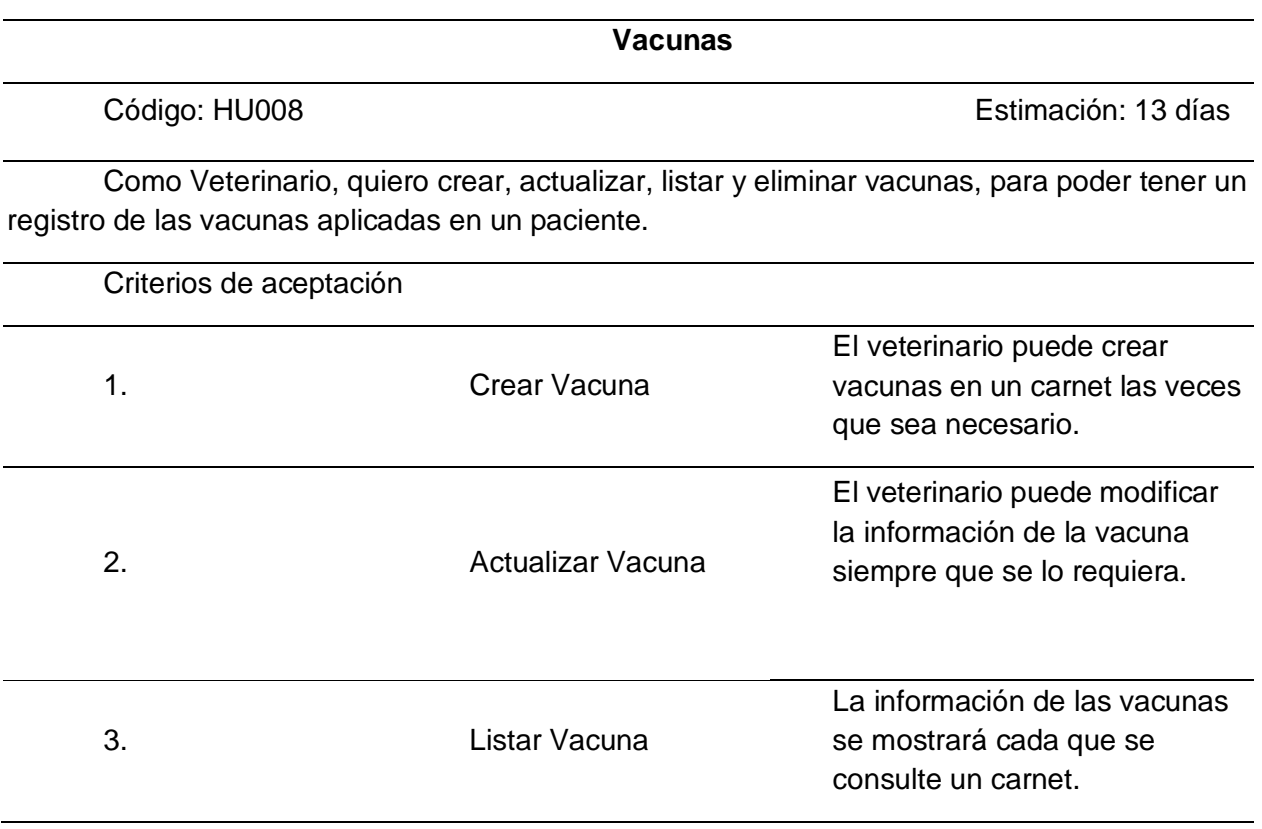

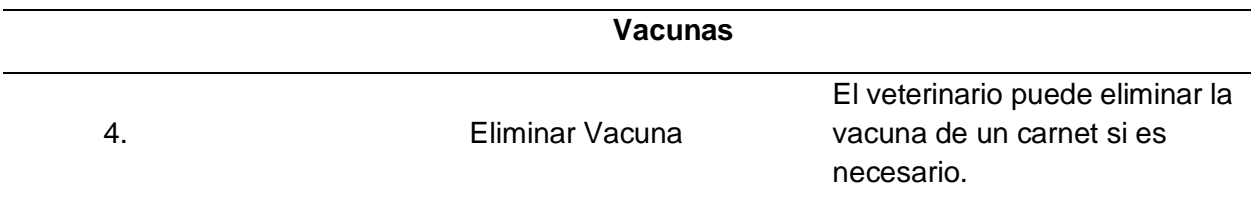

*Nota.* Se muestra la historia de usuario de vacunas que se desarrolló en el segundo Sprint.

Sprint 3. En la Tabla 23 se muestra la historia de usuario de la característica Catálogo de Productos que pertenece al Sprint 3, esto ayuda al desarrollo de los microservicios. Cada historia de usuario describe las funcionalidades del sistema.

#### **Tabla 23**

*Historias de usuario detallada de Catálogo de Productos*

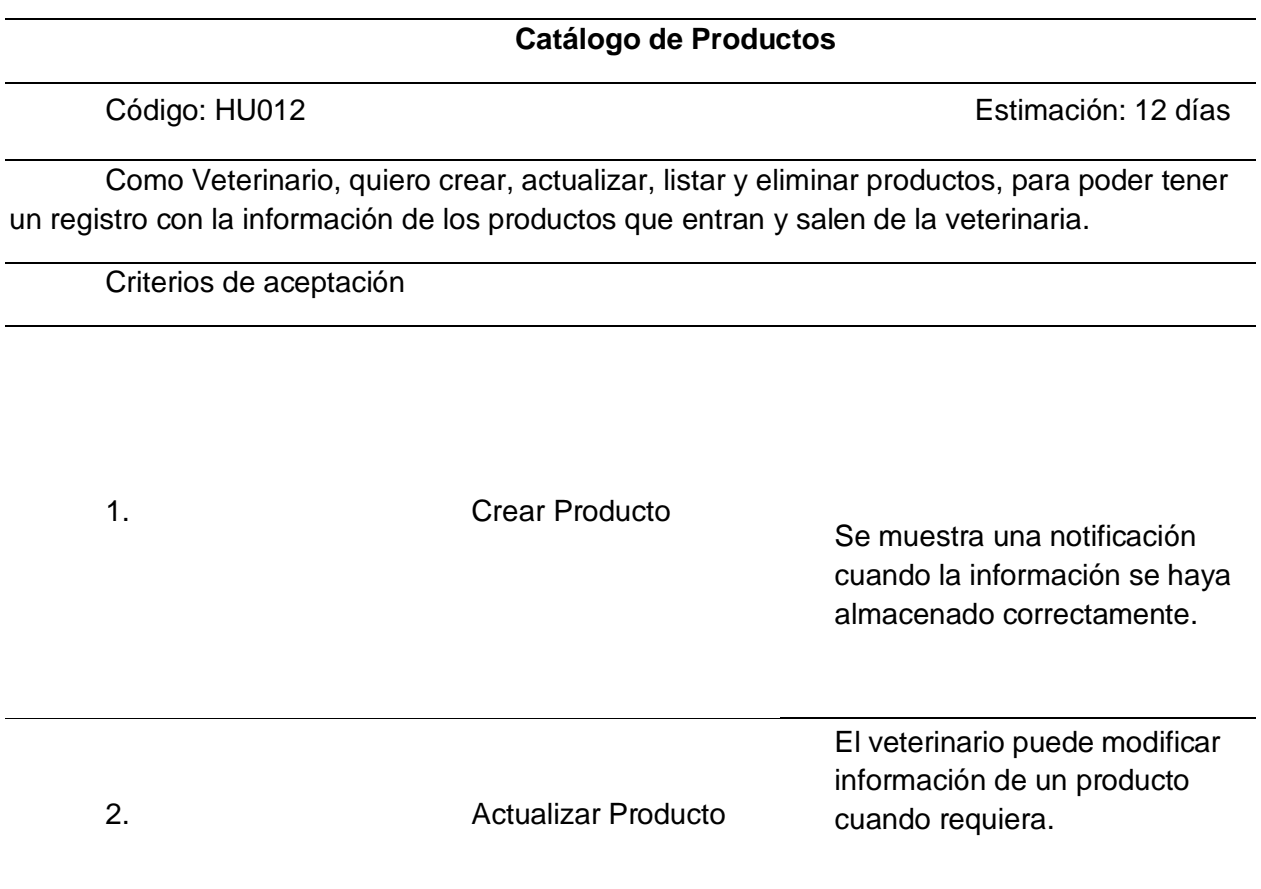

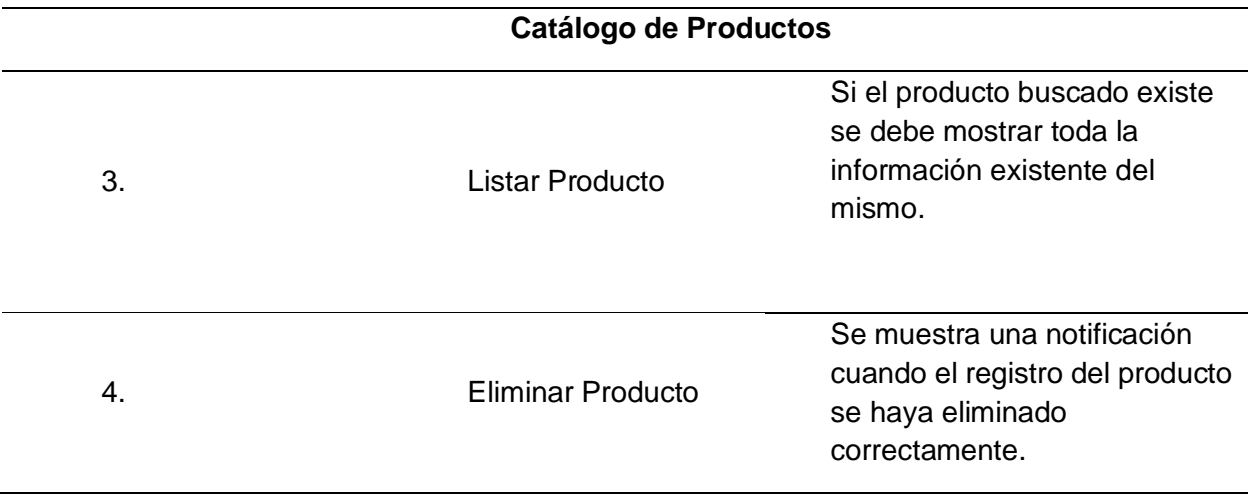

Nota: Se muestra la historia de usuario de catálogo de productos que se desarrolló en el tercer Sprint.

## *Resultados de los Sprint*

Se realizó una lista de chequeo por cada Sprint, el cual permite indicar si los objetivos

(historias de usuario), se cumplen o no, en el caso de los Sprint planteados se obtuvo un

resultado positivo, cumpliendo todos los objetivos de cada Sprint.

**Resultados Sprint 1.** En las Tablas 24, 25 y 26 se muestran las listas de chequeo de

los resultados del Sprint 1, basándonos en las historias de usuario desarrolladas en dicho Sprint.

### **Tabla 24**

*Lista de chequeo Ficha Clínica*

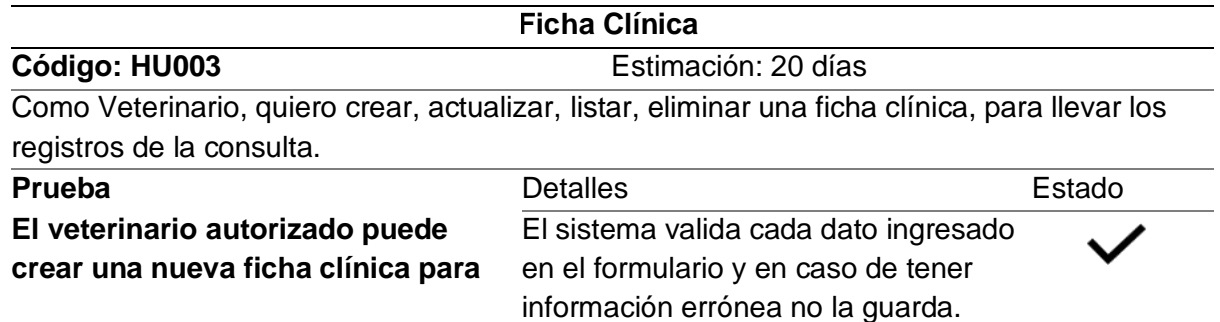

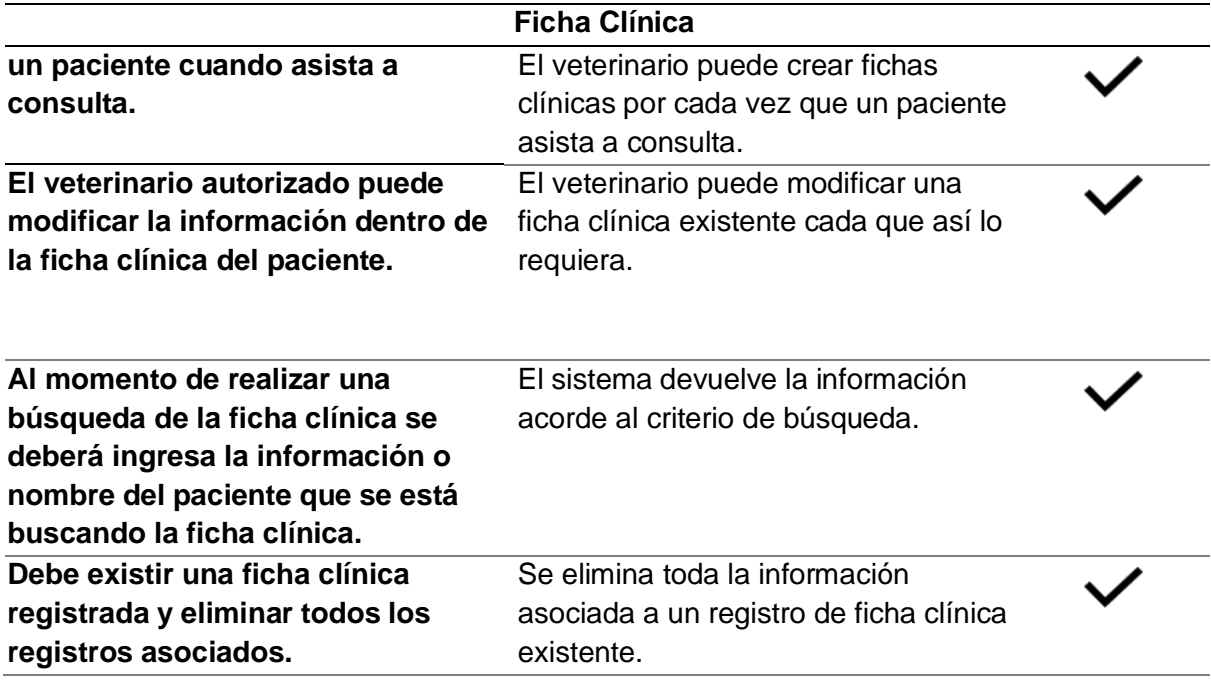

*Nota.* Se muestra los objetivos a cumplir de la historia de usuario de ficha clínica.

# **Tabla 25**

*Lista de chequeo Receta*

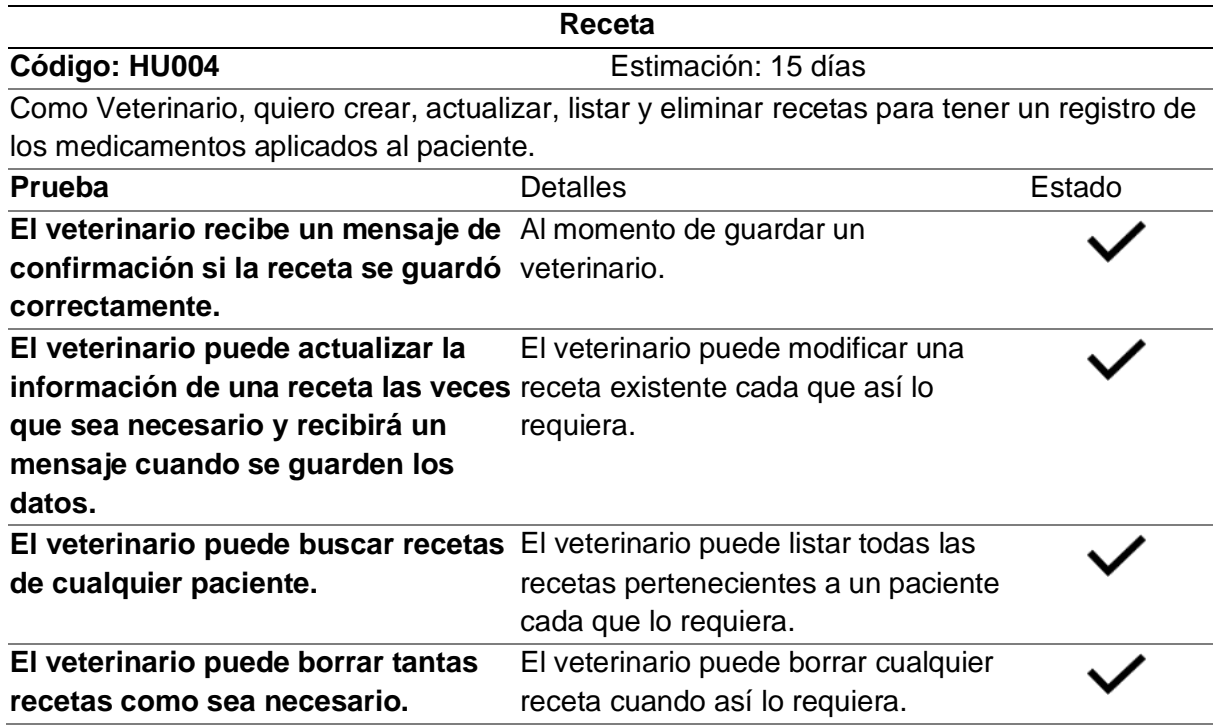

*Nota.* Se muestra los objetivos a cumplir de la historia de usuario de receta.

### **Tabla 26**

*Lista de chequeo de la historia de usuario de Medicamentos*

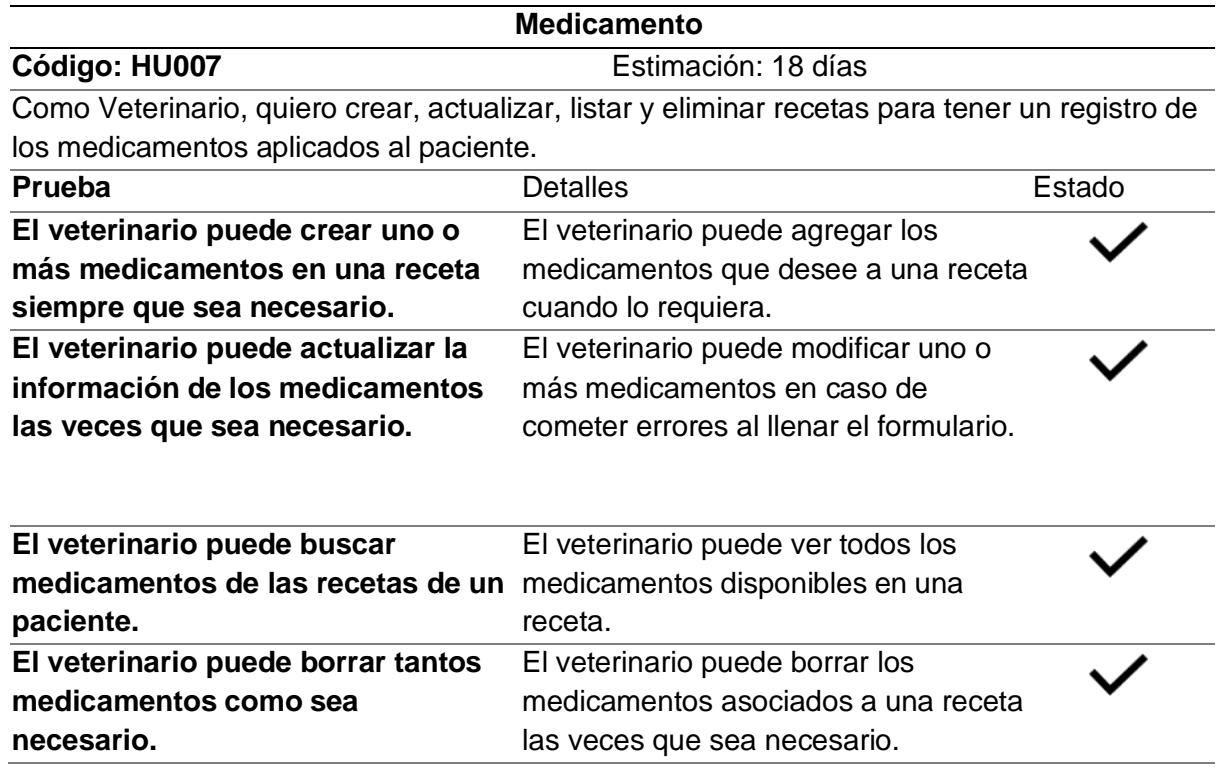

*Nota.* Se muestra los objetivos a cumplir de la historia de usuario de medicamento.

**Resultados Sprint 2.** En las Tablas 27 y 28 se muestran las listas de chequeo de los

resultados del Sprint 2, basándonos en las historias de usuario desarrolladas en dicho Sprint.

### **Tabla 27**

*Lista de chequeo de la historia de usuario de Exámenes Complementarios y Carnets*

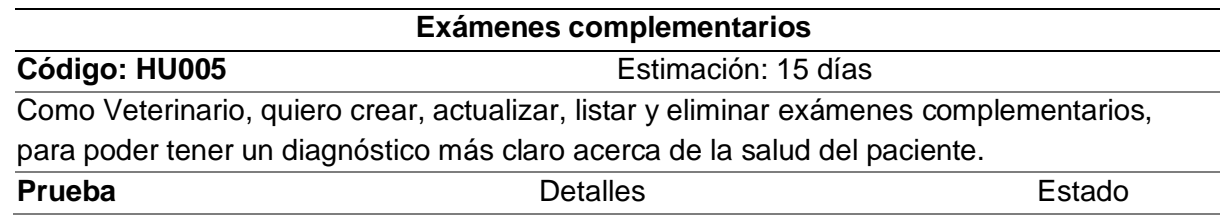

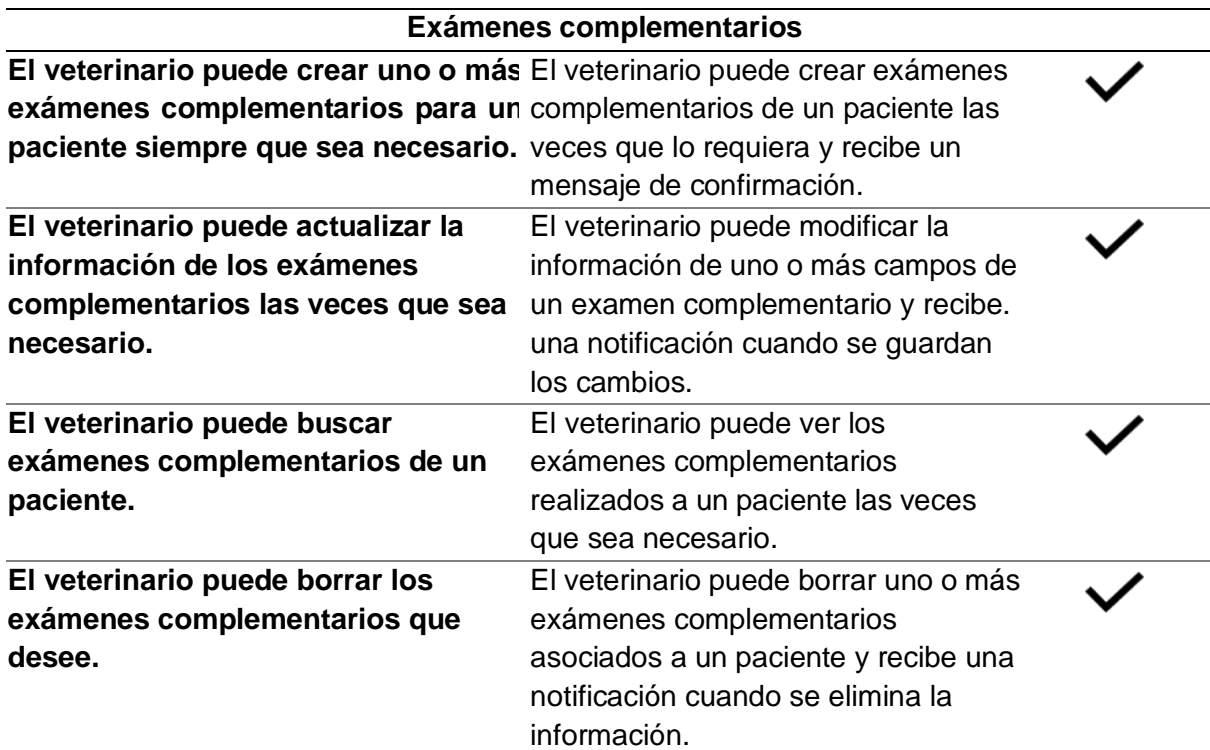

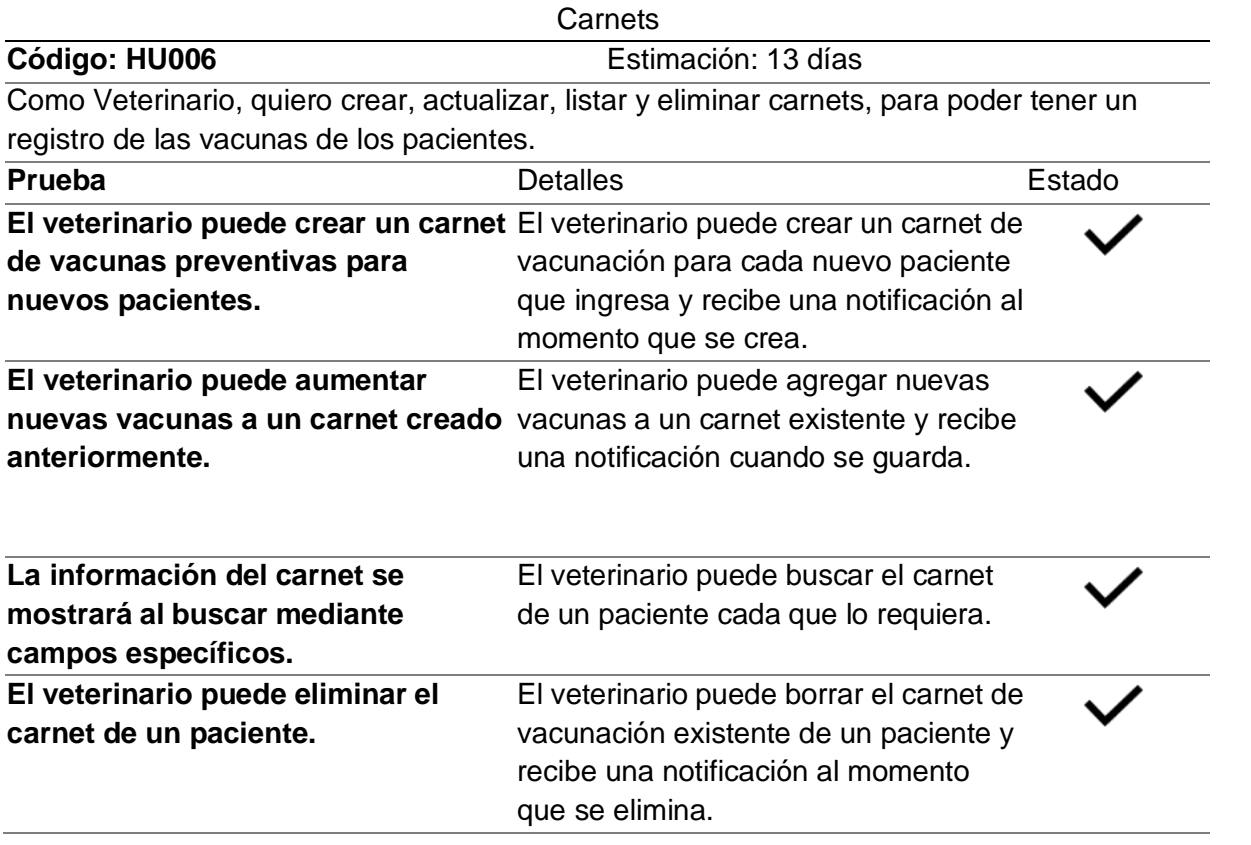

*Nota.* Se muestra los objetivos a cumplir de la historia de usuario de exámenes

complementarios y carnets

#### **Tabla 28**

*Lista de chequeo de la historia de usuario de Vacunas*

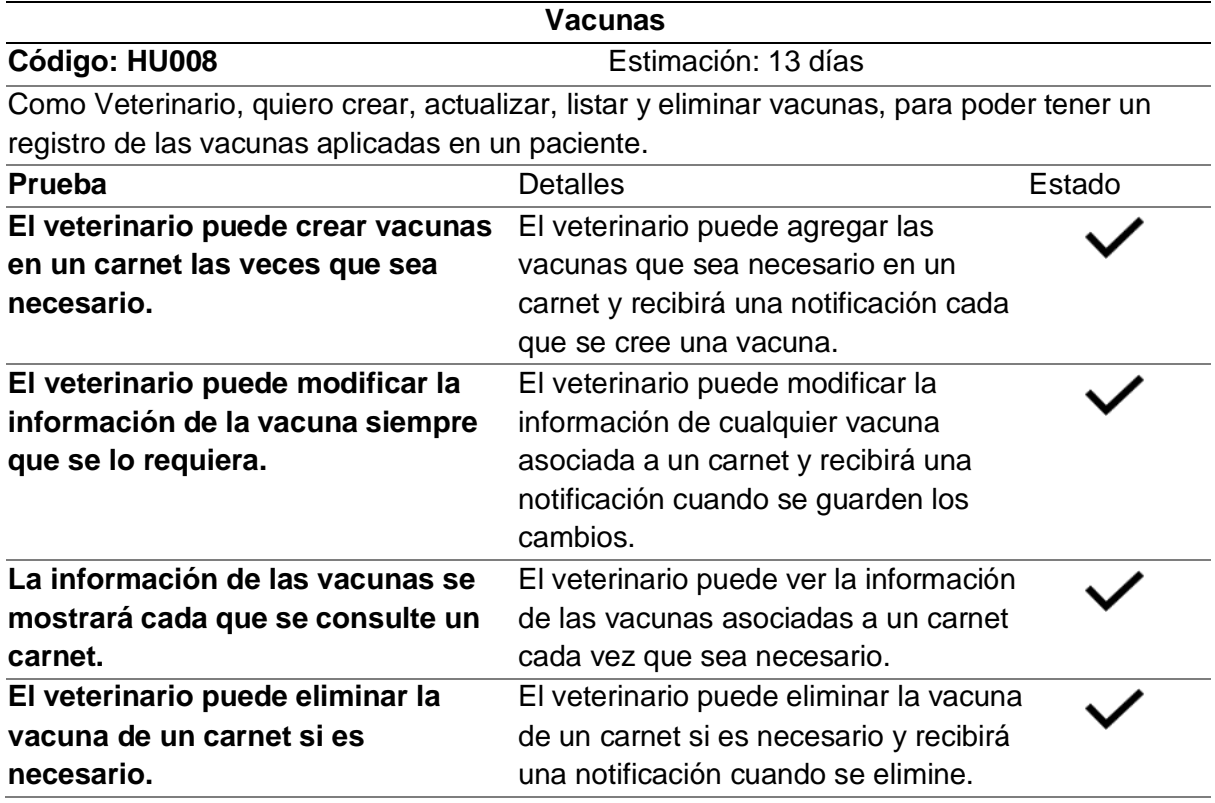

*Nota.* Se muestra los objetivos a cumplir de la historia de usuario de vacunas.

**Resultados Sprint 3.** En la Tabla 29 se muestra la lista de chequeo de los resultados del

Sprint 3, basándonos en las historias de usuario desarrolladas en dicho Sprint.

#### **Tabla 29**

*Lista de chequeo de la historia de usuario de catálogo de productos*

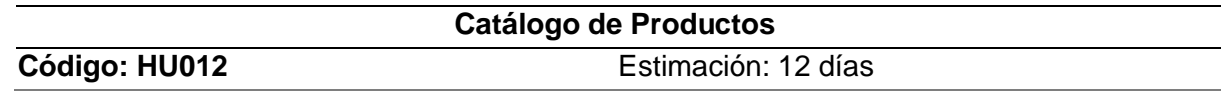

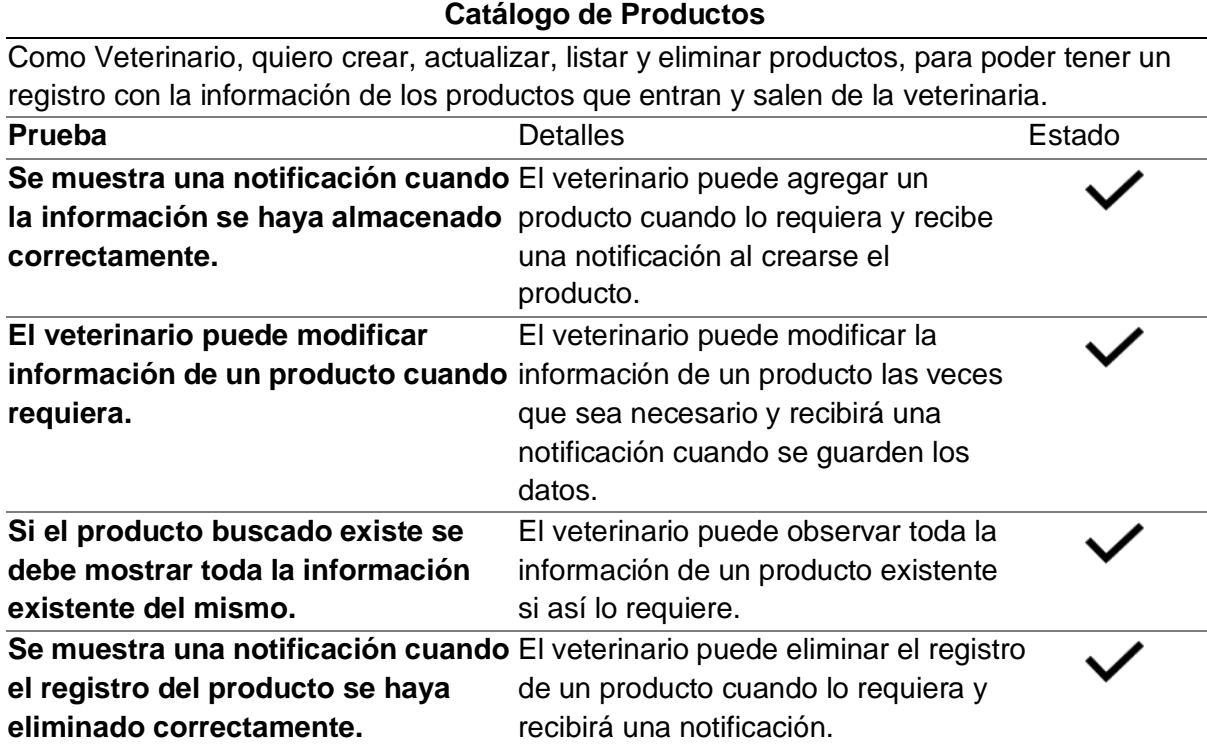

*Nota.* Se muestra los objetivos a cumplir de la historia de usuario de catálogo de productos.

#### **Despliegue del sistema**

Una vez terminados y validados los microservicios se los pone en producción mediante

un AppService de Azure que nos permite alojar aplicaciones web en la nube y nos devuelve

una URL mediante la cual se tiene acceso al microservicio.

### *AppService*

Para el despliegue de cada microservicio se creó un AppService en Azure como se

muestra en la Figura 23.

*AppServices para los microservicios del área de Salud y Catálogo de Productos*

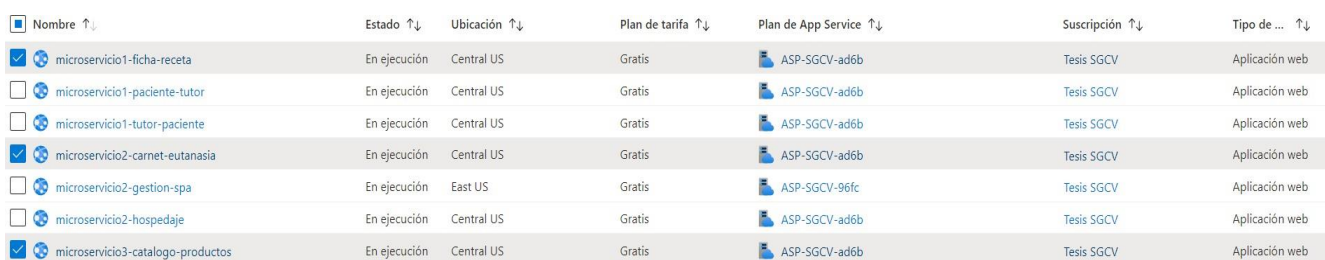

*Nota.* Los AppServices desplegados para los microservicios de ficha-receta, carnet-eutanasia y catálogo-productos.

### *Proceso para el despliegue*

**Configuración de la aplicación para el despliegue.** Para el despliegue en la nube de Azure se tuvo que configurar la aplicación de node en los archivos index.js y package.json como se muestra en la Figura 24 y 25 respectivamente.

### **Figura 24**

*Configuración index.js*

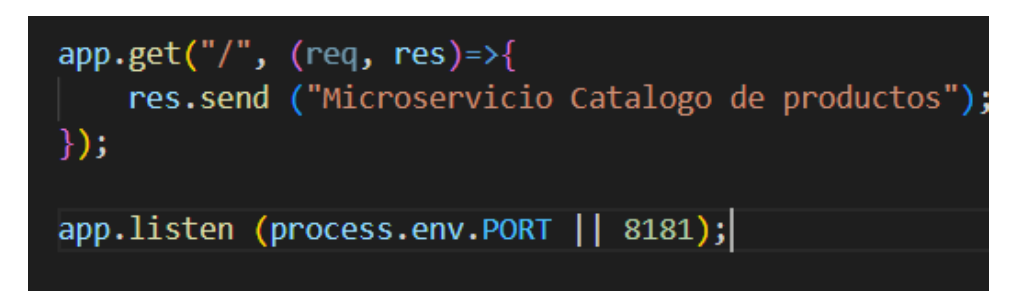

*Nota.* Se muestra la última línea el comando process.env.PORT que toma por defecto el puerto del entorno donde va a correr la aplicación.

*Configuración package.json*

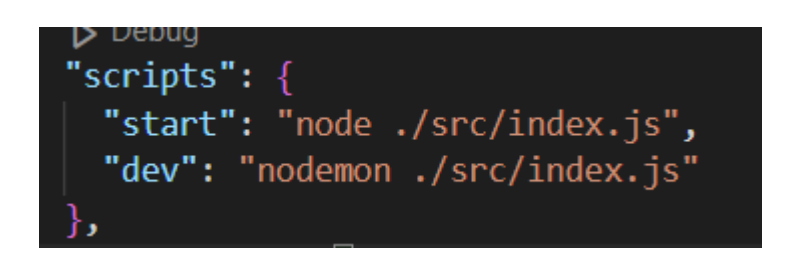

*Nota.* En el apartado de scripts se agregó la línea de start que es el comando por defecto con el

que el entorno de despliegue de Azure va a correr la aplicación.

**Configurar el entorno Azure para despliegue.** Al momento de crear un AppService se tomó en cuenta las características mostradas en la Figura 26.

## **Figura 26**

#### *Configuración para crear un AppService*

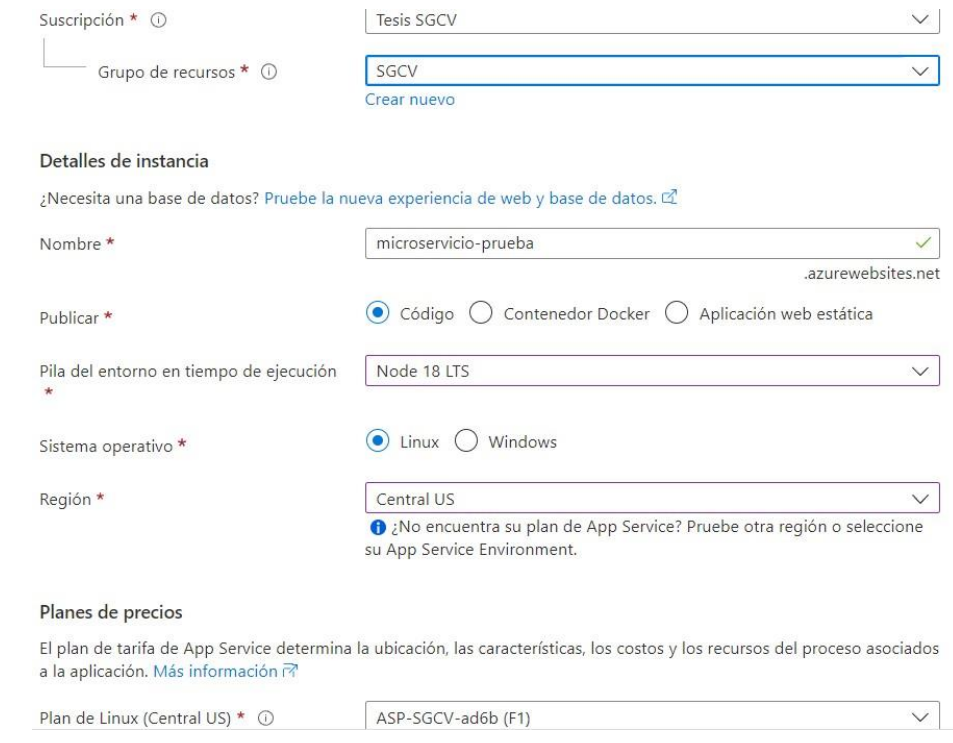

*Nota*. Configuración para los AppService detallada.

**Implementación.** Para la implementación de los microservicios se debe realizar un pull request desde la rama develop a la rama main ya que esta es la rama de producción, luego de eso en el centro de implementación del AppService se realizó la configuración mostrada en la Figura 27.

## **Figura 27**

### *Configuración del AppService para implementación*

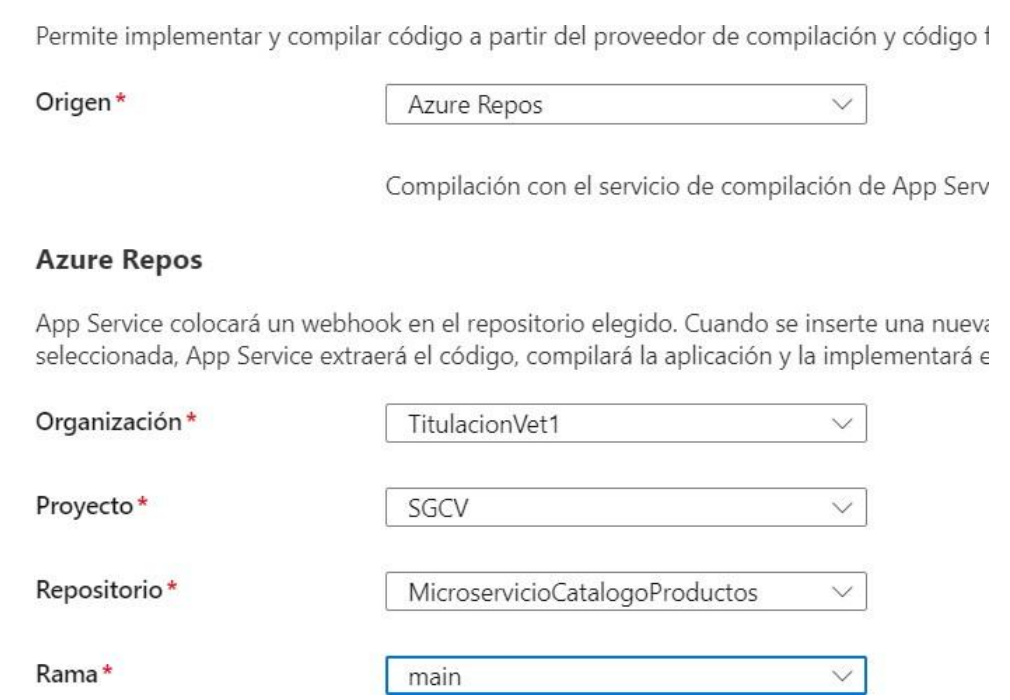

*Nota*. Se observa detalladamente el repositorio y rama a partir de la cual se realizó la implementación.

Azure devuelve una URL a partir de la cual se puede consumir el microservicio con las diferentes rutas y métodos HTTP como se muestra en la Figura 28.

#### *Microservicio desplegado*

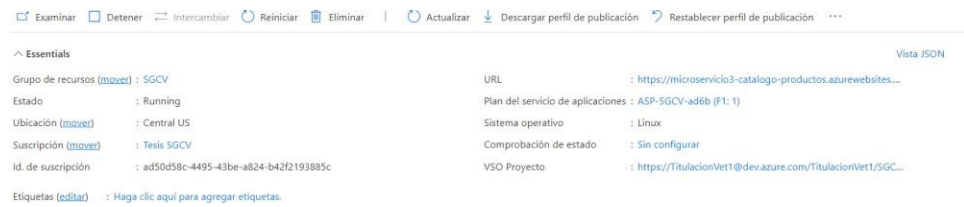

*Nota*. Se observa como Azure devuelve la URL.

Se puede visualizar el despliegue del microservicio ingresando la URL en un navegador como se muestra en la Figura 29.

#### **Figura 29**

#### *Microservicio en ejecución*

 $\begin{tabular}{ccccc} $\lhd$ & $\rhd$ & $\mathbf{C}$ \end{tabular}$ microservicio3-catalogo-productos.azurewebsites.net

Microservicio Catalogo de productos

*Nota.* Se observa como el microservicio ya está ejecutándose correctamente.

#### **Validación del sistema**

En este apartado se realizó las pruebas de rendimiento y funcionalidad del back end para los microservicios de ficha-clínica, receta, exámenes-complementarios y carnet-eutanasia que pertenecen al área de Salud y el microservicio para el área de Catálogo de Productos.

Para probar los microservicios de manera correcta deben estar publicados con anterioridad en un AppService en Azure.

En la Tabla 30 se muestran las URLs base de cada microservicio desplegado.

#### **Tabla 30**

*Microservicios con su URL base*

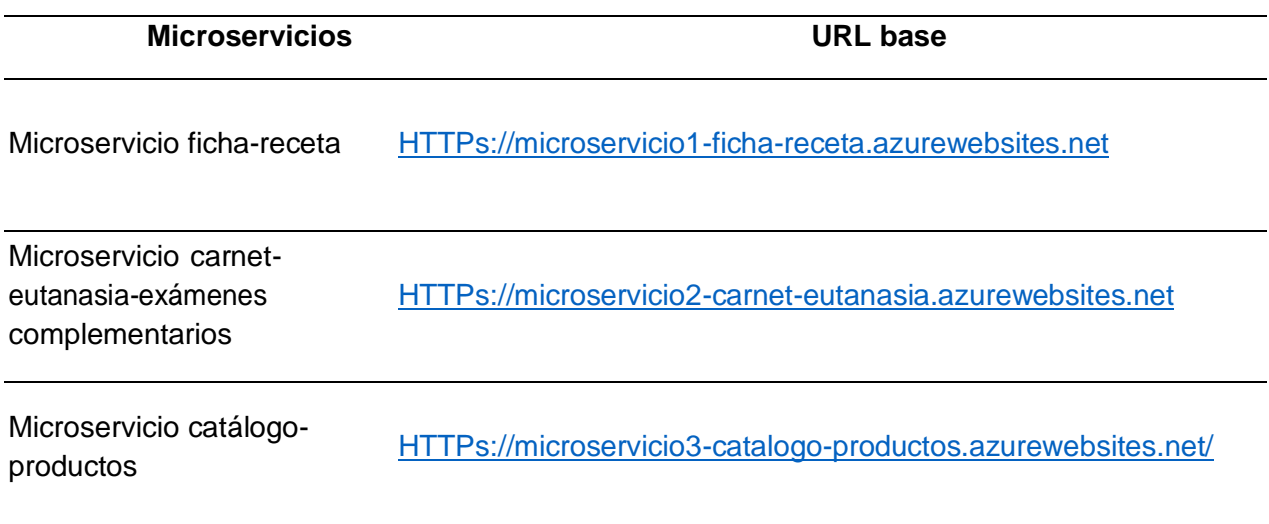

Nota: Enlaces donde se encuentran alojados los microservicios.

#### *Definición de herramienta de evaluación Postman*

Para evaluar las URLs detalladas en la Tabla 30 se creó colecciones en Postman para lo cual se llevó a cabo distintos casos de prueba con los distintos métodos HTTP según las rutas de los microservicios.

Para el caso de prueba del método HTTP POST se envió un objeto en formato JSON con información en los campos respectivos que se muestran en el diagrama entidad relación, teniendo en cuenta el tipo de dato como se muestra en la Figura 30.

*Método HTTP POST*

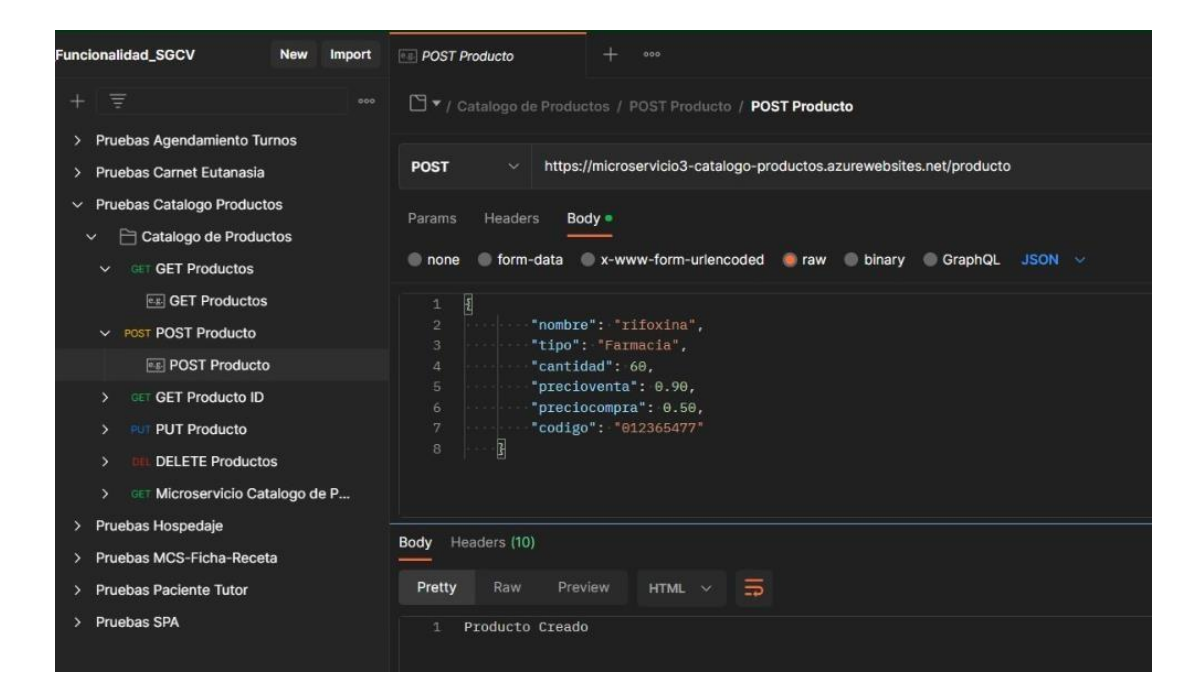

*Nota.* Petición HTTP con el método POST.

Para el caso de prueba del método HTTP GET se envió una petición a la URL del microservicio correspondiente, teniendo en cuenta que algunos microservicios contienen un criterio de búsqueda diferente, el ejemplo se muestra en la Figura 31.

*Método HTTP GET*

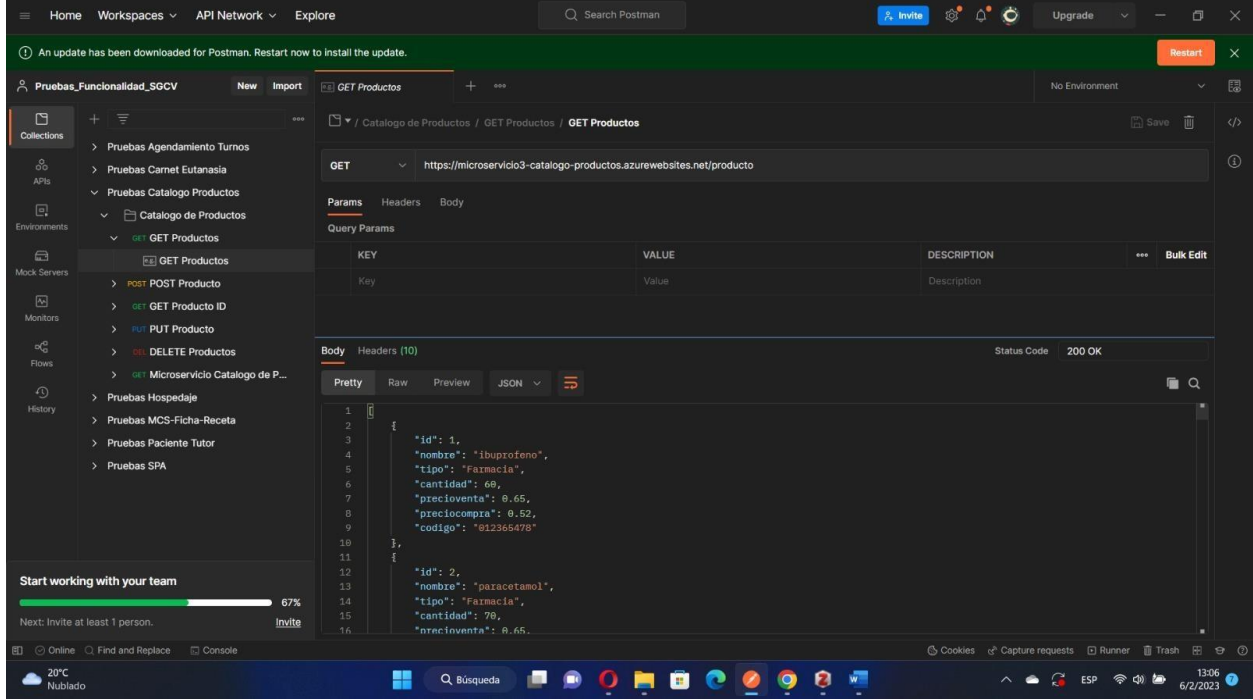

*Nota.* Petición HTTP con el método GET.

Para el caso de prueba del método HTTP PUT se envió un objeto en formato JSON con información modificada en los campos respectivos, teniendo en cuenta que la petición se envía al id del elemento de la Tabla a editar Figura 32.

# *Método HTTP PUT*

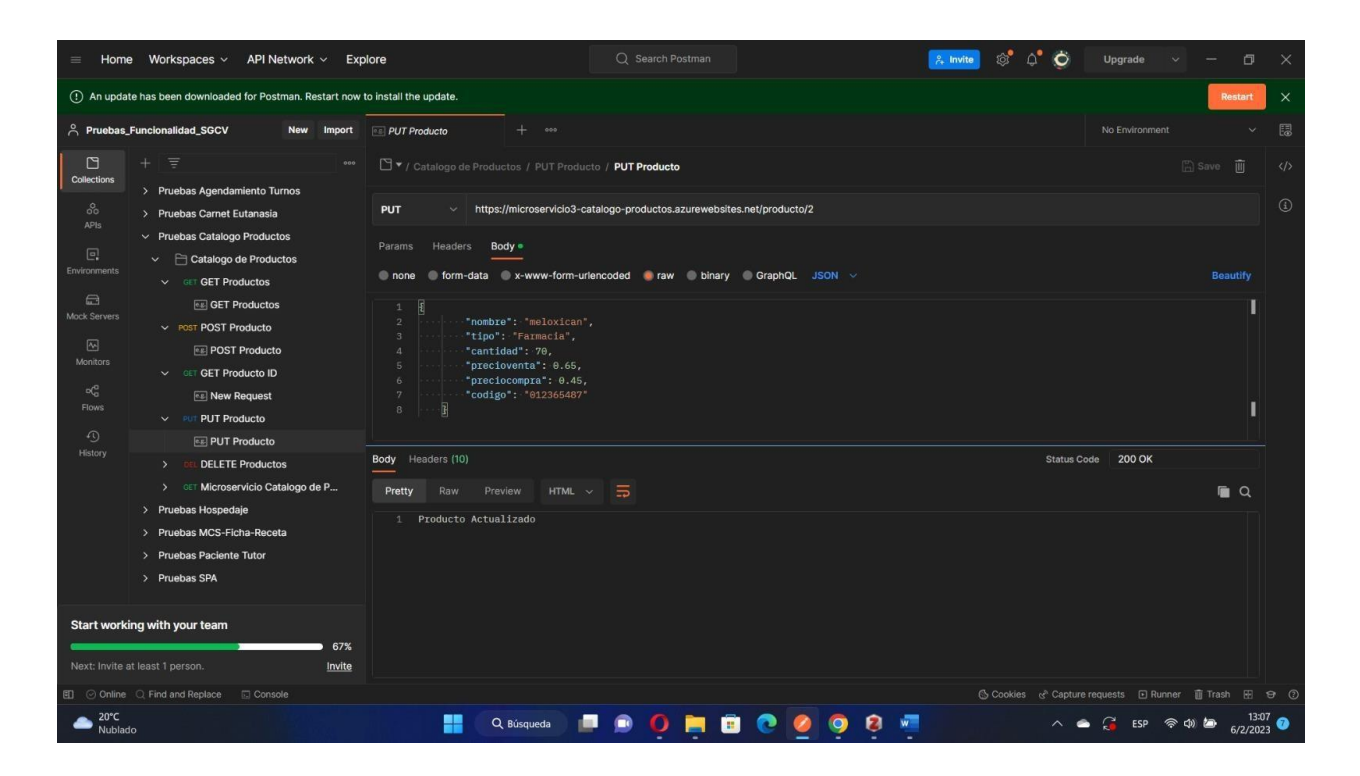

*Nota.* Petición HTTP con el método PUT.

Para el caso de prueba del método HTTP DELETE se envió una petición a la URL del microservicio correspondiente, teniendo en cuenta el id del elemento de la Tabla a eliminar como se muestra en la Figura 33.

## *Método HTTP DELETE*

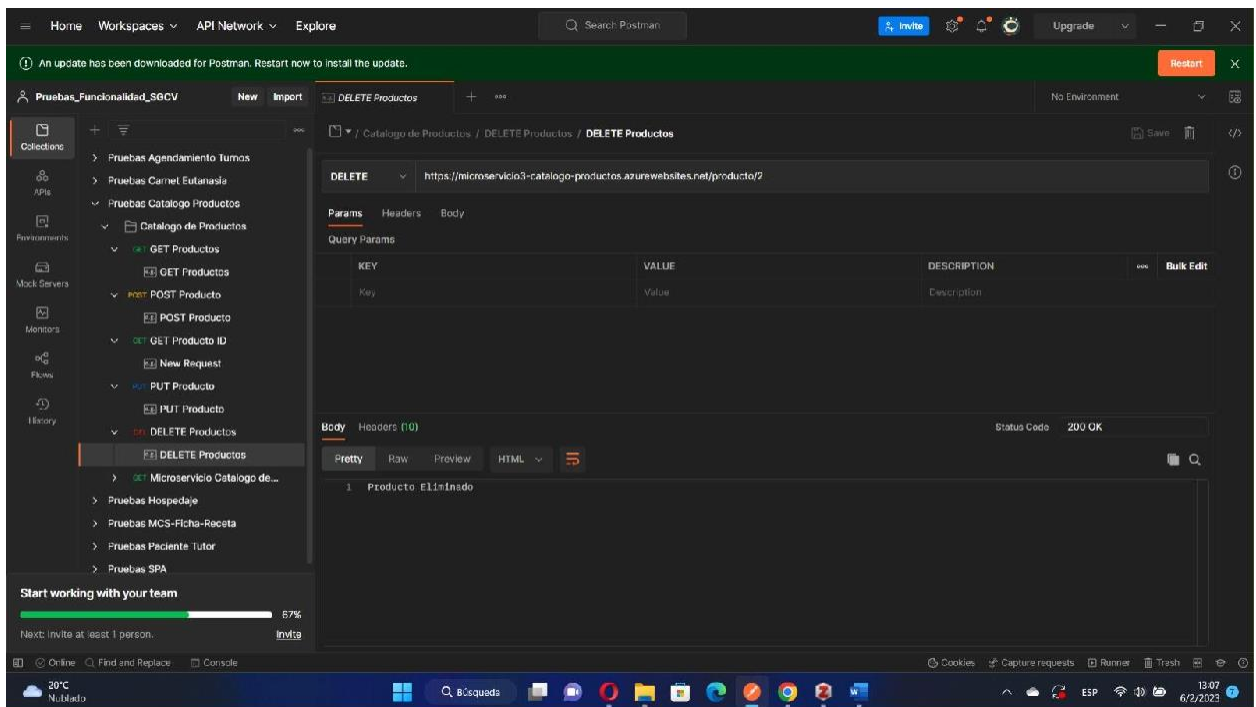

*Nota.* Petición HTTP con el método DELETE.

**Pruebas de funcionalidad Sprint 1.** Se realizó las pruebas de los microservicios de ficha clínica y receta como se muestra en el apartado 3.7.1, se adjunta los resultados en el Anexo 5.

**Pruebas de funcionalidad Sprint 2.** Se realizó las pruebas de los microservicios de carnet, exámenes complementarios y eutanasia como se muestra en el apartado 3.7.1, se adjunta los resultados en el Anexo 6.

**Pruebas de funcionalidad Sprint 3.** Se realizó las pruebas de los microservicios de catálogo de productos como se muestra en el apartado 3.7.1, se adjunta los resultados en el Anexo 7.

#### *Definición de herramienta de evaluación Locust*

Para evaluar las URLs detalladas en la Tabla 30 se creó un archivo de prueba con nombre locustfile.py el cual permite simular tráfico real sobre los microservicios para observar su comportamiento.

Se crea una clase con el nombre del microservicio a probar y se generan task que corresponden a los métodos HTTP GET y POST como se muestra en la Figura 34.

## **Figura 34**

*Archivo de pruebas locustfile.py*

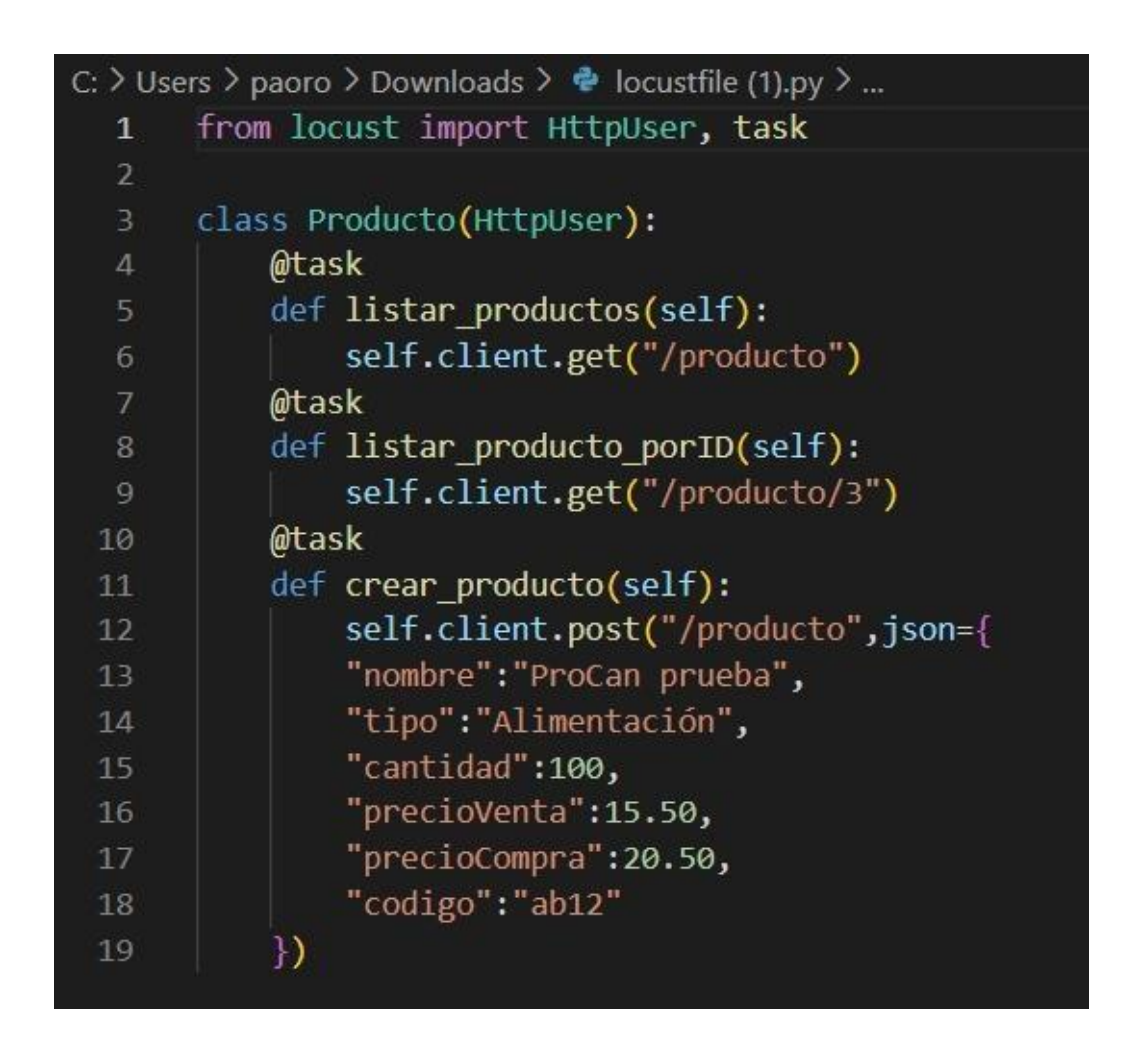

*Nota.* Se muestra la estructura del archivo locustfile.py

**Pruebas de rendimiento Sprint 1.** Se realizó las pruebas de los microservicios de ficha clínica y receta, se adjunta el reporte con los resultados en el Anexo 8.

**Pruebas de rendimiento Sprint 2.** Se realizó las pruebas de los microservicios de carnet, exámenes complementarios y eutanasia, se adjunta el reporte con los resultados en el Anexo 8.

**Pruebas de rendimiento Sprint 3.** Se realizó las pruebas de los microservicios de catálogo de productos, se adjunta el reporte con los resultados en el Anexo 8.

**Reportes.** Locust devuelve reportes con los resultados de las pruebas de rendimiento como se muestra en la Figura 35.

Los datos que muestra Locust en la Figura 35 son los Request Statics (Estadísticas de las peticiones) y se pueden interpretar como está en la Tabla 31 y Response Time Statics (Estadísticas de los tiempos de respuesta) nos devuelve los tiempos de respuesta aproximados basados en percentiles.

*Reporte de pruebas de Locust*

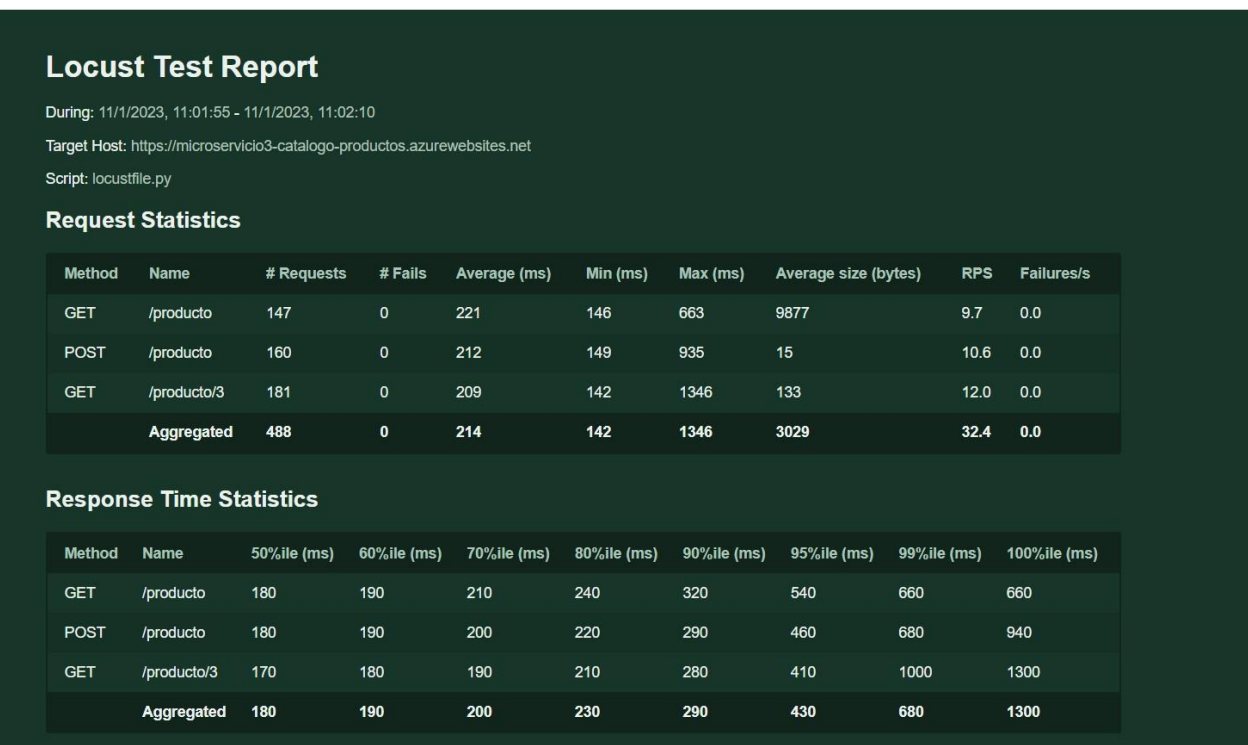

*Nota.* Reporte de pruebas para el microservicio de catálogo de productos

# **Tabla 31**

*Interpretación de los resultados de las pruebas en Locust*

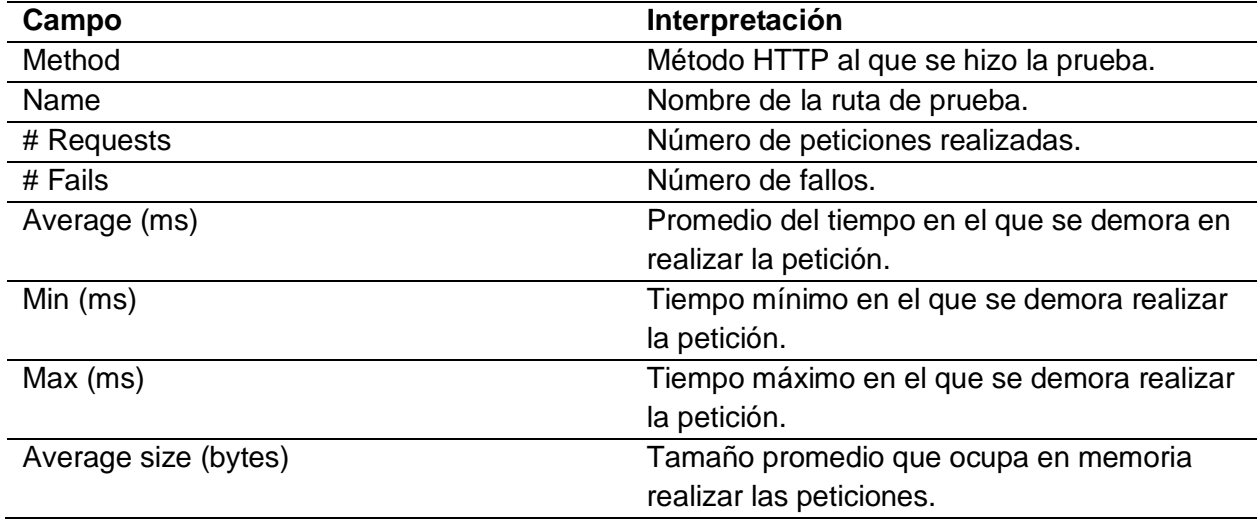

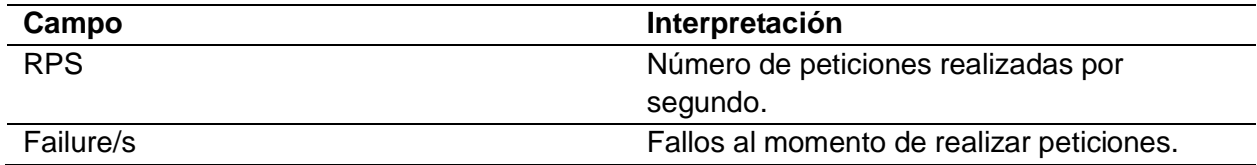

*Nota.* Se muestra la Tabla de interpretación de los reportes en Locust.

Como se puede observar en la Figura 36 son los gráficos de las pruebas realizadas que permiten una mejor comprensión de los datos y se puede observar variaciones en tiempos de respuesta, número de usuarios y número de peticiones por segundo.

# *Gráficos de pruebas Locust*

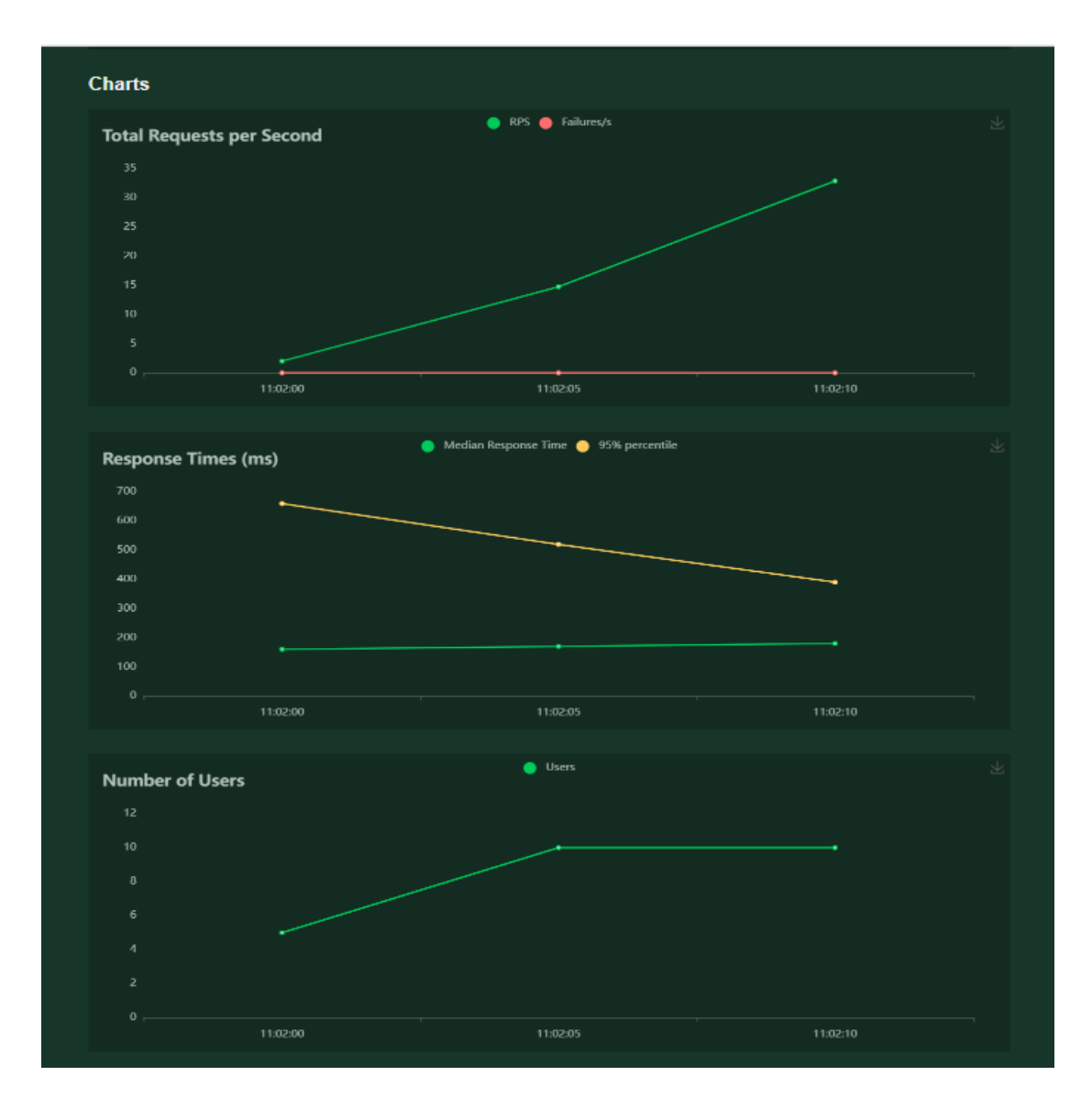

*Nota.* Se puede observar las gráficas de los reportes de pruebas.

### **Capítulo IV:**

### **Conclusiones y recomendaciones**

### **Conclusiones**

- Se ha culminado el desarrollo del Sistema de Gestión para Clínicas Veterinarias usando el paradigma de LPS.
- Al implementar la LPS nos permite desarrollar funcionalidades que se puedan implementar en clínicas veterinarias de cualquier tamaño gracias a que se realizó un análisis de dominio en varias clínicas veterinarias con diferentes características y se desarrollaron los microservicios para cumplir toda necesidad de dichas clínicas.
- El uso de una arquitectura orientada a microservicios junto con LPS permite que el sistema desarrollado escale al mismo tiempo que el crecimiento de una clínica veterinaria.
- Los microservicios implementados se pueden usar en varias veterinarias ya se aplica el paradigma de LPS.
- Los microservicios implementados fueron validados para evitar inconsistencias en el ingreso de información para evitar caídas en el sistema y poder tener disponibilidad total.

### **Recomendaciones**

- Debido al desarrollo co-localizado es recomendable realizar reuniones diarias y a una hora fija para poder hacer un feedback acerca de lo realizado en el día, para cumplir con los tiempos estimados del sprint.
- Al realizar la encuesta para la toma de requisitos se recomienda desarrollar preguntas cerradas que especifiquen cada proceso de gestión de la veterinaria.
- Se recomienda realizar varias versiones del diagrama FODA hasta entender de manera correcta el análisis de dominio.
- Se debe tener en cuenta el flujo de trabajo de git para poder realizar un despliegue correcto y sin interrupciones en la funcionalidad.
- Bayer, J., Fleger, O., Knauber, P., Laqua, R., Muthig, D., Schmid, K., . . . DeBaul, J. (1999). *PuLSE: A Methodology to Develop Software Product Lines.*
- Bijwe, A., & Shankar, P. (2022). Challenges of Adopting DevOps Culture on the Internet of Things Applications - A Solution Model. *2022 2nd International Conference on Technological Advancements in Computational Sciences (ICTACS).* Tashkent, Uzbekistan: IEEE. doi:HTTPs://doi.org/10.1109/ICTACS56270.2022.9988182
- Cedeno, A., Catuto, A., & Rodas-Silva, J. (2021, Diciembre 5). El uso de aplicaciones Web para la Gestión de clínicas veterinarias y su incidencia en la mejora de procesos administrativos. *Ecuadorian Science Journal*, 109-120. doi:HTTPs://doi.org/10.46480/esj.5.4.174
- Clements, P., & Northrop, L. (2001). *Software Product Line: Practices and Patterns.* Addison Wesley.
- Cusco, B. (2022). *Desarrollo e implementación de una arquitectura DevOps para un sistema web basado en microservicios en infraestructuras basadas en código.* Quito: Universidad Politécnica Salesiana.

Días, Ó. (n.d.). *LÍNEAS DE PRODUCTO SOFTWARE.* Universidad del País Vasco.

Espinel, G. P., Carrillo, J. L., Flores, M. J., & Urbieta, M. (2022). Software Configuration Management in Software Product Lines: Results of a Systematic Mapping Study. *IEEE Latin America Transactions*, 718-730. doi:HTTPs://doi.otg/10.1109/TLA.2022.9693556 Espinosa, E. G. (2014). *GESTIÓN DE CONFIGURACIÓN Y LÍNEA DE PRODUCTOS PARA MEJORAR EL PROCESO EXPERIMENTAL EN INGENIERÍA DEL SOFTWARE.*

Madrid: Universidad Politécnica de Madrid.

Kang, K. C., Cohen, S. G., Hess, J. A., Novak, W. E., & Peterson, S. A. (1990). *Feature-Oriented Domain Analysis (FODA) Feasibility Study.* Pennsylvania: Carnegie Mellon University.

La República. (2019, Febrero 28). *Seis de cada 10 hogares del país tienen mascota*. Retrieved from proecuador: HTTPs[://www.proecuador.gob.ec/seis-de-cada-10-hogares-del-pais](http://www.proecuador.gob.ec/seis-de-cada-10-hogares-del-pais-)tienen-mascota/

León , Y. (2022). *Sistema electrónico de monitoreo de mascotas para la gestión de clínicas veterinarias utilizando VOIP e IOT.* Ambato: Universidad Técnica de Ambato.

Lopez, D., & Maya , E. (2017). *Arquitectura de Software basada en Microservicios para Desarrollo de Aplicaciones Web.* Pichincha.

- Malathi, S., & Sudhakar, P. (2018). Implementation of Software Refactoring Using FODA Tool. *2018 3rd International Conference on Communication and Electronics Systems*, 839- 842. doi:HTTPs://doi.org/10.1109/CESYS.2018.8723986
- Microsoft. (n.d.). *¿Qué es DevOps?* Retrieved from azure: HTTPs://azure.microsoft.com/eses/resources/cloud-computing-dictionary/what-is-devops
- Northrop, L. M., & Clements, P. C. (2012). *A Framework for Software Product Line Practive, Version 5.0.* Pittsburgh: Software Engineering Institute.

**Anexos**